# HP LaserJet P2010 **Tisóektepi** Пайдаланушы Нұсқаулығы

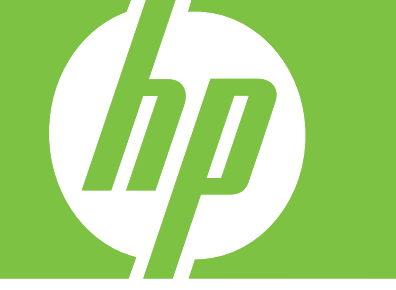

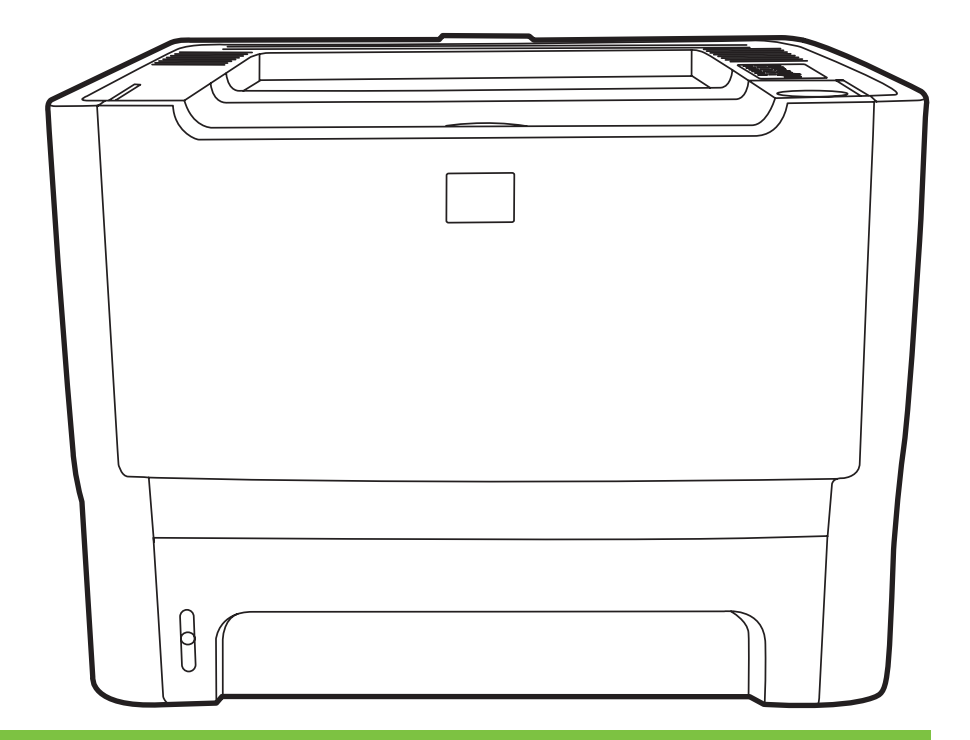

## HP LaserJet P2010 Тізбектері

Пайдаланушының нұсқаулығы

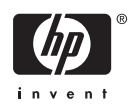

Авторлық құқықтар туралы ақпарат

© 2007 Copyright Hewlett-Packard Development Company, L.P.

Авторлық құқықтар заңдар бойынша рұқсаты берілгеннен басқа реттерде алдын ала жазбаша рұқсатсыз көшіріп басуға, өзгертуге немесе аударуға тыйым салынады.

Осы құжаттағы ақпарат алдын ала ескертусіз өзгертілуі мұмкін.

НР өнімдері мен қызметтеріне берілетін кепілдіктер тек осындай өнімдер мен қызметтермен бірге берілетін тікелей кепілдік мəлімдемесінде ғана жазылған. Осы құжатта ешнəрсе қосымша кепілдікті білдірмейді. НР компаниясы осы құжаттағы техникалық немесе редакциялық қателер немесе кемшіліктер үшін жауапкершілік көтермейді.

Бөлшек нөмірі: CB450-90920

Edition 2, 03/2007

Тауар белгісі тізімі

Microsoft® пен Windows® - Microsoft корпорациясының АҚШ-та тіркелген тауар белгілері.

PostScript® - Adobe Systems Incorporated компаниясының тіркелген тауар белгісі.

## **Maзмұны**

### **1 Құрылғының негізгі [сипаттамалары](#page-8-0)**

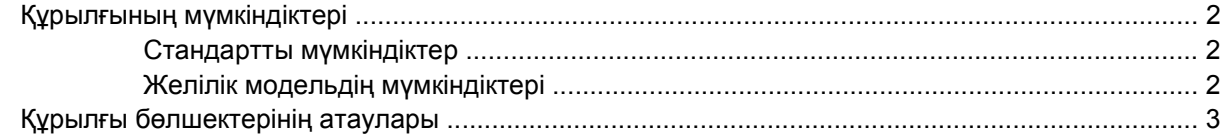

#### **2 [Басқару](#page-12-0) панелі**

#### **3 [Байланыс](#page-14-0) мүмкіндігі**

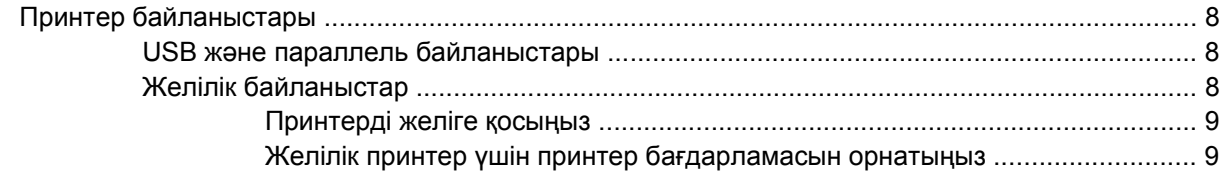

#### **4 Windows [бағдарламалары](#page-18-0)**

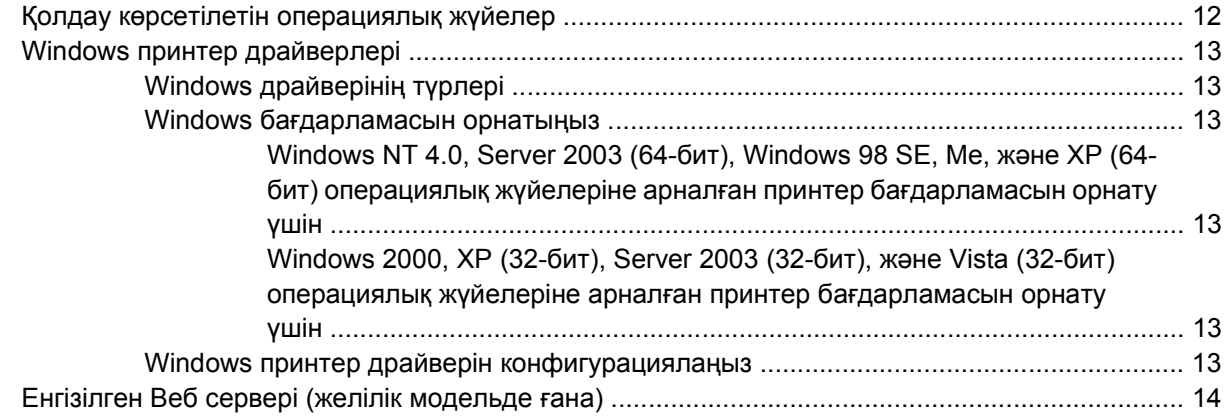

#### **5 Macintosh [бағдарламалары](#page-22-0)**

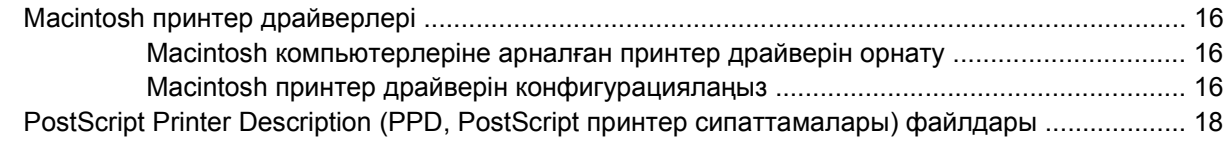

#### **6 Баспа [құралдары](#page-26-0)**

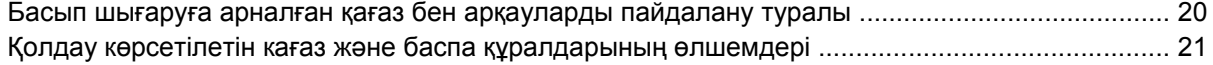

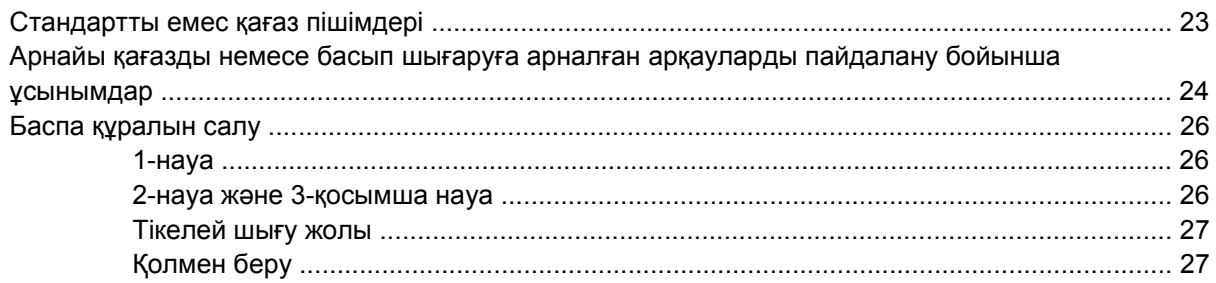

### 7 Баспа тапсырмалары

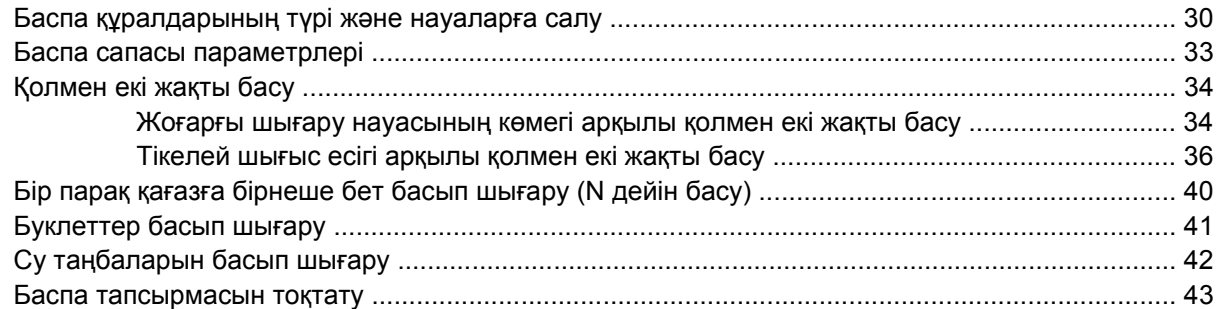

### 8 Пайдалану және техникалық қызмет

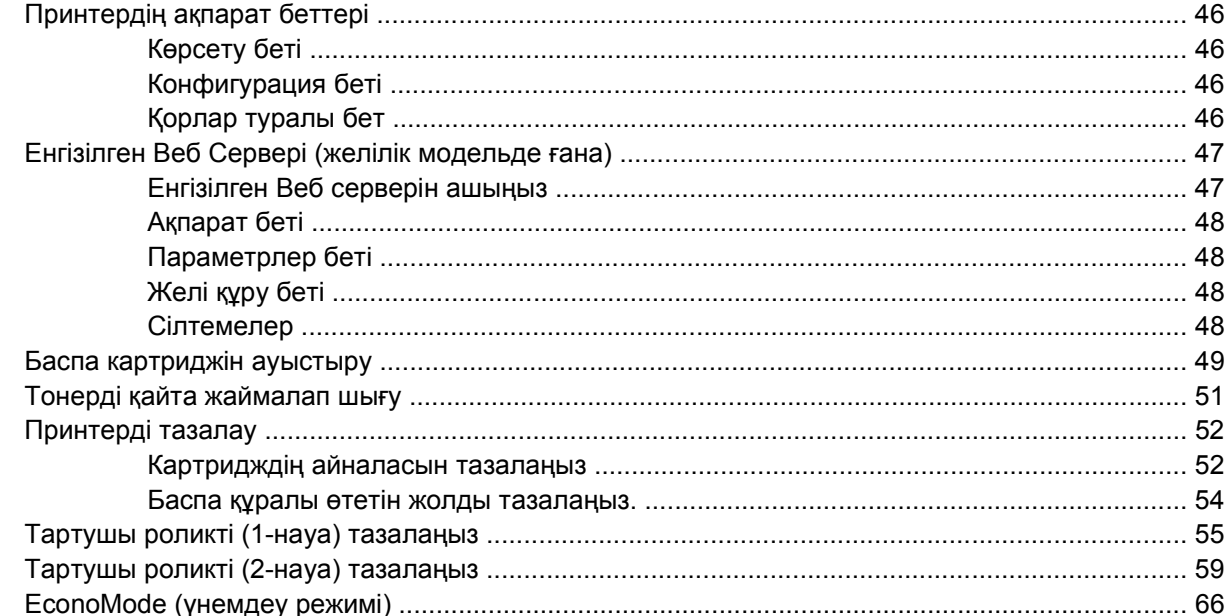

## 9 Проблемаларды шешу

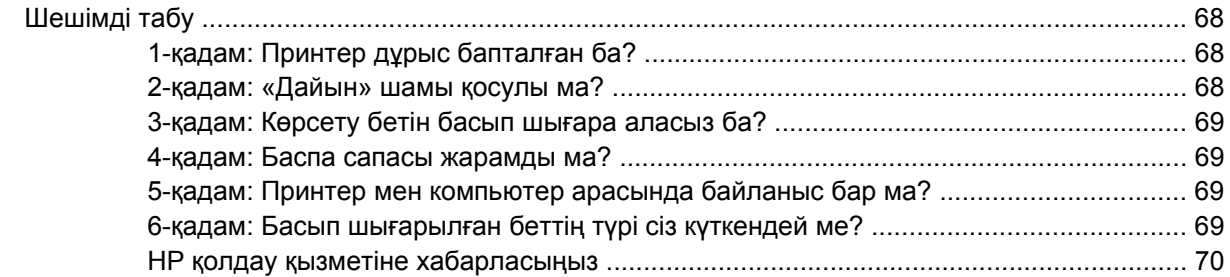

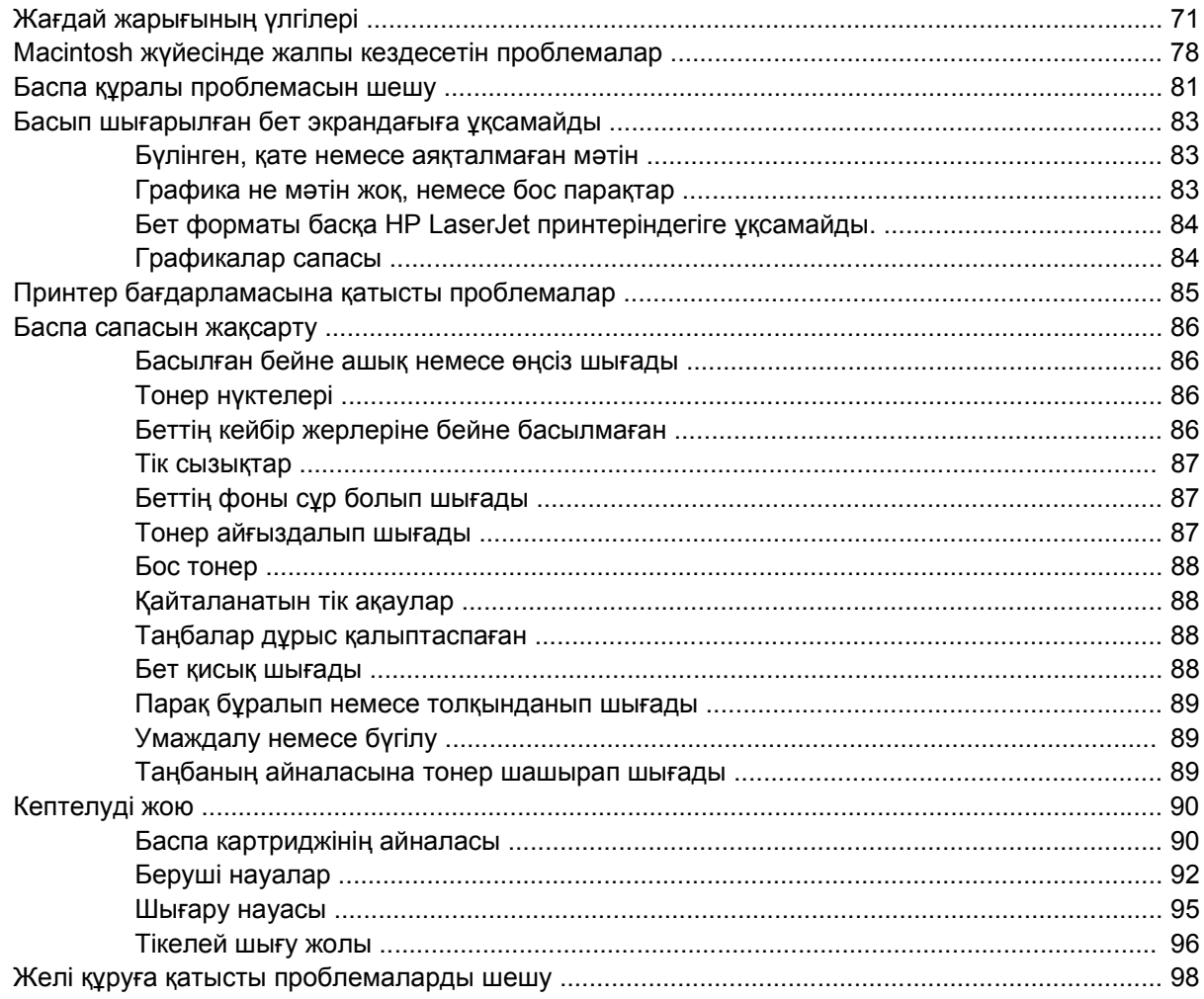

### **Қосымша A Керек-жарақ/Шығындық [материалдар](#page-106-0) жөніндегі қосымша**

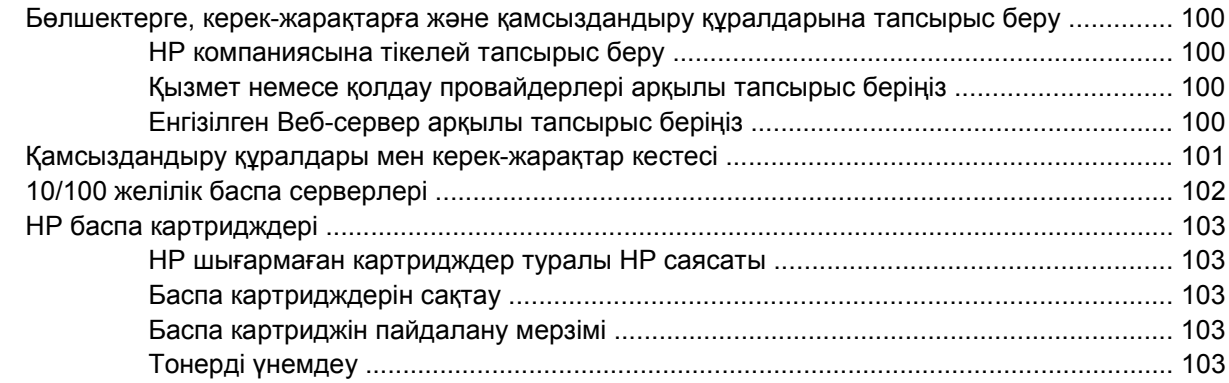

## **Қосымша B [Техникалық](#page-112-0) кызмет жəне қолдау**

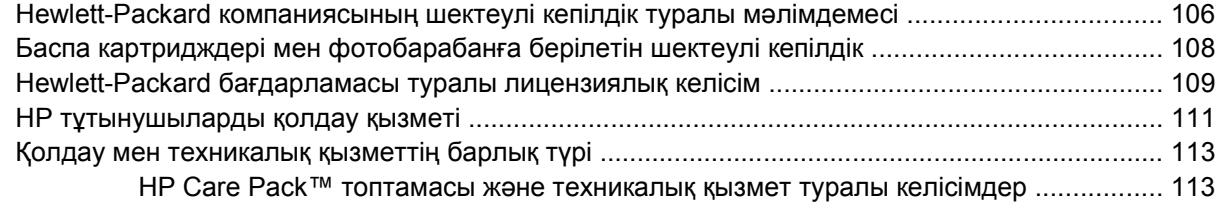

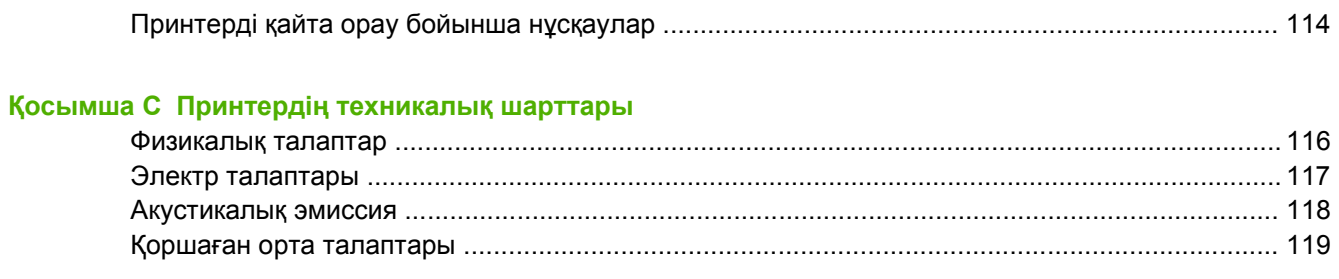

### **Қосымша D Нормативтік ақпарат**

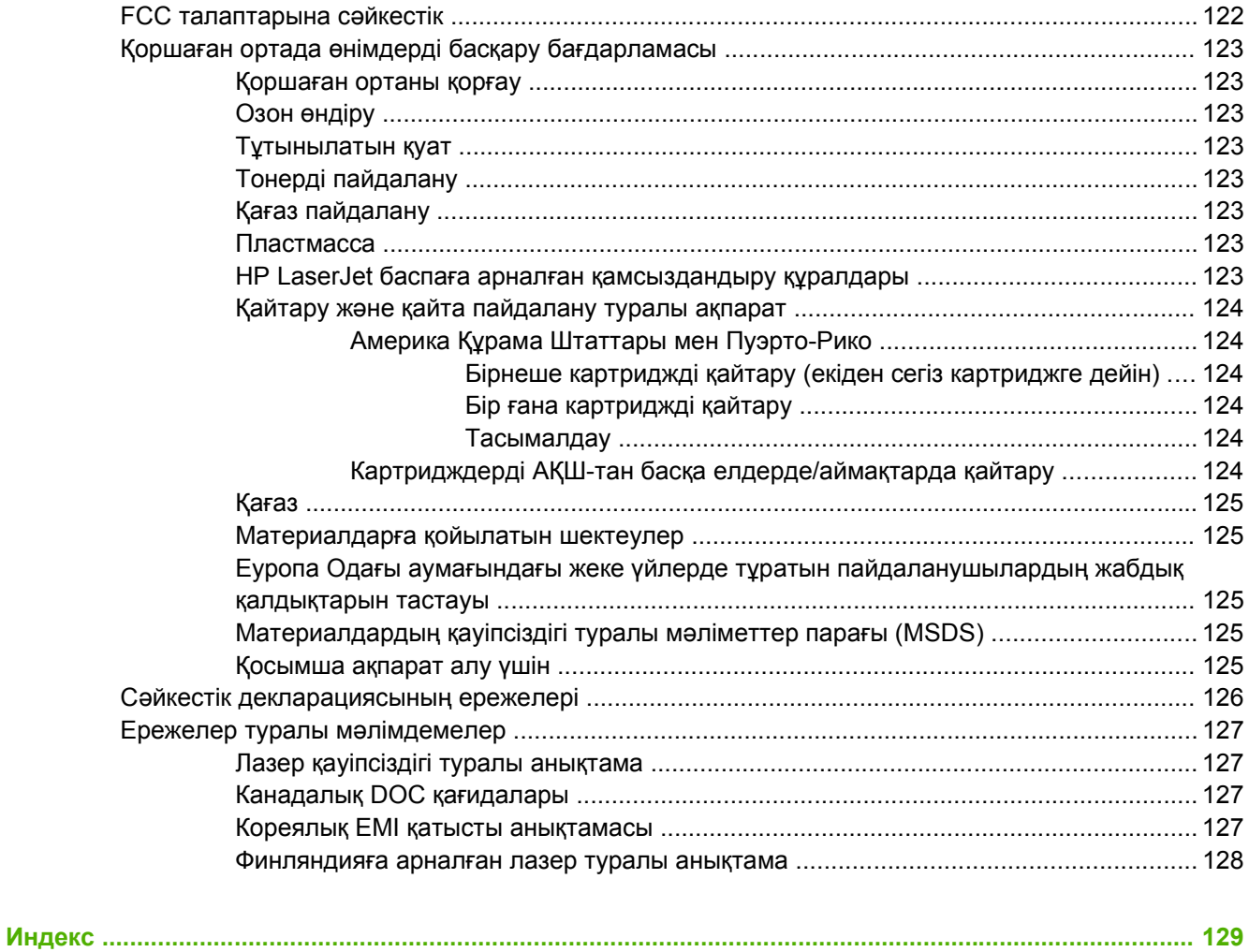

# <span id="page-8-0"></span>**1 Құрылғының негізгі сипаттамалары**

Осы тарауда төмендегі тақырыптар туралы ақпарат беріледі:

- Құрылғының [мүмкіндіктері](#page-9-0)
- Құрылғы [бөлшектерінің](#page-10-0) атаулары

## <span id="page-9-0"></span>**Құрылғының мүмкіндіктері**

Төменде осы кұрылғының стандартты мүмкіндіктері келтірілген.

### **Стандартты мүмкіндіктер**

- Минутына 24 Letter (Хат) парағы, минутына 23 А4 парағы
- Бірінші бет небəрі 8,5 секунд ішінде шығарылады
- 600 нукте/дюйм (принтер 600 х 600 нукте/дюймдік шешімімен, Resolution Enhancement технологиясы (REt, Шешім Жақсарту технологиясы) арқылы мəтінді жақсартылған сапамен басып шығарады)
- FastRes 1200 (принтер 1200 dpi шешімімен істеп, тиімді сапамен басып шығарады)
- ProRes 1200 (1200 x 1200 нүкте/дюйм режимінде принтер майда сызықтарды өте жақсы сапамен басып шығарады)
- 50 парақтық көп қызметті науа (1-науа)
- EconoMode режимі
- Принтер су таңбаларын, кітапшаларды жəне бір парақта бірнеше бет (N-up) басып шығара алады жəне құжаттың бірінші бетін оның қалған беттерінен басқа бір құралға басып шығара алады.
- $\bullet$  32 MB RAM
- 3 000 парақ немесе 7 000 парақ басып шығаруға арналған картридж
- Хостқа негізделген PCL 5е драйвері
- USB 2.0 техникалық шарттарына сай келеді
- Принтерге мынадай операциялық жүйелер қолдау көрсетеді: Windows® 98 SE (тек PCL 5e принтер драйвері ғана), ٌWindows 2000 Millenium Edition (Me) (тек PCL 5e принтер драйвері ғана), NT® 4.0 (тек PCL 5e принтер драйвері ғана) (тек параллель байланыс қана), 2000, Server 2003 (тек принтер драйверлері), XP® 32-бит, XP 64-бит (тек PCL 5e принтер драйвері ғана), жəне Vista 32-бит
- Принтерге Macintosh OS X v10.2.8, v10.3, v10.4 және кейінгі шыққан нұсқалары да қолдау көрсетеді
- Ауыстырып-қосқыш
- Ішкі беттері бар енгізілген Веб-сервер (EWS)
- 26 PCL 5е қаріптері

## **Желілік модельдің мүмкіндіктері**

Желілік модельде стандартты мүмкіндіктердің барлығы болады. Оның жалғыз ерекшілігі параллель портының орнына принтерде HP ішкі IPv6 үйлесімді желілік порты орнатылған.

## <span id="page-10-0"></span>**Құрылғы бөлшектерінің атаулары**

Төмендегі суреттерде құрылғының бөліктері көрсетілген.

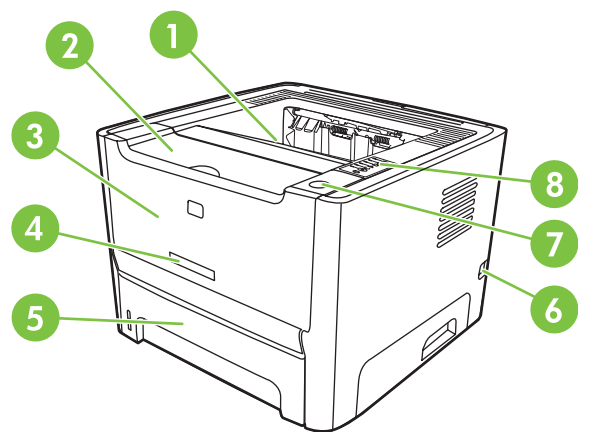

**Cурет 1-1** Желілік модель, алдыңғы жағынан көрінісі

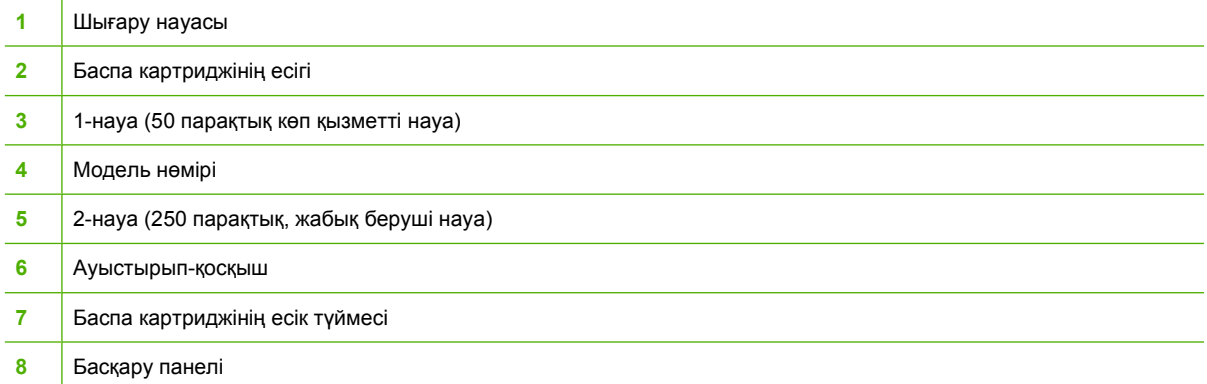

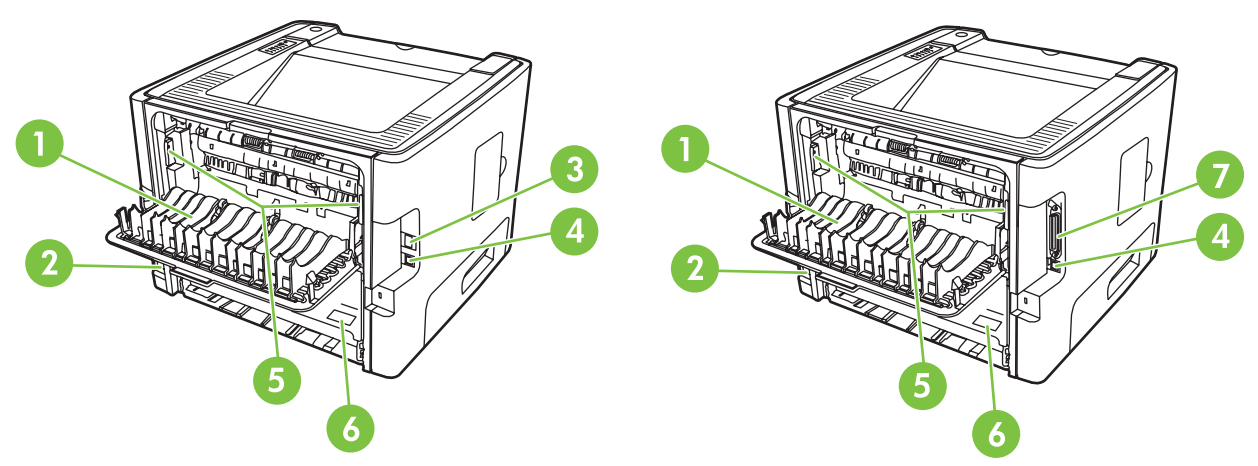

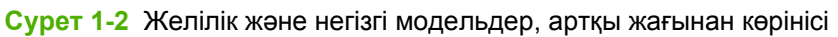

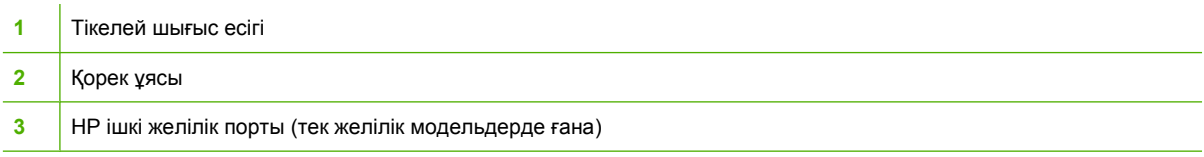

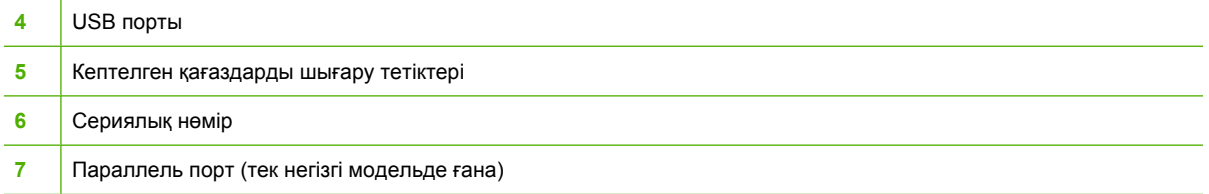

## <span id="page-12-0"></span>**2 Басқару панелі**

Принтердің басқару панелі алты шам мен екі түймеден тұрады. Шамдар белгілі тəртіппен жанып, принтердің жай-күйін білдіреді.

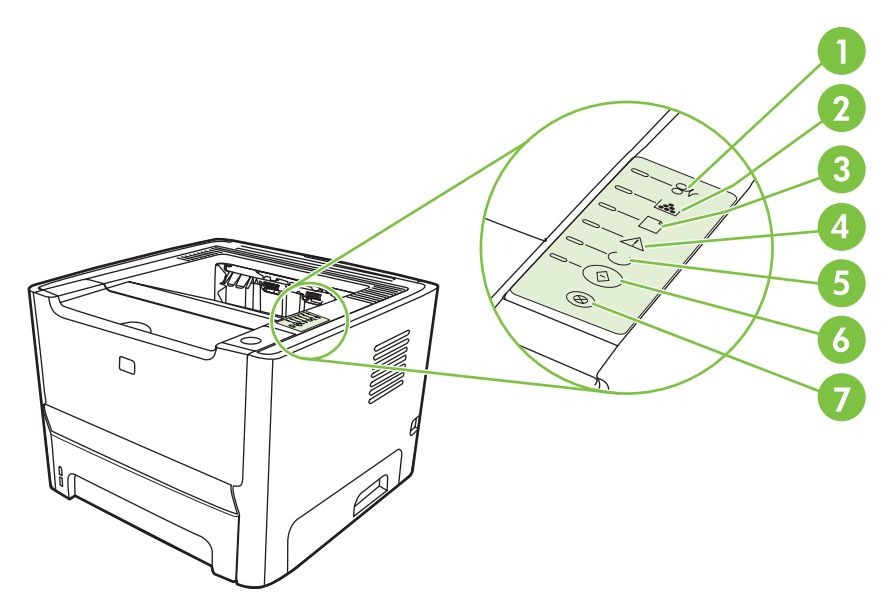

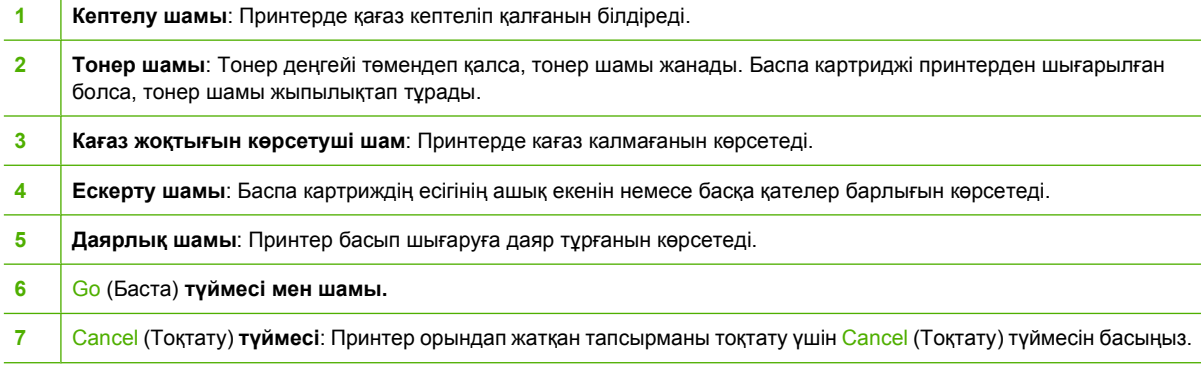

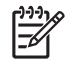

**ЕСКЕРІМ:** Шамның жану үлгілерінің сипаттамасын көру үшін туралы тусініктеме үшін Жағдай [жарығының](#page-78-0) үлгілері 71-бетте бетін қараңыз.

# <span id="page-14-0"></span>**3 Байланыс мүмкіндігі**

## <span id="page-15-0"></span>**Принтер байланыстары**

## **USB жəне параллель байланыстары**

- **1.** Бағдарлама орнату дискісін компьютердің CD-ROM кұрылғысына салыңыз.
- **2.** Егер орнату бағдарламасы автоматты түрде басталмаса, дискінің ішін ашып, SETUP.EXE файлын қосыңыз.
- **3.** Экранда пайда болған нұсқауларды орындаңыз.

**ЕСКЕРІМ:** Орнату барысында параллель немесе USB кабельді қосыңыз деген нұсқау шығады. Төмендегі суреттерге қараңыз.

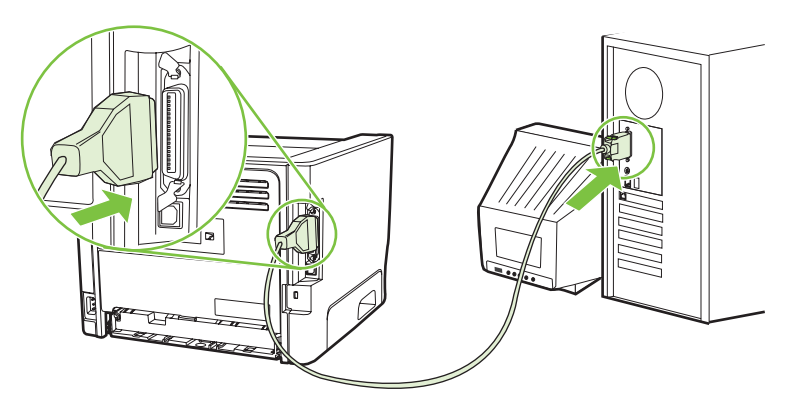

**Cурет 3-1** Параллель байланыс

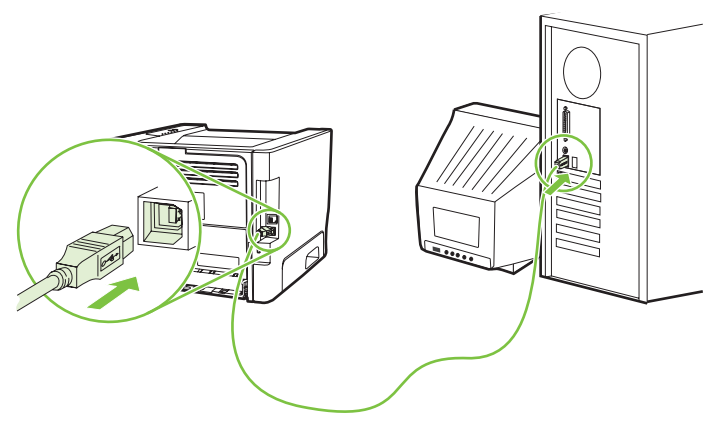

**Cурет 3-2** USB байланысы

## **Желілік байланыстар**

Желiлік модель желіге HP ішкі желілік порты арқылы қосыла алады. Желілік емес модель үшін сыртқы желілік баспа серверлері бар. Төмендегі тізімде қандай да бір желілік емес модельді желіге қосу үшін не қажет екені көрсетілген.

#### <span id="page-16-0"></span>**10/100Base-TX Желілік опциялары**

- HP Jetdirect en3700
- HP Jetdirect 175x
- HP Jetdirect ew2400

Баспа серверіне тапсырыс беру үшін 10/100 желілік баспа [серверлері](#page-109-0) 102-бетте сайтына кіріңіз.

#### **Принтерді желіге қосыңыз**

Желілік модельді қосу үшін мынадай заттар қажет болады:

- Жұмыс істеп тұрған желі
- САТ-5 Ethernet желі кабелі.

Принтерді желіге қосу үшін төмендегі қадамдарды орындаңыз:

- **1.** CAT-5 Ethernet кабельді Еthernet хабындағы немесе маршрутизаторындағы бос портқа қосыңыз.
- **2.** Ethernet кабельін принтердің артында орналасқан Ethernet портына қосыңыз.

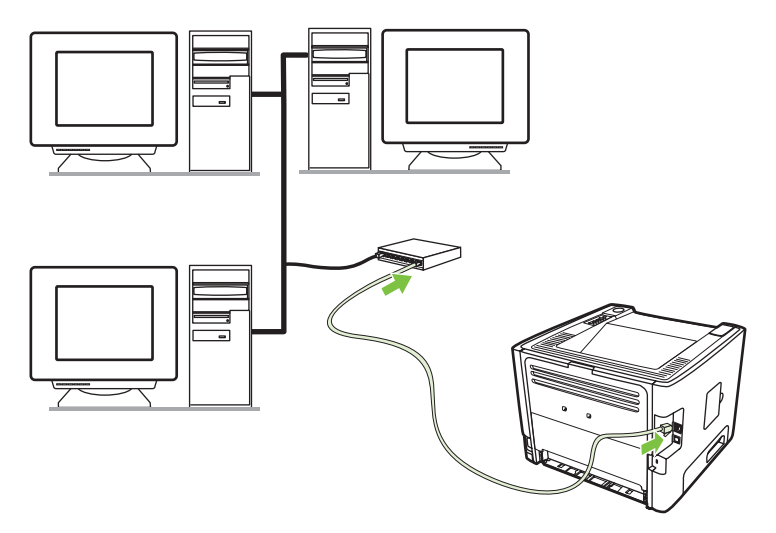

- **3.** Принтердің артында орналасқан желілік порт шамдарының біреуі (10 немесе 100) жанып тұрғанына көз жеткізіңіз.
- **4.** Конфигурация бетін басып шығарып, бұйымға принтер IP адресі берілгенін растаңыз: Принтер істеуге Даяр тұрған кезде Go (Баста) түймесін басып, 5 секунд ұстап тұрыңыз.

**ЕСКЕРІМ:** Желілік байланыс проблемарын шешу үшін Желі құруға [қатысты](#page-105-0) [проблемаларды](#page-105-0) шешу 98-бетте сайтын қараңыз.

#### **Желілік принтер үшін принтер бағдарламасын орнатыңыз**

Желідегі принтерді пайдалану үшін осы желіге қосылған компьютерге принтердің бағдарламасын орнатыңыз.

## <span id="page-18-0"></span>**4 Windows бағдарламалары**

## <span id="page-19-0"></span>**Қолдау көрсетілетін операциялық жүйелер**

Принтер төмендегі операциялык жүйелерге арналған бағдарламалармен жабдықталған:

- Windows® 98 SE (тек PCL 5e принтер драйвері ғана)
- Windows Me (тек PCL 5 принтер драйвері ғана)
- Windows NT 4.0 (тек PCL 5е принтер драйвері ғана)
- Windows 2000
- Windows Server 2003 (32-бит)
- Windows Server 2003 (64-бит) (тек PCL 5e принтер драйвері ғана)

Windows Server 2003 Point and Print (Көрсетіп, Басып Шығару) немесе Windows Server 2003 Terminal Services and Printing (терминал қызметтері жəне баспа) бағдарламаларының көмегімен Windows 2000 Server жүйесін Windows Server 2003 етіп жетілдіру туралы ақпарат табу <http://www.microsoft.com/> сайтына кіріңіз.

- Windows XP (32-бит)
- Windows XP (64-бит) (тек PCL 5е принтер драйвері ғана)
- Windows Vista (32-бит)

## <span id="page-20-0"></span>**Windows принтер драйверлері**

Принтер драйвері принтердің ерекшеліктеріне енуге мүмкіндік беретін бағдарламалық құрал болып табылады жəне компьютерді принтерге басып шығару құралымен қамтамасыз етеді.

## **Windows драйверінің түрлері**

Бұл өнім кұрамында хостқа (басты копьютерге) негізделген драйвер мен PCL 5e принтер драйвері бар.

### **Windows бағдарламасын орнатыңыз**

#### **Windows NT 4.0, Server 2003 (64-бит), Windows 98 SE, Me, жəне XP (64-бит) операциялық жүйелеріне арналған принтер бағдарламасын орнату үшін**

Принтер драйверін орнату туралы нұсқауларды табу үшін операциялық жүйенің құжаттарын қараңыз.

#### **Windows 2000, XP (32-бит), Server 2003 (32-бит), жəне Vista (32-бит) операциялық жүйелеріне арналған принтер бағдарламасын орнату үшін**

Принтермен бірге келген дискіні компьютердің CD-ROM кұрылғысына салыңыз. Экранда пайда болған нұсқауларды орындаңыз.

**ЕСКЕРІМ:** Егер сəлемдесу экраны ашылмаса, Windows тапсырмалар панеліндегі **Start** (Баста) түймесін басып, **Run** (Орындау) командасын таңдаңыз. Z:\setup жазып (Z компьютердің CD-ROM кұрылғысының əрпін белгілейді), **OK** (Дұрыс) түймесін басыңыз.

## **Windows принтер драйверін конфигурациялаңыз**

Төмендегі тəсілдердің біреуін пайдаланып, компьютердегі принтер драйверін ашыңыз.

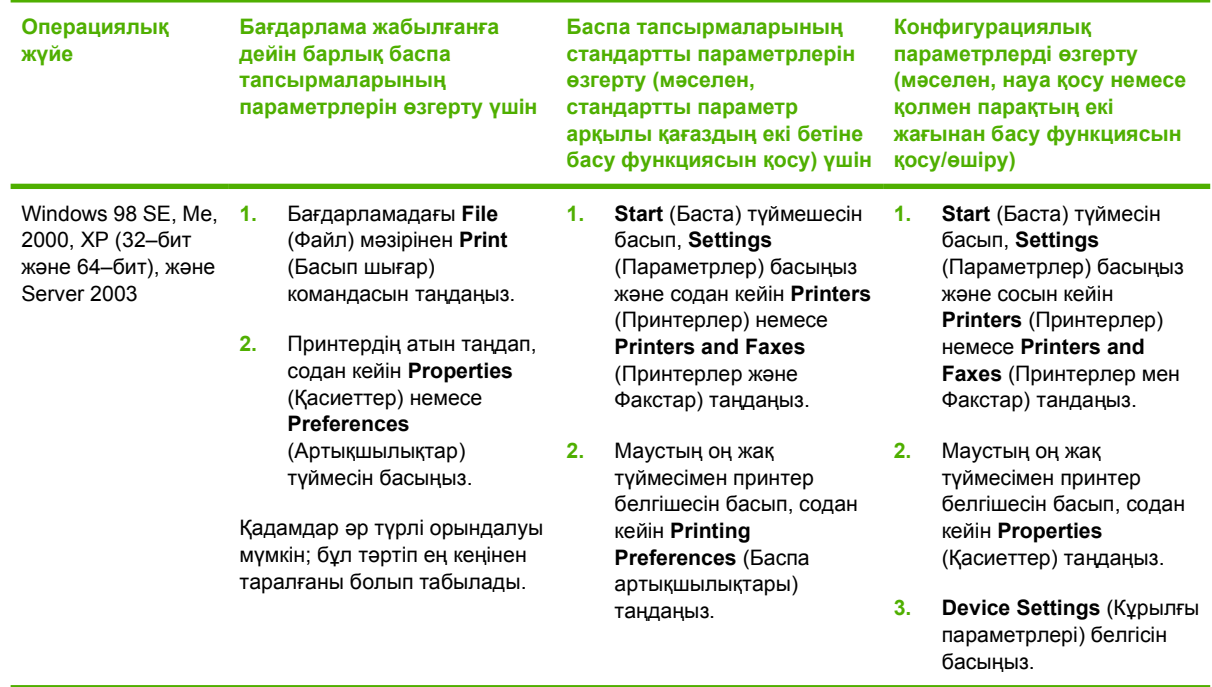

## <span id="page-21-0"></span>**Енгізілген Веб сервері (желілік модельде ғана)**

Енгізілген Веб серверін принтердің конфигурациясын икемдеу, оның жай-күйін туралы ақпаратты көру жəне проблемарды шешу туралы ақпарат алу үшін пайдалануға болады.

## <span id="page-22-0"></span>**5 Macintosh бағдарламалары**

## <span id="page-23-0"></span>**Macintosh принтер драйверлері**

Принтер драйвері принтердің ерекшеліктеріне енуге мүмкін беретін бағдарламалық құрал бөлігі болып табылады жəне компьютер мен принтердің арасындағы байланысты қамтамасыз етеді.

## **Macintosh компьютерлеріне арналған принтер драйверін орнату**

Осы бөлімде Macintosh OS X операциялық жүйесінің v10.2.8, v10.3, v10.4 жəне кейінгі шыққан нұсқаларына арналған баспа жүйесі бағдарламалық құралын орнату бойынша түсіндірмелер беріледі.

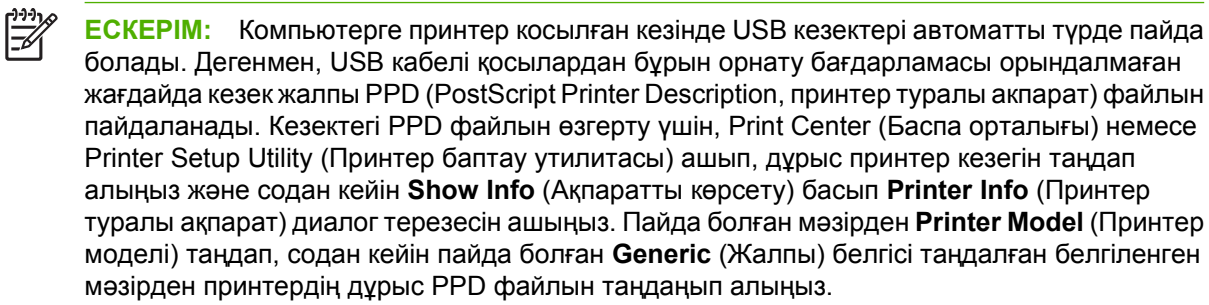

Macintosh компьютерлеріне арналған принтер драйверін орнату үшін төмендегі тəртіпті пайдаланыңыз:

- **1.** Принтердің дискісін компьютердің CD-ROM кұрылғысына салып, орнату бағдарламасын қосыңыз.
- **2.** Жұмыс үстеліндегі CD белгішесін екі рет басыңыз.
- **3. Installer** (Орнатушы) бағдарламасының белгішесін екі рет басыңыз.
- **4.** Компьютер экранында пайда болған нұсқауларды орындаңыз.
- **5.** Принтер бағдарламасы дұрыс орнатылғанына көз жеткізу үшін сынақ бетін немесе кез келген бағдарламадан бір бет басып шығарыңыз.

Егер бағдарлама дұрыс орнатылмаса, оны қайтадан орнатыңыз. Егер бəрібір орнатылмаса, Install Notes (Орнату туралы ескертулер) шінідегі Late-Breaking Information (ең соңғы ақпарат) бөлімін қараңыз. Install Notes принтер дискісінде немесе техникалық қолдау сайтында орналасқан. (Сайттың адресін табу үшін HP [тұтынушыларды](#page-118-0) қолдау қызметi 111-бетте бетін қараңыз.)

## **Macintosh принтер драйверін конфигурациялаңыз**

Төмендегі тəсілдердің біреуін пайдаланып, компьютеріңізден Макинтош принтер драйверін ашыңыз:

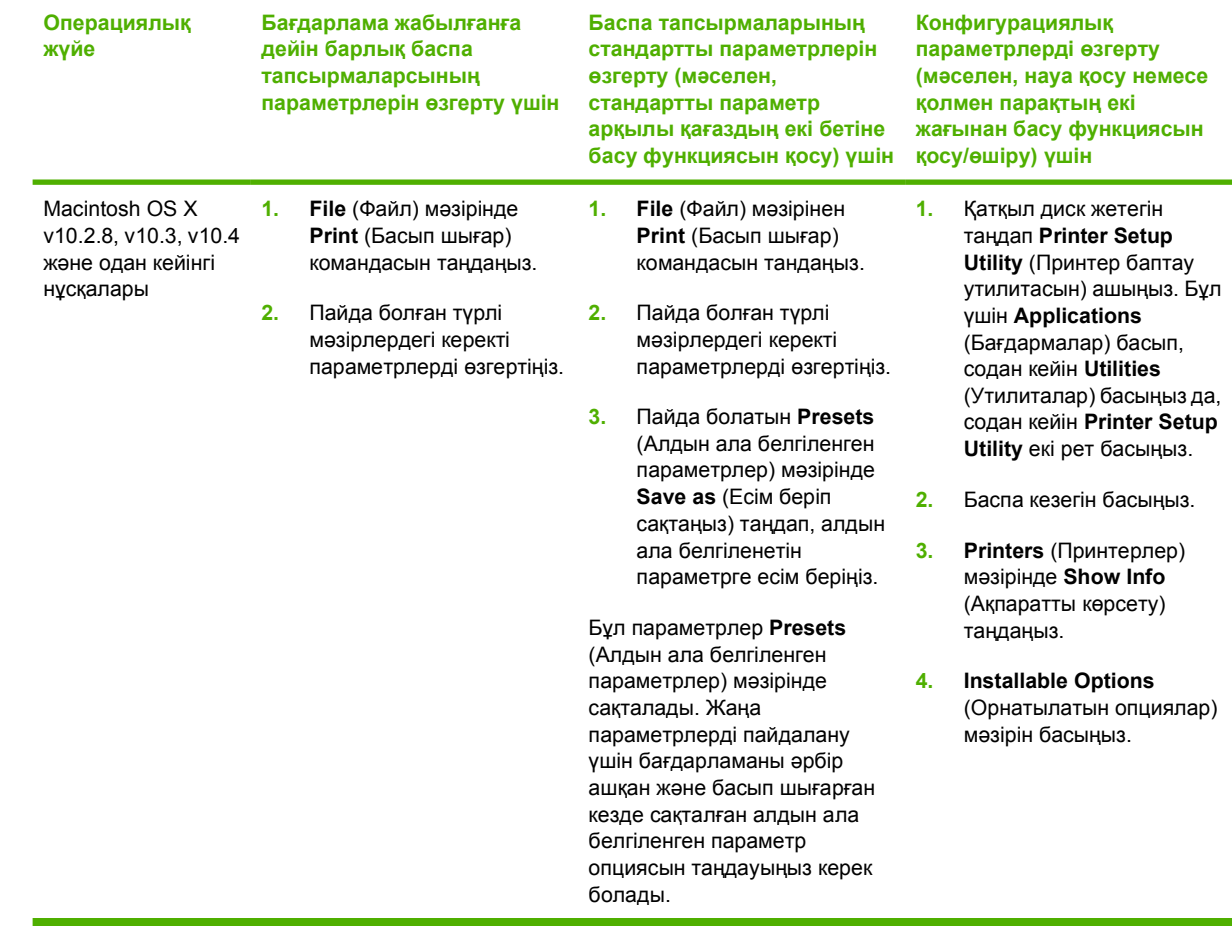

## <span id="page-25-0"></span>**PostScript Printer Description (PPD, PostScript принтер сипаттамалары) файлдары**

PPD файлдары HP 3-деңгейдегі postscript эмуляциялық драйверімен бірге принтердің ерекшеліктеріне енуге мүмкіндік береді жəне компьютердің принтермен байланысуына мүмкіндік береді. PPD файларына арналған орнату бағдарламасы принтер дискісінде болады.

## <span id="page-26-0"></span>**6 Баспа құралдары**

Осы құрылғы осы пайдаланушы нұсқаулығындағы ережелерге сəйкес түрлі қағаздарға жəне баспа құралдарына қолдау көрсетеді. Аталған ережелерге сай келмейтін құралдарды пайдалану мынадай мəселелерге əкелуі мүмкін:

- Басып шығару сапасының төмендеуі
- Қағаздың жиі кептеліп қалуы
- Құрылғының механикалық бөлшектерінің мерзімінен бұрын тозып, соның салдарынан оның жиі жөнделуі

Барынша жақсы нəтижеге қол жеткізу үшін тек HP таңбалы қағаз бен құралдарды пайдаланыңыз. Hewlett-Packard компаниясы басқа өндірушілердің баспа құралдарын пайдаланбауға кеңес береді. Себебі оларды HP жасап шығармаған, HP компаниясы олардың сапасына ықпал етіп немесе бақылау жасай алмайды.

Баспа құралдары осы пайдаланушы нұсқаулығындағы барлық ережелерге сай келгенімен, нəтижелілігі қанағаттанлықсыз болуы мүмкін. Мұндай қиындық құралды дұрыс қолданбаудың, қолайсыз температура мен ылғалдылық жағдайында пайдаланудың немесе Hewlett-Packard компаниясының бақылауынан тыс басқа да мəн-жайлардың салдарынан орын алуы мүмкін.

Баспа құралдарын көп мөлшерде сатып алардан бұрын, құралды тексеріп, олардың осы пайдаланушы нұсқаулығындағы жəне *HP LaserJet Printer Family Media Guide* нұсқаулығындағы (HP Laserjet принтерлер сериясына арналған құралдар туралы нұсқаулық) талаптарға сай келетіндігіне көз жеткізіңіз. Нұсқаулықтарды <http://www.hp.com/support/ljpaperguide/> сайт бетінен жүктеп алуға болады немесе нұсқаулықтарға тапсырыс беру туралы қосымша ақпарат алу үшін [Қамсыздандыру](#page-108-0) құралдары мен керек-жарақтар кестесі 101-бетте сайтына кіріңіз.

**ЕСКЕРТУ:** HP компаниясының техникалық шарттарына сай келмейтін құралды пайдалану принтердің зақымдануына əкеліп, оны жөндеу қажеттігін тудыруы мүмкін. Мұндай жөндеуге Hewlett-Packard компаниясының кепілдігі немесе техникалық қызмет көрсету туралы келісімі қолданылмайды.

## <span id="page-27-0"></span>**Басып шығаруға арналған қағаз бен арқауларды пайдалану туралы**

Осы құрылғы осы пайдаланушы нұсқаулығында баяндалған талаптарға сай келетін түрлі басып шығарғыш арқауларымен жұмыс істеуге арналып жасалған. Аталған талаптарға сай келмейтін қағазды немесе арқауларды пайдалану мынадай салдарға əкеліп соғуы мүмкін:

- басып шығару сапасының төмендеуі;
- қағаздың жиі кептеліп қалуы;
- құрылғының механикалық бөлшектерінің мерзімінен бұрын тозып, соның салдарынан оның жиі жөнделуі;

Барынша жақсы нəтижеге қол жеткізу үшін тек HP таңбалы қағаз бен арқауды пайдаланыңыз. Тек сиялы басып шығарғыштарда басып шығаруға арналған қағазды немесе арқауды пайдаланбаңыз. Hewlett-Packard компаниясы басқа өндірушілердің басып шығаруға арналған арқауларын пайдаланбауға кеңес береді, себебі олардың сапасына кепілдік бере алмайды.

Кейбір жағдайларда тіпті осы пайдаланушы нұсқаулығында баяндалған талаптарға сай келетін қағазға басып шығарған кезде де, басып шығару сапасының қанағаттанарлықсыз болуы байқалады. Мұндай қиындық арқауды дұрыс қолданбаудың, қолайсыз температура мен ылғалдылық жағдайында пайдаланудың, сондай-ақ Hewlett-Packard компаниясының бақылауы мүмкін емес басқа да мəн-жайлардың салдарынан орын алуы мүмкін.

**ЕСКЕРТУ:** HP компаниясы белгілеген талаптарға сай келмейтін арқауды пайдалану басып шығарғыштың зақымдалуына жəне оны жөндеу қажет болуына əкеліп соғуы мүмкін. Мұндай жөндеуге Hewlett-Packard компаниясының кепілдігі немесе техникалық қызмет көрсету туралы келісімі таралмайды.

## <span id="page-28-0"></span>**Қолдау көрсетілетін кағаз жəне баспа құралдарының өлшемдері**

Осы құрылғы бірқатар қағаз өлшеміне қолдау көрсетеді жəне ол түрлі құралдарға бейімделеді.

 $\begin{bmatrix} \frac{1}{2} & \frac{1}{2} \\ \frac{1}{2} & \frac{1}{2} \end{bmatrix}$ **ЕСКЕРІМ:** Басып шығару нəтижесі барынша жақсы болу үшін басып шығарар алдында принтер драйверінде тиісті қағаз өлшемі мен түрін таңдап алыңыз.

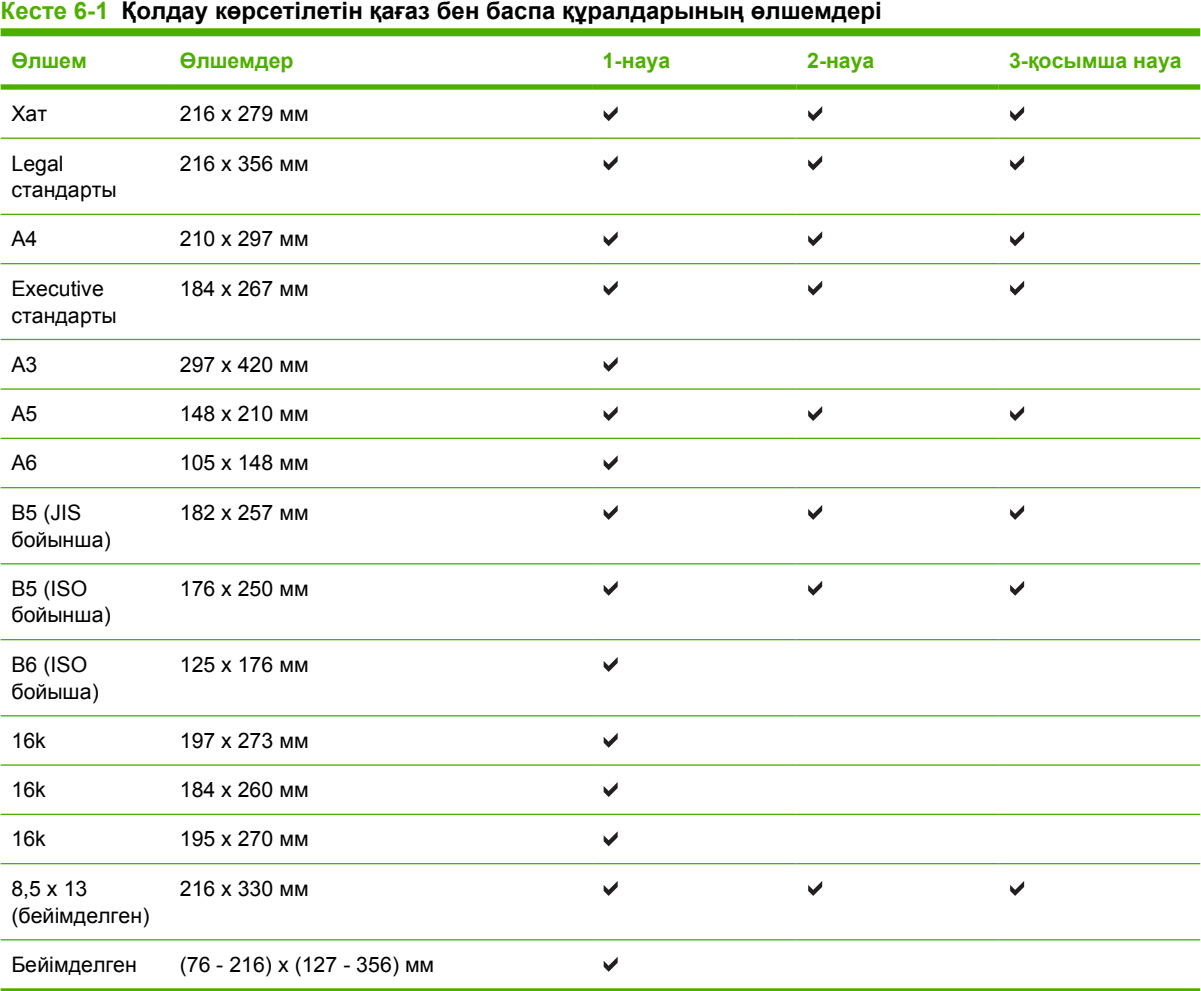

#### **Кесте 6-2 Қолдау көрсетілетін конверттер мен ашықхаттар**

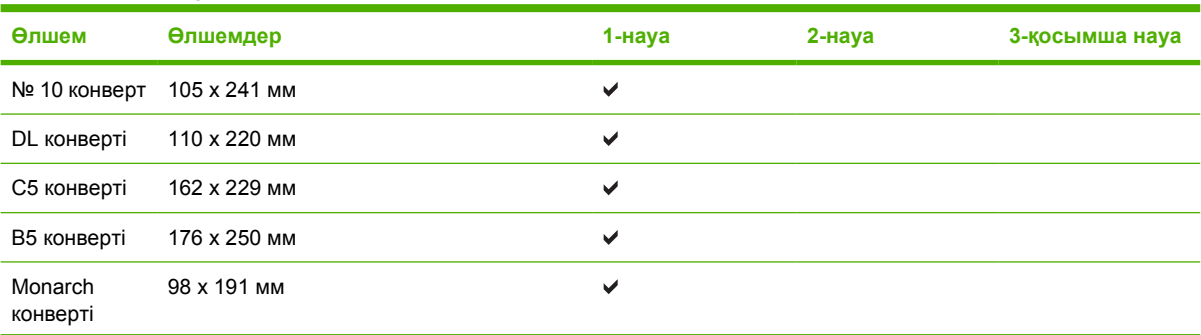

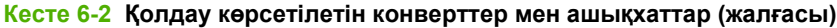

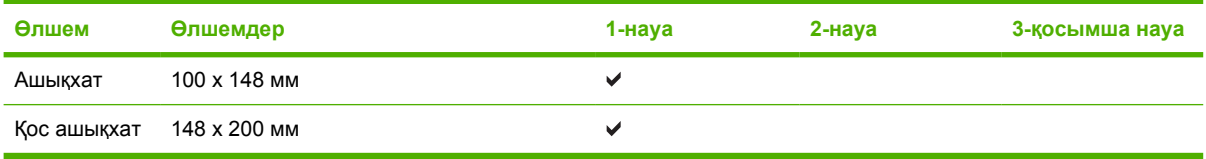

## <span id="page-30-0"></span>**Стандартты емес қағаз пішімдері**

Осы құрылғы стандартты емес түрлі қағаз пішімдеріне қолдау көрсетеді. Қолдау көрсетілетін стандартты емес қағаз пішімдеріне осы құрылғыға арналған ең кіші жəне ең үлкен өлшемдердің шегіндегі, бірақ қолдау көрсетілетін арқаулар кестесінде көрсетілмеген қағаз өлшемдері жатады. Стандартты емес қағаз пішімдерімен жұмыс істеген кезде оны басып шығарғыштың драйверінде көрсетіп, қағазды стандартты емес қағаз пішімдеріне қолдау көрсететін науаға салу керек.

## <span id="page-31-0"></span>**Арнайы қағазды немесе басып шығаруға арналған арқауларды пайдалану бойынша ұсынымдар**

Осы құрылғы арнайы арқауларға басып шығаруға қолдау көрсетеді. Өте жақсы нəтижеге жету үшін осы ұсынымдарға сүйеніңіз. Арнайы қағазды немесе арқауларды пайдаланған кезде ең жақсы нəтижеге жету үшін олардың түрі мен пішімін басып шығарғыштың драйверінде көрсетіңіз.

**ЕСКЕРТУ:** HP LaserJet басып шығарғыштары жылумен бекіту блогымен жарақталған, ол құрғақ тонерді қағаз бетінде аса ұсақ нүктелер түрінде бекітіп қалдыруға арналған. HP лазерлік басып шығарғыштарына арналған қағаз осындай жоғары температураларға шыдай алады. Бұл технология үшін сиялы басып шығарғыштарға арналған қағазды пайдаланбаған жөн, себебі бұл басып шығарғышқа зиян келтіруі мүмкін.

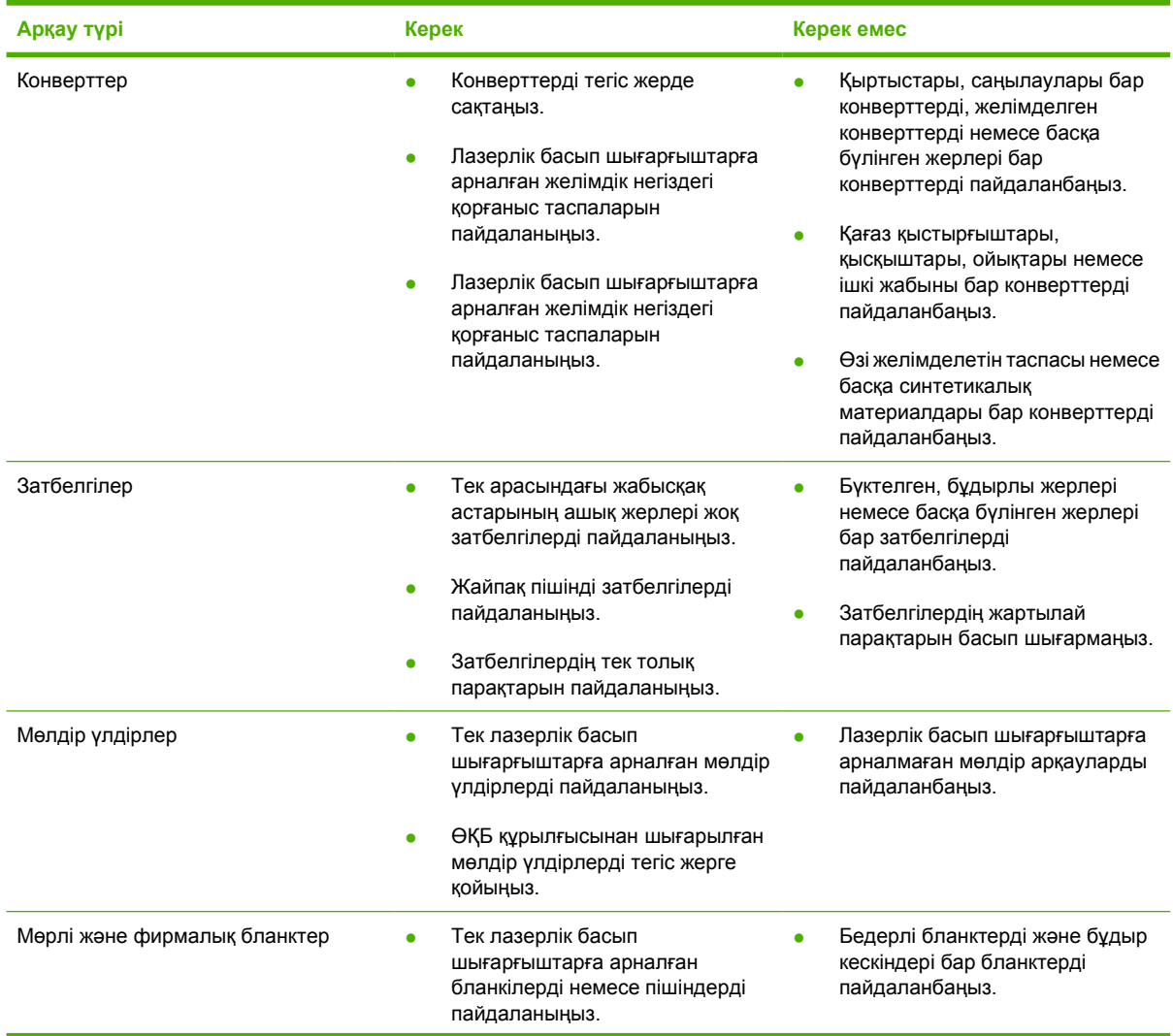

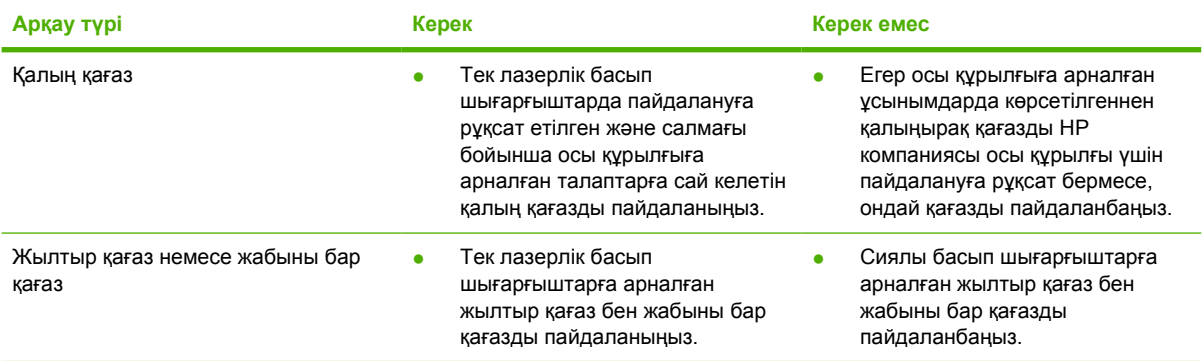

## <span id="page-33-0"></span>**Баспа құралын салу**

Төмендегі бөлімдерде əр түрлі беруші науаларға баспа құралдарын қалай салу керектігі сипатталады.

**ЕСКЕРТУ:** Егер умаждалған, бүктелген немесе бүлінген құралға басып шығаруға əрекеттенсеңіз, олар принтердің ішінде кептеліп қалуы мүмкін. Қосымша ақпаратты [Кептелуді](#page-97-0) жою 90-бетте бөлімінен қараңыз.

## **1-науа**

1-науа принтердің алдыңғы жағынан ашылады. Принтер басқа науалар арқылы басып шығаруға əрекеттенерден бұрын 1-науадан басып шығарады.

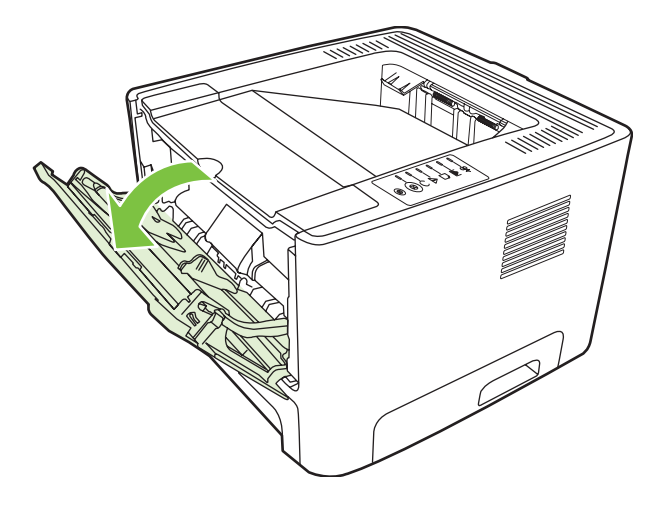

Құрал бағыттаушылары құралдың принтерге дұрыс берілуін жəне басылған бейне қисаймай шығуын қамтамасыз етеді. Баспа құралын салған кезде, құрал бағыттаушыларын пайдаланылатын құралдың еніне сай етіп икемдеңіз.

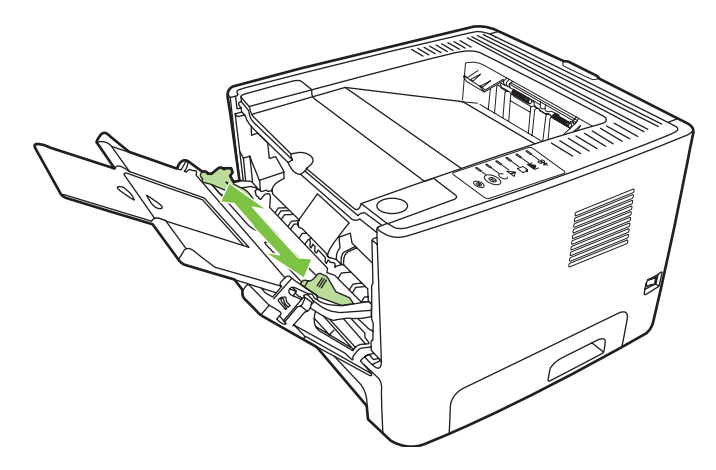

## **2-науа жəне 3-қосымша науа**

Құрал бағыттаушылары құралдың принтерге дұрыс берілуін жəне басылған бейне қисаймай шығуын қамтамасыз етеді. 2-науа ішінде бүйір жəне артқы бағыттаушылары бар. Баспа құралын салған кезде, құрал бағыттаушыларын пайдаланылатын құралдың ұзындығы мен еніне сай етіп икемдеңіз.

<span id="page-34-0"></span>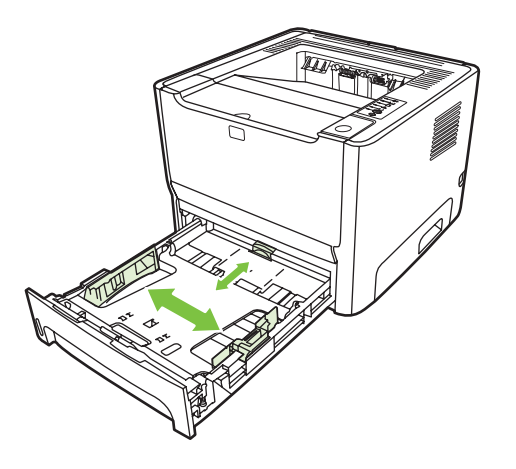

**ЕСКЕРІМ:** Жаңа құрал қосқан кезде, міндетті түрде барлық құралдарды беруші науадан шығарып, жаңа құралдар дестесін туралап алыңыз. Бұл бірнеше құралдың принтерге бір уақытта кетіп калуына жол бермей, кептелуді азайтады.

## **Тікелей шығу жолы**

Конверттер, мөлдір үлдірлер, ауыр құрал немесе баспадан шыққанда оралып қалатын кез келген құралмен жұмыс істегенде тікелей шығу жолын пайдалаңыз. Егер 1-науа, 2-науа не 3-қосымша науа арқылы басып шығарардан бұрын тікелей шығыс есігін ашып қойсаңыз, баспа құралдары тікелей шығу жолымен шығады.

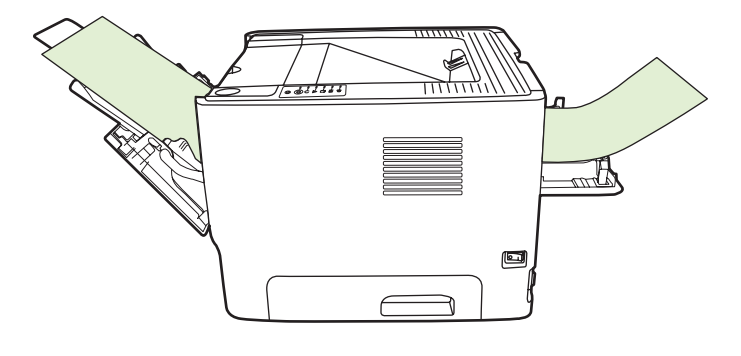

**ЕСКЕРІМ:** Тікелей шығу жолы пайдаланғанда, басылып шыққан құралдар дестеленіп қалмайды. Принтерден шыққан кезінде қолмен алынбаса, құралдар жерге түседі.

## **Қолмен беру**

Аралас баспа құралдарымен басып шығарған кезде қолмен беру тəсілін пайдалануға болады. Мəселен, бұл тəсілмен бірінші конверт, содан кейін хат, содан кейін конверт жəне т.б. басып шығаруға болады. Конверттерді 1-науаға, ал фирмалық бланктерді 2-науаға салыңыз.

Қолмен беру тəсілімен басып шығару үшін принтер бағдарламасындағы Properties (Қасиеттер) немесе Printer Setup (Принтер баптауы) ашыңыз, содан кейін төменге жайылып түсетін **Source Tray** (Науалар) тізімінен **Manual Feed (tray 1)** (Қолмен беру тəсілі) (1-науа) таңдаңыз. Нұсқауларды Windows принтер драйверін [конфигурациялаңыз](#page-20-0) 13-бетте бөлімінен немесе Macintosh принтер драйверін [конфигурациялаңыз](#page-23-0) 16-бетте бөлімінен қараңыз. Қолмен беру тəсілі қосылған соң, Go (Баста) түймесін басыңыз.
# **7 Баспа тапсырмалары**

Осы тарауда төмендегі тақырыптар туралы ақпарат беріледі:

- Баспа [құралдарының](#page-37-0) түрі және науаларға салу
- Баспа сапасы [параметрлері](#page-40-0)
- [Қолмен](#page-41-0) екі жақты басу
- Бір парақ қағазға [бірнеше](#page-47-0) бет басып шығару (N дейін басу)
- [Буклеттер](#page-48-0) басып шығару
- Су [таңбаларын](#page-49-0) басып шығару
- Баспа [тапсырмасын](#page-50-0) тоқтату

## <span id="page-37-0"></span>**Баспа құралдарының түрі жəне науаларға салу**

Осы құрылғының науаларына баспа құралдары төмендегідей тəртіппен беріледі:

- **1.** 1-науа (егер ашық болса)
- **2.** 2-науа
- **3.** 3-қосымша науа (егер қосылған болса)

Құралдардың ең аз өлшемдері – 76 x 127 мм.

Құралдардың ең көп өлшемдері - 216 x 356 мм.

Басып шығару нəтижелері барынша жақсы болу үшін басып шығарар алдында принтер драйверіндегі кағаз өлшемдері мен кағаз түрінің параметрлерін өзгертіңіз.

#### **Кесте 7-1 1-науаға салынатын құралдар туралы ақпарат**

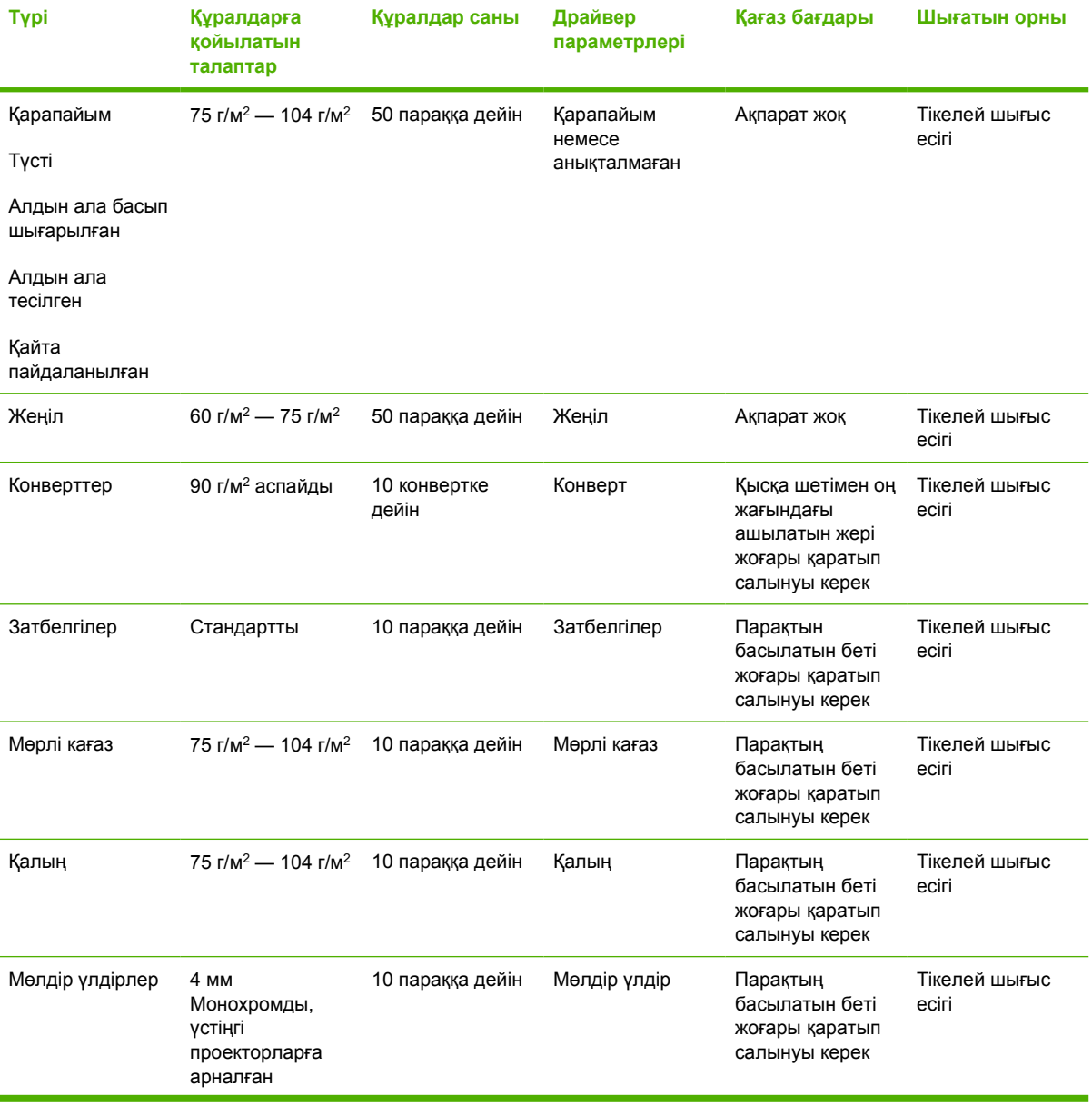

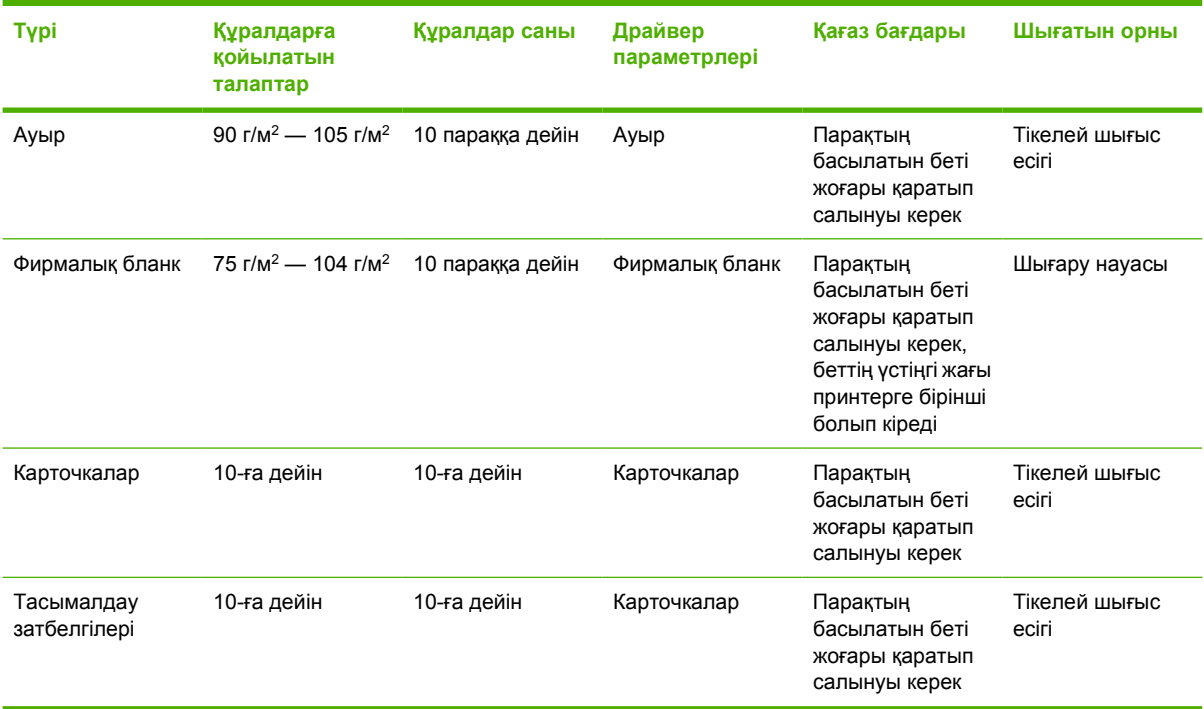

#### **Кесте 7-1 1-науаға салынатын құралдар туралы ақпарат (жалғасы)**

#### **Кесте 7-2 2-науаға салынатын құралдар туралы ақпарат**

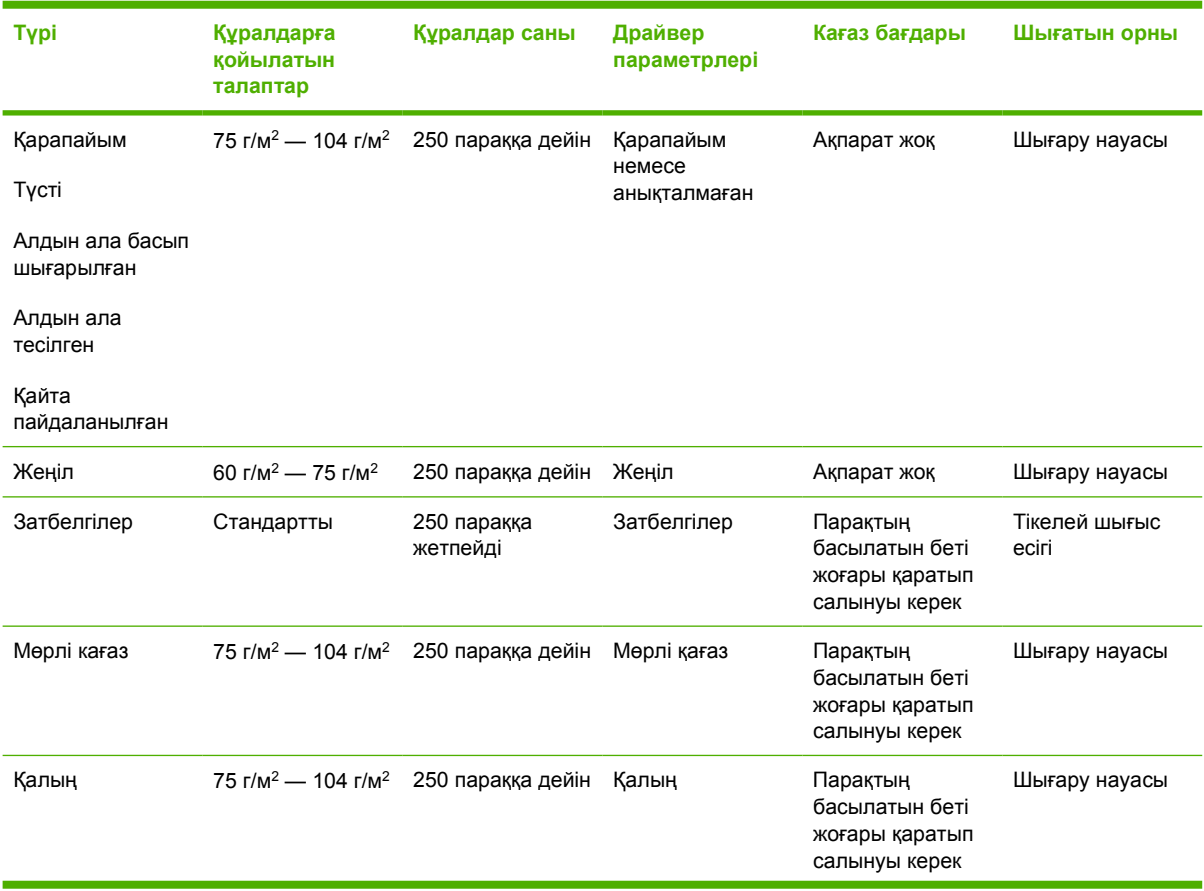

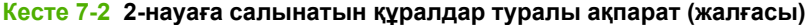

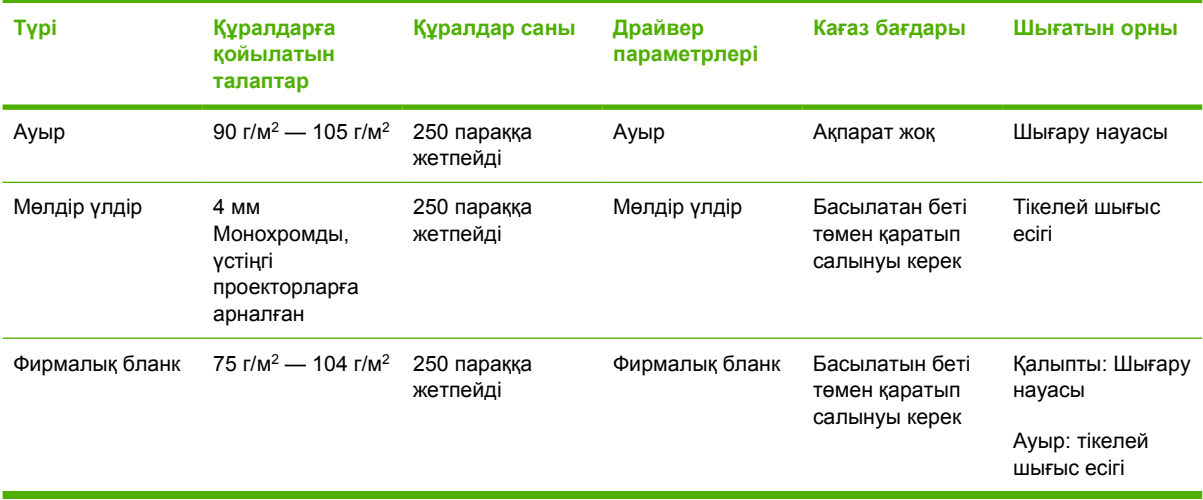

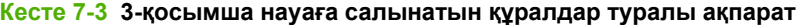

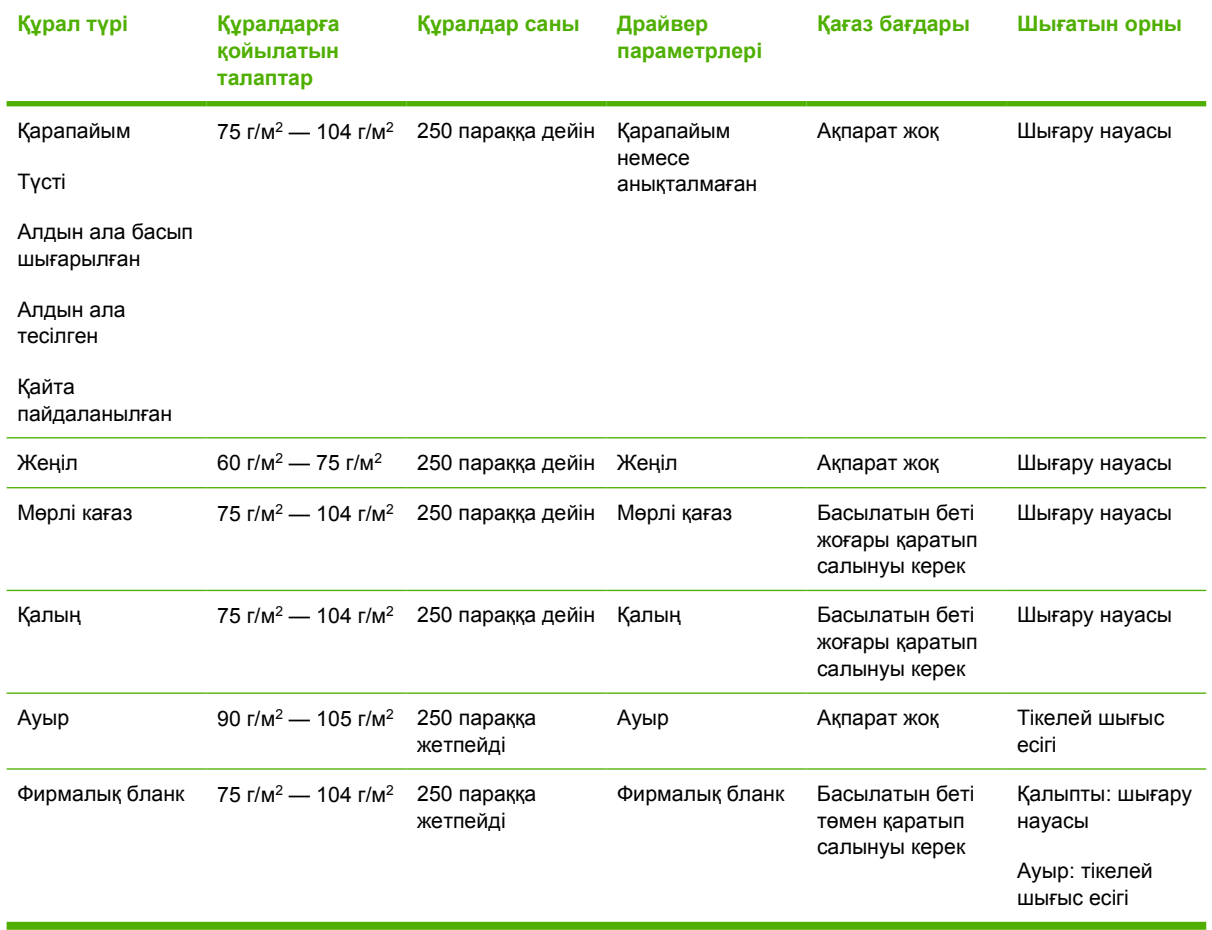

## <span id="page-40-0"></span>**Баспа сапасы параметрлері**

Баспа сапасының параметрлері баспа шешімі мен тонердің жұмсалуына ықпал етеді.

Баспа сапасының параметрлерін өзгерту үшін төмендегі тəртіпті пайдаланыңыз:

- **1.** Принтердің Қасиеттер (немесе Windows 2000 мен XP-да Баспа артықшылықтары) бетін ашыңыз. Нұсқауларды Windows принтер драйверін [конфигурациялаңыз](#page-20-0) 13-бетте немесе Macintosh принтер драйверін [конфигурациялаңыз](#page-23-0) 16-бетте ішінен қараңыз.
- **2. Paper/Quality** (Қағаз Түрі/Сапа) бетінде немесе **Finishing** (Аяқтау) бетінде (кейбір Mac драйверлерінде бұл бет **Paper Type/Quality** (Қағаз Түрі/Сапа) деп белгіленген), кажетті баспа сапасын тандаңыз. Төмендегі опциялар берілген:
	- **ProRes 1200**: Бұл параметр 1200 x 1200 нүкте/дюйм шешіммен ұсақ бөлшектердің жақсы сапамен басылуын қамтамасыз етеді.
	- **FastRes 1200**: Бұл параметр 1200 нүкте/дюймлік шешіммен тиімді өнімділік сапасын қамтамасыз етеді.
	- **600 dpi**: Бұл параметр мəтін сапасын жақсартуға арналған Resolution Enhancement (Шешім Жетілдіру) технологиясы арқылы 600 x 600 нүкте/дюймдік шешіммен басып шығаруды қамтамасыз етеді.
	- **EconoMode**: Мəтін басып шығару үшін тонер аз кетеді. Құжаттың жобаларын басып шығару кезінде осы параметрдің пайдасы тиеді. Осы опцияны басқа баспа параметрлеріне бөлек косуға болады. Қосымша ақпаратты [EconoMode \(](#page-73-0)үнемдеу [режимі](#page-73-0)) 66-бетте бетінен қараңыз.

**ЕСКЕРІМ:** Барлық драйверлер мен операциялық жүйелерде принтердің мүмкіндіктерінің барлығы бола бермеуі мүмкін. Принтер драйверінде ондай мүмкіндіктердің бар-жоғын білу үшін осы принтердің қасиеттері мəзіріндегі анықтаманы қараңыз.

# <span id="page-41-0"></span>**Қолмен екі жақты басу**

Қолмен кағаздың екі бетіне басу үшін кағазды принтерден екі рет өткізуіңіз керек. Мына опциялардың біреуінің көмегімен басып шығаруға болады:

- Жоғарғы шығару науасы
- Тікелей шығыс есігі (ауыр арқаулар немесе бұралып қалатын арқаулар үшін)

**ЕСКЕРІМ:** Қолмен екі жақты басу принтерді кірлетіп, баспа сапасын төмендетуі мүмкін. Принтер кірленген жағдайда берілетін нұсқаулықтарды [Принтерді](#page-59-0) тазалау 52-бетте ішінен қараңыз.

#### **Жоғарғы шығару науасының көмегі арқылы қолмен екі жақты басу**

Төмендегі бөлімдерде əр түрлі операциялық жүйелерге арналған нұсқаулар беріледі.

#### **Microsoft Windows үшін**

**1.** Тікелей шығыс есігін жабыңыз.

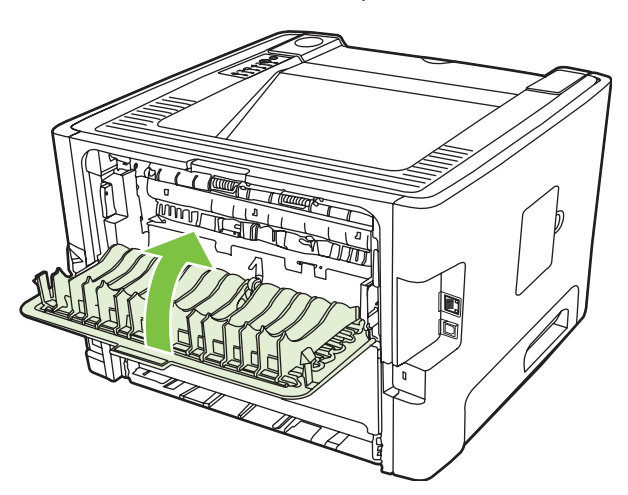

**2.** 1-науаның көмегімен құжаттың бірінші жағын басып шығарыңыз.

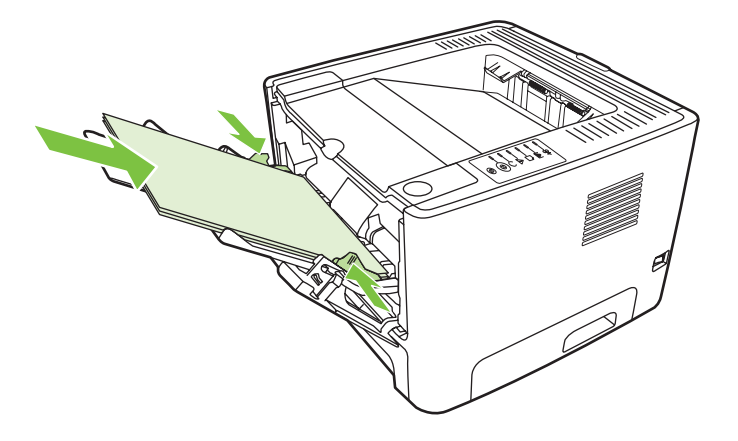

**3.** Бірінші бет басылып шыққан соң, 1-науадағы қалған қағаздардың барлығын алып тастап, қолмен екі жақты басу аяқталғанға дейін шетке алып қойыңыз.

**4.** Басылып шыққан парақтарды бір дестеге жинап алып, сол дестені туралаңыз.

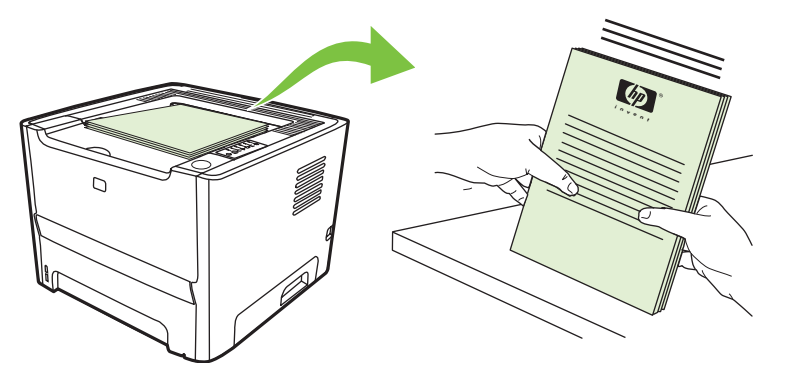

**5.** Дестені басылған жағын төмен жəне үстіңгі шетін принтерге қаратып 1-науаға қайта салыңыз.

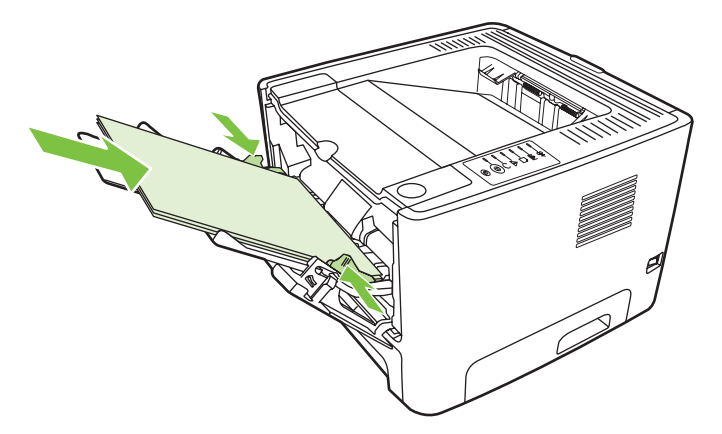

**6.** Екінші бетті басып шығару үшін Go (Баста) түймесін басыңыз.

#### **Mac OS X үшін**

- **1.** Тікелей шығыс есігін жабыңыз.
- **2.** Егер **Manual Duplex** (Қолмен екі жақты басу) опциясы принтер драйверінде шықпаса, төмендегі қадамдарды орындаңыз:
	- **a.** Драйвер бағдарламасы **Custom Install** (Іріктеп орнату) опциясымен орнатылған кезде **HP Manual Duplex & Booklet (Classic)** (қолмен екі жақты басу жəне кітапша басып шығару) таңдалғанына көз жеткізіңіз.
	- **b. File-Print** (Файл мəзіріндегі Басып шығару) командасын орындап, **Plug-In Preferences** (Қосылатын кұрылғы артықшылықтары) таңдап, оң жақка қаратылған көрсеткіш жебені басыңыз. Оң жақка қаратылған көрсеткіш жебе төменге бұрылып, дисплейде HP Manual Duplex & Booklet (қолмен екі жақты басу жəне кітапша басып шығару) мүмкіндігі пайда болады.
	- **c. Print Time Filters** (Басу фильтрлері) таңдап, **HP Manual Duplex & Booklet** таңдаңыз жəне содан кейін **Save Settings** (Параметрлерді сақтау) түймесін басыңыз
	- **d. Manual Duplex** таңдап, **Print on Both Sides** (Екі бетке басу) таңдаңыз.
- **3.** Құжатты басып шығарыңыз.
- **4.** Бірінші бет басылып шыққан соң, 1-науадағы қалған қағаздардың барлығын алып тастап, қолмен екі жақты басу аяқталғанға дейін шетке алып қойыңыз.
- **5.** Басылып шыққан парақтарды бір дестеге жинап алып, сол дестені туралаңыз.
- **6.** Дестені басылған жағын төмен жəне үстіңгі шетін принтерге қаратып 1-науаға қайта салыңыз.
- **7.** Екінші бетті басып шығару үшін басқару панеліндегі Go (Бастау) түймесін басыңыз.

### **Тікелей шығыс есігі арқылы қолмен екі жақты басу**

Төмендегі баптарда əр түрлі операциялық жүйелерге арналған нұсқаулар беріледі.

#### **Microsoft Windows үшін**

**1.** Тікелей шығыс есігін ашыңыз.

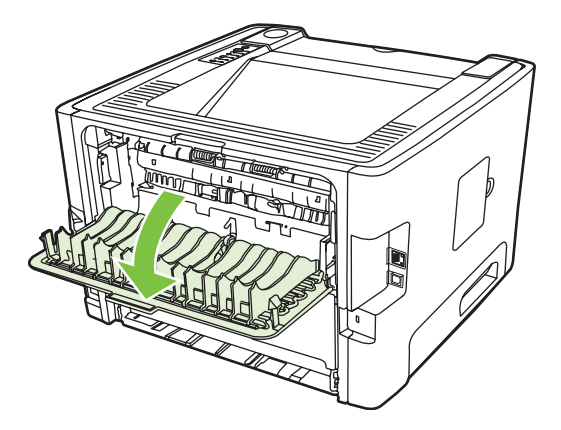

- **2.** Принтердің Қасиеттер (немесе Windows 2000 мен XP-да Баспа артықшылықтары) бетін ашыңыз.Нұсқауларды Windows принтер драйверін [конфигурациялаңыз](#page-20-0) 13-бетте ішінен қараңыз.
- **3. Finishing** (Аяқтау) бетінде **Correct Order for Straight Paper Path** (тікелей кағаз жолының тəртібін дұрыстау) командасының қасына қанат белгісін қойыңыз.

**ЕСКЕРІМ:** Барлық драйверлер мен операциялық жүйелерде принтердің мүмкіндіктерінің барлығы бола бермеуі мүмкін. Принтер драйверінде ондай мүмкіндіктердің бар-жоғын білу үшін осы принтердің қасиеттері мəзіріндегі анықтаманы қараңыз.

**4.** Принтер драйверінде **Finishing** (Аяқталу) бетінде **Print On Both Sides (Manually)** (қолмен екі жақты басу)командасының қасына қанат белгісін қойыңыз.

₿ **ЕСКЕРІМ:** Егер **Print On Both Sides (Manually)** опциясы шықпаса, ол опция өшірілген болуы мүмкін. Принтердің Қасиеттер бетін ашып, **Device Settings** (Құрылғы параметрлері) бетін таңдап, төменге жайылып түсетін **Allow Manual Duplex** (Қолмен екі жақты басуға рұқсат беру) тізімінен **Enable** (Қосу) командасын таңдаңыз.

**5. OK** түймесін басыңыз.

**6.** 1-науадағы құжаттың бірінші жағын басып шығарыңыз.

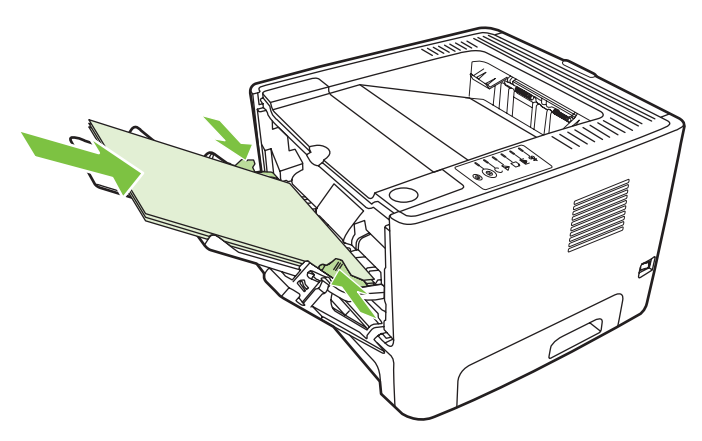

**7.** Басылып шыққан парақтарды бір дестеге жинап алып, сол дестені туралаңыз.

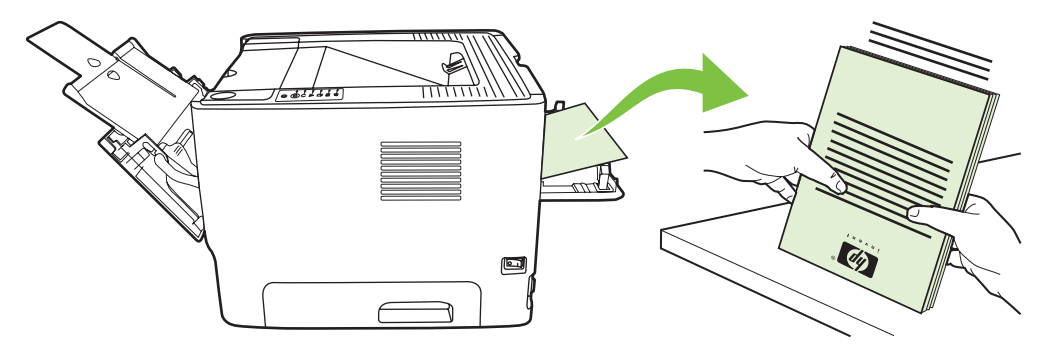

**8.** Дестені басылған жағын төмен жəне үстіңгі шетін принтерге қаратып 1-науаға қайта салыңыз.

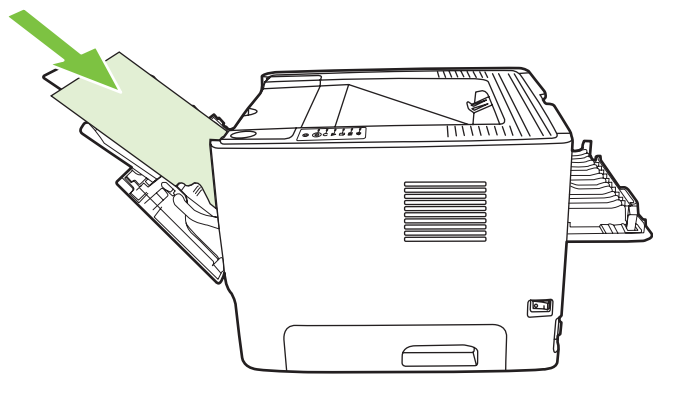

**9.** Екінші бетті басып шығару үшін Go (Баста) түймесін басыңыз.

#### **Mac OS X үшін**

- **1.** Тікелей шығыс есігін ашыңыз.
- **2.** Егер **Manual Duplex** (Қолмен екі жақты басу) опциясы принтер драйверінде шықпаса, төмендегі қадамдарды орындаңыз:
	- **a.** Драйвер бағдарламасы **Custom Install** (Іріктеп орнату) опциясымен орнатылған кезде **HP Manual Duplex & Booklet (Classic)** (қолмен екі жақты басу жəне кітапша басып шығару) таңдалғанына көз жеткізіңіз.
	- **b. File-Print**(Файл мəзіріндегі Басып шығару) командасын орындап, **Plug-In Preferences** (Қосылатын кұрылғы артықшылықтары) таңдап, оң жақка қаралған көрсеткіш жебені басыңыз. Оң жақка қаратылған көрсеткіш жебе төменге бұрылып, дисплейде HP Manual Duplex & Booklet (қолмен екі жақты басу жəне кітапша басып шығару) мүмкіндігі пайда болады.
	- **c. Print Time Filters** (Басу фильтрлері) таңдап, **HP Manual Duplex & Booklet** таңдаңыз жəне содан кейін **Save Settings** (Параметрлерді сақтау) түймесін басыңыз.
	- **d. Manual Duplex** таңдап, **Print on Both Sides** (Екі бетке басу) таңдаңыз.
	- **e. Alternate output bin is open (straight through paper path)** (Баламалы шығару науасы ашық (қағаз өтетін тікелей жол)) командасын таңдаңыз.
- **3.** 1-науадағы құжаттың бірінші жағын басып шығарыңыз.

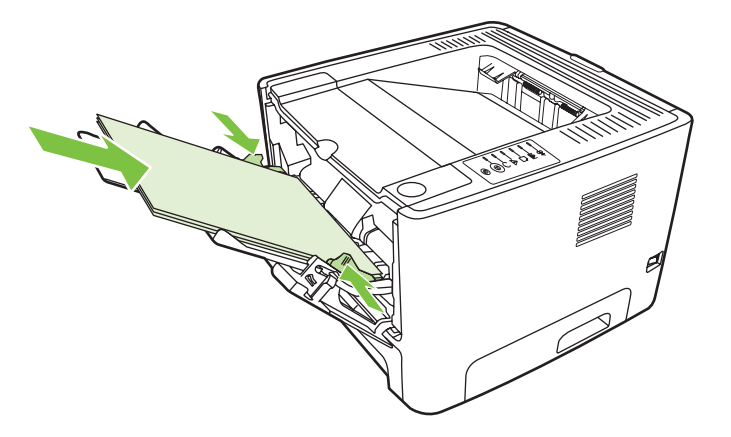

**4.** Басылып шыққан парақтарды бір дестеге жинап алып, сол дестені туралаңыз.

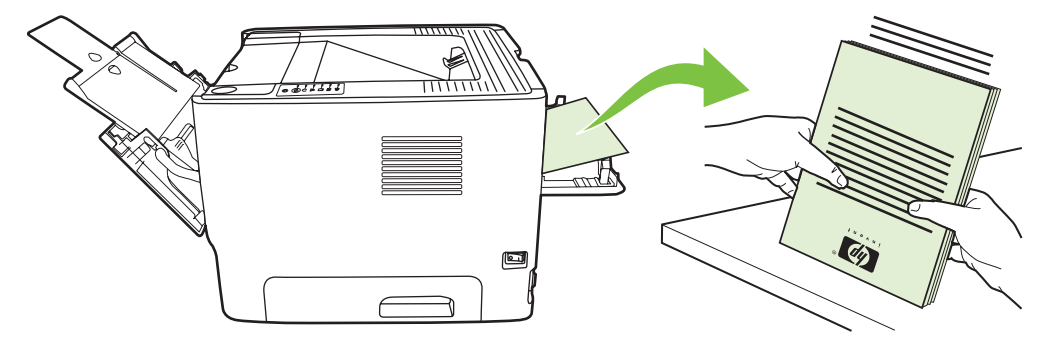

**5.** Дестені басылған жағын төмен жəне үстіңгі шетін принтерге қаратып 2-науаға қайта салыңыз.

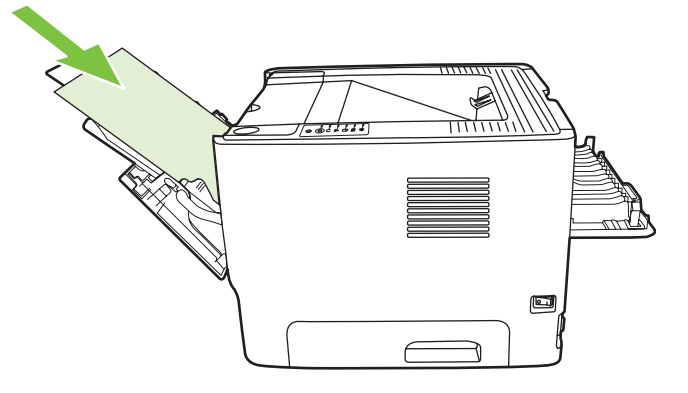

**6.** Екінші бетті басып шығару үшін Go (Баста) түймесін басыңыз.

## <span id="page-47-0"></span>**Бір парақ қағазға бірнеше бет басып шығару (N дейін басу)**

Құжаттың бірнеше бетін бір парақ қағазға басып шығару үшін N дейін басып шығару функциясын пайдаланыңыз.

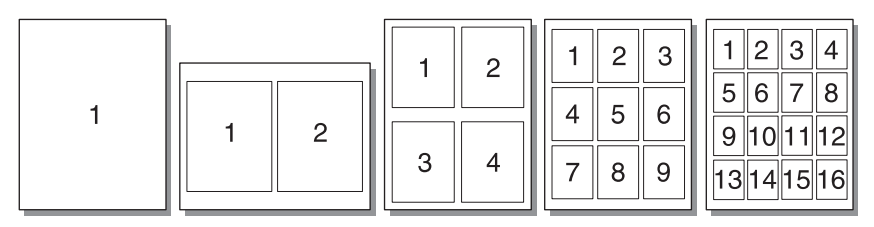

- **1.** Принтердің Қасиеттер (немесе Windows 2000 мен XP-да Баспа артықшылықтары) бетін ашыңыз. Нұсқауларды Windows принтер драйверін [конфигурациялаңыз](#page-20-0) 13-бетте немесе Macintosh принтер драйверін [конфигурациялаңыз](#page-23-0) 16-бетте ішінен қараңыз.
- **2. Finishing** (Аяқтау) бетінде (кейбір Mac драйверлерінде бұл бет **Layout** (Жоспар) деп белгіленген) бір парақ үшін қажетті бет санын таңдаңыз.

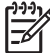

**ЕСКЕРІМ:** Барлық драйверлер мен операциялық жүйелерде принтердің мүмкіндіктерінің барлығы бола бермеуі мүмкін. Принтер драйверінде ондай мүмкіндіктердің бар-жоғын білу үшін осы принтердің қасиеттері мəзіріндегі анықтаманы қараңыз.

**3.** Қажет болған жағдайда беттің жиектерін белгілеу үшін қанат белгісі ұясын, ал параққа басып шығарылатын беттердің тəртібін белгілеу үшін жайылып түсетін мəзірді пайдаланыңыз.

# <span id="page-48-0"></span>**Буклеттер басып шығару**

Буклеттерді Letter (Хат), Legal немесе А4 стандартты қағаздарға басып шығаруға болады.

**ЕСКЕРІМ:** Бұл мүмкіндік Macintosh OS X нұсқаларының барлығында бола бермеуі мүмкін.

- **1.** 1-науаға қағаз салыңыз.
- **2.** Тікелей шығыс есігін жабыңыз.

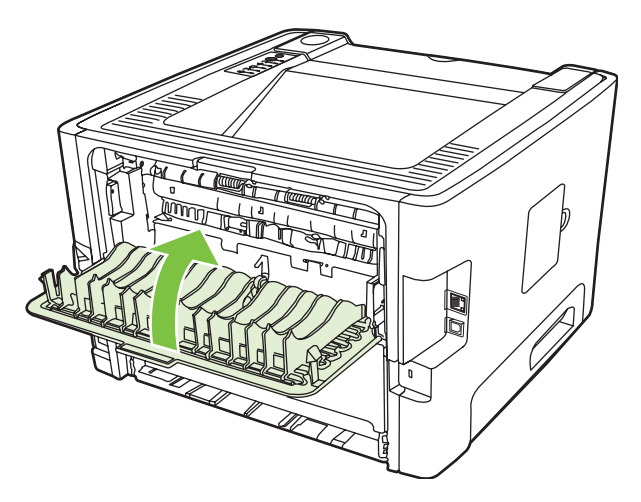

- **3.** Принтердің Қасиеттер (немесе Windows 2000 мен XP-да Баспа артықшылықтары) бетін ашыңыз. Нұсқауларды Windows принтер драйверін [конфигурациялаңыз](#page-20-0) 13-бетте ішінен қараңыз.
- **4. Finishing** (Аяқталу) бетінде (кейбір Mac драйверлерінде бұл бет **Paper Type/Quality** (Қағаз Түрі/Сапасы) деп белгіленген) **Correct Order for Straight Paper Path** (тікелей кағаз жолының тəртібін дұрыстау) командасының қасындағы қанат белгісін алып тастаңыз.
- **5. Print On Both Sides** (Екі жағынан басу) ұясына қанат белгісін қойыңыз.
- **6.** Төменге жайылатын **Booklet Layout** (Буклет жоспары) тізімінен **Left Edge Binding** (Сол жағынан байлау) немесе **Right Edge Binding** (Оң жағынан байлау) командасын таңдаңыз.
- **7.** Бет санын **2** деп белгілеңіз.
- **8. OK** түймесін басыңыз.
- **9.** Құжатты басып шығарыңыз.
- **10.** Парақтарды бүктеп, қыстырып тігіп алаңыз.

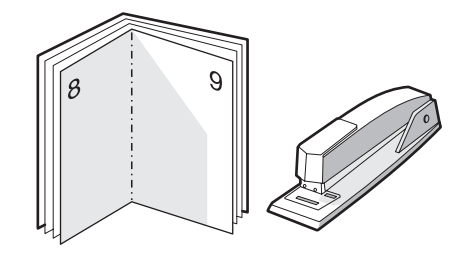

# <span id="page-49-0"></span>**Су таңбаларын басып шығару**

Су таңбасы опциясын қолда бар құжаттың «астындағы» (фондағы) мəтінді басып шығару үшін пайдалануға болады. Мəселен, құжаттың бірінші бетіне немесе барлық беттеріне үлкен əріптермен *Draft (Жоба)* немесе *Confidential (Құпия)* деген үлкен сұр түсті əріптермен жазылған сөзді қиғашынан басып шығарғыңыз келуі мүмкін.

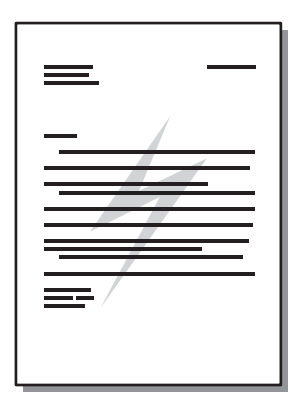

 $\equiv$ 

- **1.** Принтердің Қасиеттер (немесе Windows 2000 мен XP-да Баспа артықшылықтары) бетін ашыңыз. Нұсқауларды Windows принтер драйверін [конфигурациялаңыз](#page-20-0) 13-бетте немесе Macintosh принтер драйверін [конфигурациялаңыз](#page-23-0) 16-бетте ішінен қараңыз.
- **2. Effects** (Əсерлер) бетінде (кейбір Mac драйверлерінде бұл бет **Watermark/Overlay** (Су таңба/Үстіңгі қабат) деп белгіленген) қалаған су таңбаңызды таңдаңыз.

**ЕСКЕРІМ:** Барлық драйверлер мен операциялық жүйелерде принтердің мүмкіндіктерінің барлығы бола бермеуі мүмкін. Принтер драйверінде ондай мүмкіндіктердің бар-жоғын білу үшін осы принтердің қасиеттері мəзіріндегі анықтаманы қараңыз.

## <span id="page-50-0"></span>**Баспа тапсырмасын тоқтату**

Берілген тапсырмаларды төменгі орындардан тоқтатуға болады:

- **Принтердің басқару панелі**: Берілген тапсырманы тоқтату үшін принтердің басқару панелідегі Cancel (Тоқтату) түймесін басып, босатыңыз.
- **Бағдарлама**: Əдетте, басуға тапсырма берілген кезде экранда баспа тапсырмасын тоқтатуға мүмкіндік беретін диалог терезесі пайда болады.
- **Windows баспа кезегі**: Баспа тапсырмасы баспа кезегіне (компьютер жадына) немесе баспа спулеріне қойылған болса, тапсырманы осы жерден өшіріңіз. Windows 98 SE, Me, 2000, немесе XP жүйелерінде **Принтер** экранына өтіп, **Бастау** батырмасын басыңыз, оның ішінде **Баптаулар** тармағын таңдап, одан кейін **Принтерлер** батырмасын басыңыз; немесе, **Бастау** батырмасын басыңыз жəне **Принтерлер жəне Факстер** тармағын таңдаңыз. Терезені ашу үшін принтер белгішесін екі рет шертіңіз. Өзіңіздің баспа тапсырмаңызды таңдап, **Жою** батырмасын басыңыз.
- **Жұмыс үстеліндегі баспа кезегі (Mac OS)**: Mac OS X операциялық жүйесінде **Print Center** (Баспа Орталығы) ашыңыз, (немесе v10.3.9 нұсқасында **Printer Setup Utility** (Принтер Баптау Утилитасын) ашыңыз), принтер атын екі рет басып, баспа тапсырмасын таңдап, **Delete** (Жою) командасын басыңыз.
- **Енгізілген Веб сервері**: Принтердің енгізілген Веб сервер бетін ашыңыз да, **Cancel Job** (Тапсырманы тоқтату) командасын басыңыз. Қосымша ақпаратты [Енгізілген](#page-54-0) Веб Сервері (желілік [модельде](#page-54-0) ғана) 47-бетте бетінен қараңыз.

Баспа тапсырмасы жойылғаннан кейін басқару панеліндегі жағдай көрсететін шамдар əлі де жыпылықтап жанып тұрса, бұл компьютердің тапсырманы принтерге əлі жіберіп жатқанын білдіреді. Тапсырманы баспа кезегінен тоқтатыңыз немесе компьютер деректерді жіберіп болғанша күтіңіз. Принтер жұмысқа даяр жағдайға қайта оралады.

# **8 Пайдалану жəне техникалық қызмет**

Осы тарауда төмендегі тақырыптар туралы ақпарат беріледі:

- [Принтердің](#page-53-0) ақпарат беттері
- Енгізілген Веб Сервері (желілік [модельде](#page-54-0) ғана)
- Баспа [картриджін](#page-56-0) ауыстыру
- Тонерді қайта [жаймалап](#page-58-0) шығу
- [Принтерді](#page-59-0) тазалау
- Тартушы роликті (1-науа) [тазалаңыз](#page-62-0)
- Тартушы роликті (2-науа) [тазалаңыз](#page-66-0)
- **[EconoMode \(](#page-73-0)үнемдеу режимі)**

# <span id="page-53-0"></span>**Принтердің ақпарат беттері**

Төмендегі ақпарат беттерін басып шығаруға болады.

## **Көрсету беті**

Көрсету бетінде мəтін мен графика үлгілері беріледі. Көрсету бетін басып шығару үшін төмендегі əрекеттердің біреуін орындаңыз:

- Ready (Даяр) индикатор жанып, принтер ешқандай басқа тапсырманы орындамай тұрған кезде Go (Баста) түймесін басыңыз.
- Оны **Printer Preferences** (Принтер артықшылықтары) терезесіндегі **Services** бетіндегі жайылып түсетін **Print Information Pages** (Баспа туралы ақпарат беттері) тізімінен таңдаңыз.

## **Конфигурация беті**

Конфигурация бетінде ағымдағы параметрлер мен принтер қасиеттерінің тізімі көрсетіледі. Сондай-ақ онда принтердің жай-күйі туралы журнал есебі беріледі. Конфигурация бетін басып шығару үшін төмендегі əрекеттердің біреуін орындаңыз:

- Ready (Даяр) индикатор жанып, принтер ешқандай басқа тапсырманы орындамай тұрған кезде Go (Баста) түймесін басып, 5 секунд ұстап тұрыңыз.
- Оны **Printer Preferences** (Принтер артықшылықтары) терезесіндегі **Services** бетіндегі жайылып түсетін **Print Information Pages** (Баспа туралы ақпарат беттері) тізімінен таңдаңыз.

#### **Қорлар туралы бет**

Қорлар туралы бетті **Printer Preferences** (Принтер артықшылықтары) терезесіндегі **Services** бетіндегі жайылып түсетін **Print Information Pages** (Баспа туралы ақпарат беттері) тізімінен таңдау арқылы оны басып шығаруға болады. Қор туралы бетте төмендегі ақпарат беріледі:

- Принтердің катриджі шамамен қанша бет басып шығаруға жететіндігі туралы мəлімет.
- Өңделген беттер мен баспа тапсырмаларының саны.
- Тапсырыс беру жəне қайта пайдалану туралы ақпарат

# <span id="page-54-0"></span>**Енгізілген Веб Сервері (желілік модельде ғана)**

Енгізілген Веб сервері принтер мен желінің жай-күйін көруге жəне басып шығару функцияларын принтердің басқару панелінің орнына компьютерден басқаруға мүмкіндік береді. Төменде енгізілген Веб серверінің көмегімен істеуге болатын жұмыстардың мысалдары келтірілген:

- Құрылғының жай-күйі туралы ақпаратты көру
- Барлық материалдардың қалған қызмет ету мерзімін анықтау және жаңаларына тапсырыс беру
- Әрбір науаға салынатын баспа құралдарының өлшемі мен түрін белгілеу
- Науалардың конфигурацияларын көру және өзгерту
- Принтердің стандартты конфигурация параметрлерін көру және өзгерту
- Желінің конфигурациясын көру және өзгерту
- Компьютерге қандай да бір бағдарлама орнатудың қажеті жоқ. Тек қолдау көрсетілетін мына веб-браузерлерін пайдалану қажет болады:
	- Internet Explorer 6.0 (және кейінгі нұсқалары)
	- Netscape Navigator 7.0 (жəне кейінгі нұсқалары)
	- Firefox 1.0 (және кейінгі нұсқалары)
	- Mozilla 1.6 (жəне кейінгі нұсқалары)
	- Орега 7.0 (және кейінгі нұсқалары)
	- Safari 1.2 (және кейінгі нұсқалары)
	- Коnqueror 3.2 (және кейінгі нұсқалары)

Енгізілген Веб сервері принтер TCP/IP протоколына негізделген желіге қосылған кезде істейді. Енгізілген Веб сервері IPX протоколына негізделген байланыстарына немесе тікелей USB байланыстарына қолдау көрсетпейді.

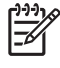

**ЕСКЕРІМ:** Енгізілген Веб серверін ашып, пайдалану үшін Интернет байланысы қажет емес. Дегенмен, кез келген бетте берілген сілтемені бассаңыз, сол сілтемемен байланыстырылған сайтқа бару үшін Интернет байланысы болуы қажет.

#### **Енгізілген Веб серверін ашыңыз**

Енгізілген веб серверін ашу үшін қолдау көрсетілетін веб браузерінің адрес жолында принтердің IP адресін немесе оның хост атын жазыңыз. IP адресін табу үшін Ready (Даяр) шамы жанып, принтер ешқандай тапсырма орындамай бос тұрған кезде Go (Баста) туймесін басып, 5 секунд ұстап тұрып, принтердің конфигурация бетін басып шығарыңыз.

**КЕҢЕС:** URL (Universal Resource Locator - əмбепап ресурс орны) ашылғаннан кейін оған келешекте оңай қайта оралу үшін оның бетбелгісін жасап қойсаңыз болады.

Енгізілген Веб сервері үш беттен құралған. Онда параметрлер мен принтер туралы ақпарат болады. **Information** (Ақпарат) беті, **Settings** (Параметрлер) беті жəне **Networking** (Желі құру) беті.

## **Ақпарат беті**

Жай-күй беттері тобы келесі беттерден тұрады.

- **Device Status** (Құрылғының жай-күйі). Бұл бетте принтер мен HP қамсыздандыру құралдарының жай-күйі көрсетіледі.
- **Device Configuration** (Құрылғының конфигурациясы). Бұл бетте принтердің Конфигурация бетіндегі ақпарат көрсетіледі.
- **Supplies Status** (Қамсыздандыру құралдарының жай-күйі). Бұл бетте HP қамсыздандыру құралдарының жай күйі көрсетіліп, олардың бөлшек нөмірлері беріледі. Жаңа қамсыздандыру құралдарына тапсырыс беру үшін терезенің үстіңгі оң жағындағы **Order Supplies** (Қамсыздандыру құралдарына тапсырыс беру) басыңыз.
- **Network Summary** (Желі туралы түйіндеме). Бұл бетте принтердің Желі Туралы Түйіндеме бетіндегі ақпарат көрсетіледі.

### **Параметрлер беті**

Бұл бет принтердің конфигурациясын компьютер арқылы баптауға мүмкіндік береді. Егер принтер желіге қосылған болса, осы беттегі параметрлерді өзгертер алдында міндетті түрде принтердің администраторымен кеңесіңіз.

**Settings** (Параметрлер) беті төмендегі беттерден тұрады:

- **Paper Handling** (Қағаз жұмыстары). Принтердің беруші науа параметрлерін көруге жəне өзгертуге мүмкіндік береді.
- **Printing** (Басып шығару). Принтер тапсырмаларының стандартты параметрлерін көру жəне өзгерту.

## **Желі құру беті**

Бұл бет желі администраторының принтер IP-ге негізделген желіге қосылған кезде принтердің желімен байланысты параметрлерін басқаруына мүмкіндік береді.

#### **Сілтемелер**

Сілтемелер Status (Жай-күй) беттерінің жоғары оң жақ бөлігінде орналасқан. Бұл сілтемелердің кез келген біреуін ашу үшін Интернет байланысы болуы қажет. Егер Интернетке телефон нөмірін теріп кіріп жүрген болсаңыз жəне енгізілген Веб сервері ашылған кезде оған қосылмаған болсаңыз, бұл Веб сайттарына кірерден бұрын байланысты орнатуыңыз қажет болады. Байланыс орнату үшін енгізілген Веб серверін жауып, қайтадан ашу қажет болуы мүмкін.

- **Order Supplies** (Қамсыздандыру құралдарына тапсырыс беру). Бұл сілтемені басып, Sure Supply Web сайтына кіріңіз жəне таңдауыңыз бойынша HP компаниясынан немесе делдалдан нағыз HP қамсыздандыру құралдарына тапсырыс беріңіз.
- **Өнім Қолдауы**. HP LaserJet P2010 Сериялы принтерлерін қолдау сайтына қосады. Сіз негізгі тақырыптарға қатысты анықтаманы іздей аласыз.

## <span id="page-56-0"></span>**Баспа картриджін ауыстыру**

**1.** Баспа картриджі есігінің түймесін басып, содан кейін баспа картриджін принтерден шығарып алыңыз. Қайта өңдеу туралы ақпаратты баспа картриджі қорабының ішінен қараңыз.

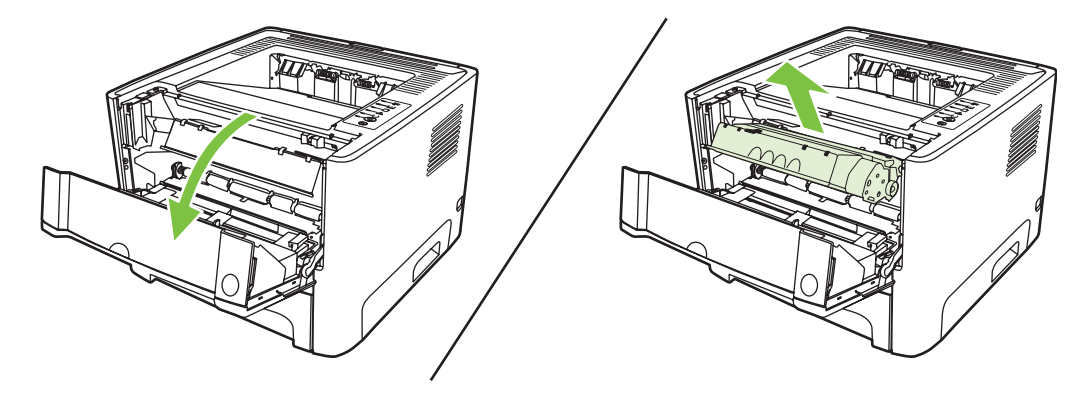

- **2.** Жаңа баспа картриджін орауышынан шығарып алыңыз.
- **3.** Картридждің сол жақтағы бұрыштамасын бүгіп сындырыңыз.

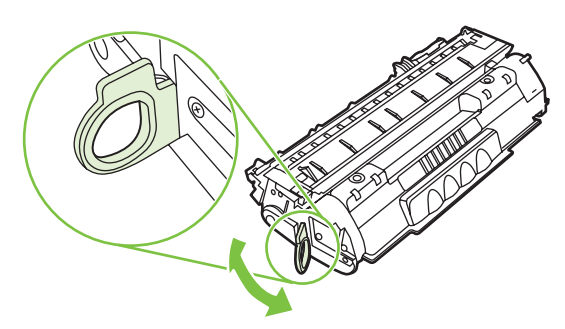

**4.** Таспалардың барлығы картриджден ажыратылғанша бұрыштаманы тартыңыз. Бұрыштаманы қайта өңдеп пайдалануға қайтару үшін оны картридждің корабына салып қойыңыз.

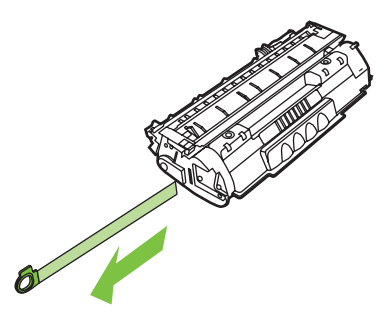

**5.** Картридждің ішіндегі тонерді біркелкі етіп тарату үшін баспа картриджін ақырындап алғаартқа шайқатыңыз.

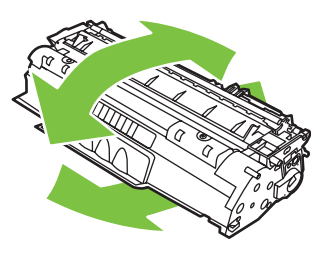

**ЕСКЕРТУ:** Егер тонер киіміңізге тисе, оны құрғақ шүберекпен сүртіп алып, киімді суық суға шайыңыз. *Ыстық су тонерді матаға жабыстырады*.

**6.** Баспа картриджін принтердің ішіне салып, картридж есігін жабыңыз.

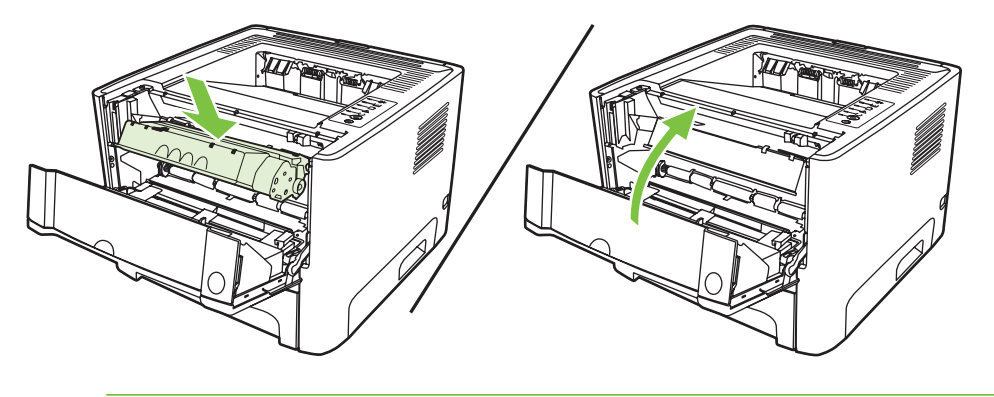

**ЕСКЕРТУ:** Егер тонер киіміңізге тисе, оны құрғақ шүберекпен сүртіп алып, киімді суық суға шайыңыз. *Ыстық су тонерді матаға жабыстырады*.

## <span id="page-58-0"></span>**Тонерді қайта жаймалап шығу**

Тонер азайған кезде басылған бетте өңсіз немесе ашық түсті салалар пайда болады. Тонерді қайта жаймалап шығып, баспа сапасын уақытша жақсартуға болады.

**1.** Баспа картриджі есігінің түймесін басып, содан кейін баспа картриджін принтерден шығарып алыңыз.

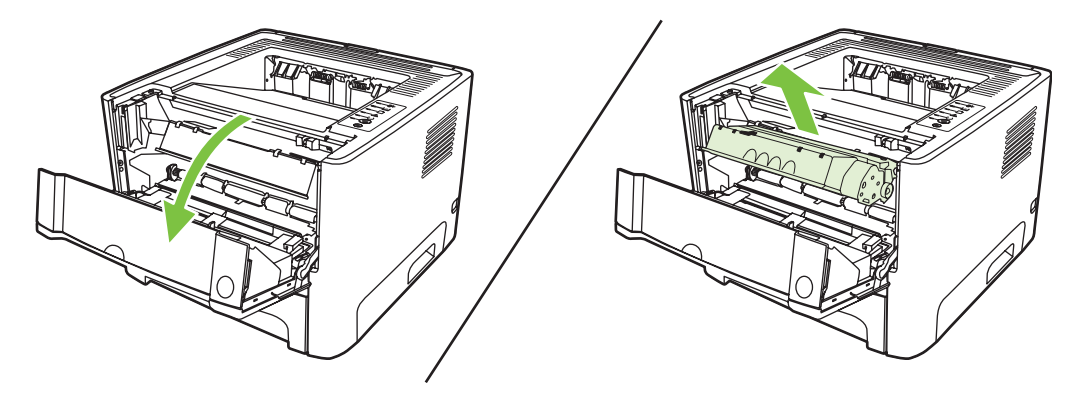

**2.** Тонерді қайта жаймалап шығу үшін баспа картриджін ақырындап алға-артқа шайқатыңыз.

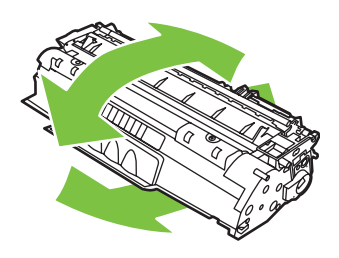

**ЕСКЕРТУ:** Егер тонер киіміңізге тисе, оны құрғақ шүберекпен сүртіп алып, киімді суық суға шайыңыз. *Ыстық су тонерді матаға жабыстырады*.

**3.** Баспа картриджін принтердің ішіне қайтадан салып, баспа картриджінің есігін жабыңыз.

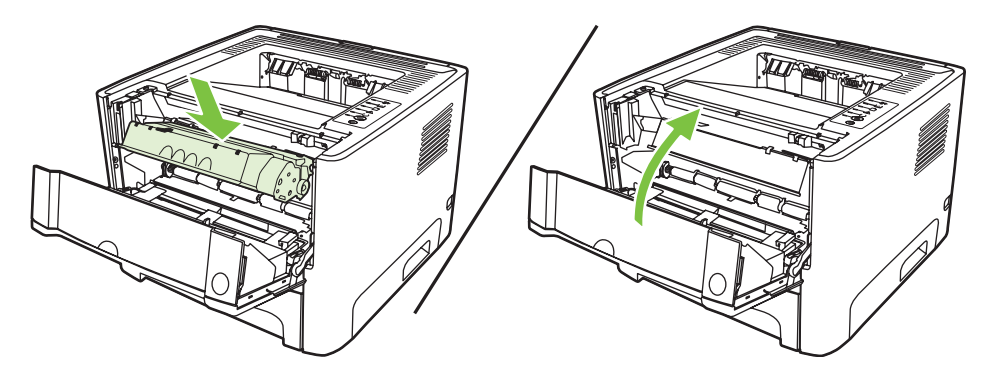

Егер басылған беттер бəрібір ашық түсті болып шықса, жаңа картридж орнатыңыз. Нұсқауларды Баспа [картриджін](#page-56-0) ауыстыру 49-бетте ішінен қараңыз.

# <span id="page-59-0"></span>**Принтерді тазалау**

Қажет болғанда принтердің сыртын таза, дымқыл шүберекмен сүртіп тазартыңыз.

**ЕСКЕРТУ:** Принтердің үстін немесе жан-жағын тазалау үшін аммиакқа негізделген тазалағыштар пайдаланбаңыз.

Басып шығару кезінде принтердің ішінде қағаз, тонер жəне шаң жиылып қалу мүмкін. Уақыт өткен сайын бұл жиналған қалдықтар тонердің дақтары немесе айғыздарының пайда болуы жəне қағаздардың кептелуі сияқты проблемаларға əкеп соғып, баспа сапасын нашарлатуы мүмкін. Бұл проблемаларды түзету жəне жою үшін баспа картриджінің айналасы мен принтердің баспа құралдары өтетін жолды тазалауға болады.

## **Картридждің айналасын тазалаңыз**

Картридждің айналасын жиі тазалаудың қажеті жоқ. Дегенмен, бұл тұсты тазалау басып шығарылған парақтардың сапасын жақсартуы мүмкін.

Æ. **АБАЙ БОЛЫҢЫЗ!** Принтерді тазалар алдында принтерді ток көзінен ажырату арқылы оны сөндіріп, принтер суығанша күтіңіз.

**1.** Баспа картриджі есігінің түймесін басып, содан кейін баспа картриджін принтерден шығарып алыңыз.

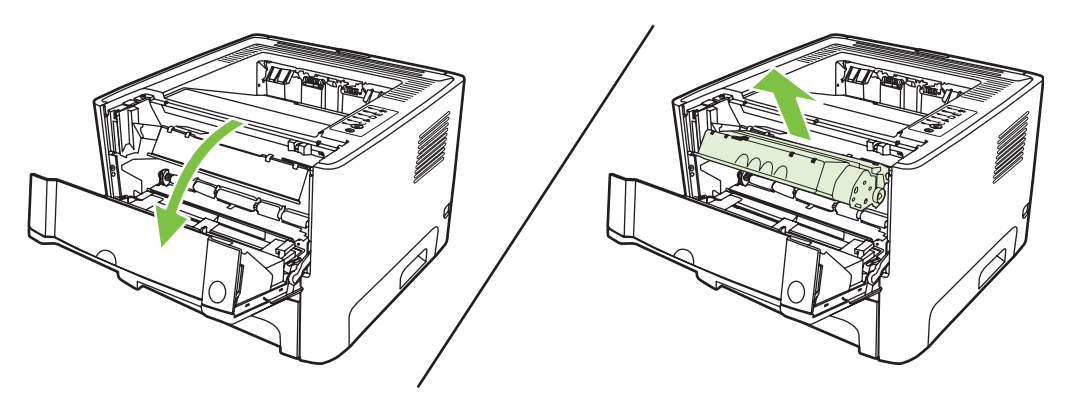

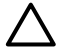

**ЕСКЕРТУ:** Принтердің ішіндегі қара губка оралған тасымал роликке қол тигізбеңіз. Əйтпесе, принтер бұзылуы мумкін.

**ЕСКЕРТУ:** Баспа картриджіне зиян келмеу үшін оны жарыққа қоймаңыз. Оның үстін қағазбен жауып қойыңыз.

**2.** Құрғақ, тегіс матамен баспа құралы өтетін жолдың тұсы мен картридж қуысындағы қалдықтардың барлығын сүртіп алыңыз.

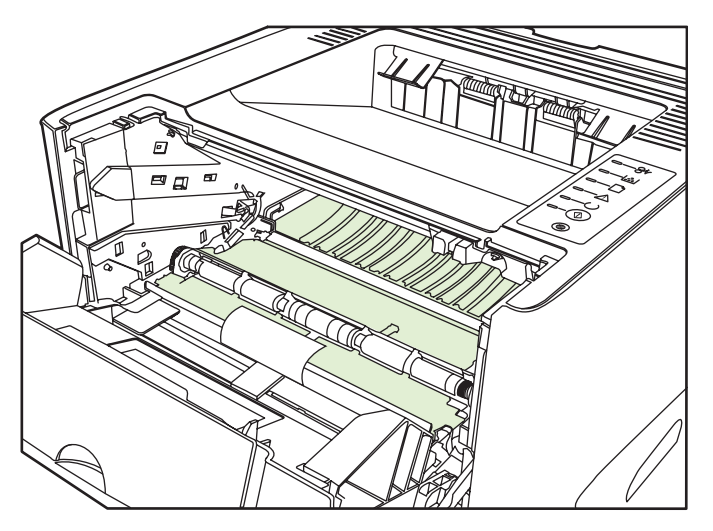

**3.** Баспа картриджін орнына салып, картридж есігін жабыңыз.

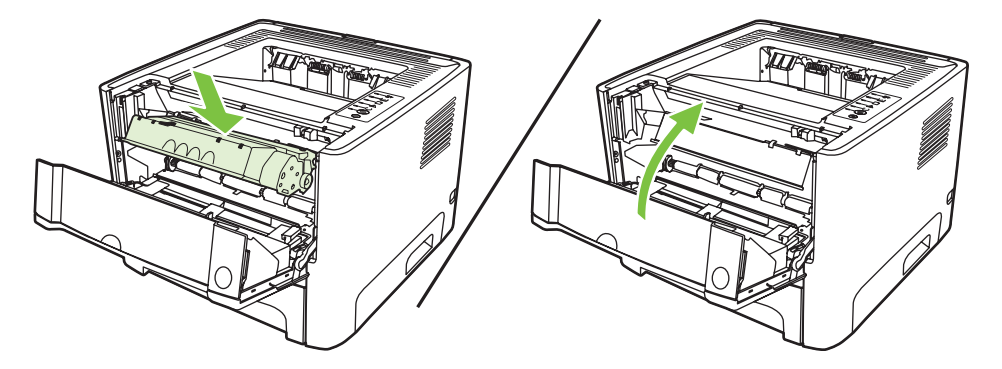

**4.** Принтерді қайта қосу үшін электр желісіне жалғаңыз.

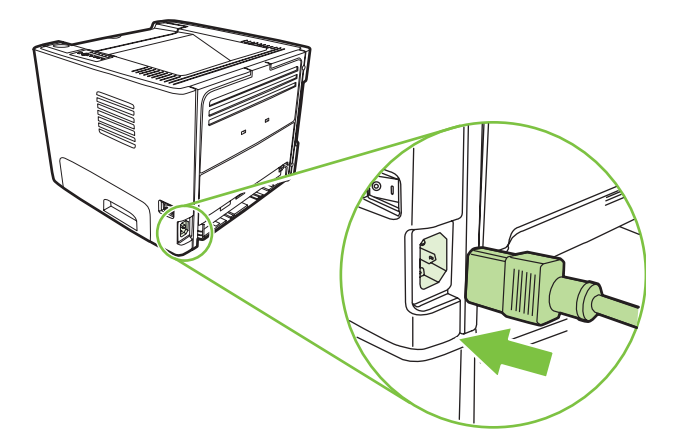

**5.** Көрсету бетін басып шығарып, принтер дұрыс істеп тұрғанына көз жеткіңіз. Көрсету бетін басып шығару үшін Ready (Даяр) индикатор жанып, принтер ешқандай басқа тапсырманы орындамай тұрған кезде Go (Баста) түймесін басыңыз.

#### **Баспа құралы өтетін жолды тазалаңыз.**

Егер басылған беттерде тонер нүктелері немесе дақтары болса, баспа құралы өтетін жолды тазалаңыз. Тазалау барысында баспа құралы өтетін жолдағы шаң мен тонерді кетіру үшін мөлдір үлдір пайдаланылады. Мөрлі немесе қалың кағаз пайдаланбаңыз.

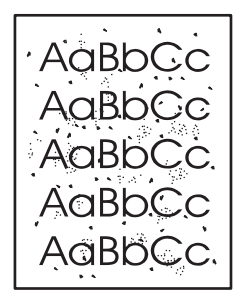

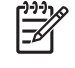

**ЕСКЕРІМ:** Нəтижелер барынша жақсы болу үшін мөлдір үлдір пайдаланыңыз. Мөлдір үлдір жоқ болса, көшіру аппаратына қолданылатын (70 — 90 г/м2) тегіс бетті құралды пайдалануыңызға болады.

- **1.** Принтер бос тұрғанына жəне Ready (Даяр) шамы жанып тұрғанына көз жеткізіңіз.
- **2.** Мөлдір үлдірді 1-науаға салыңыз.
- **3.** Бір тазалағыш бетті басып шығарыңыз. Принтердің **Properties** (Қасиеттер) экранын (немесе Windows 2000 жəне XP операциялық жүйелеріндегі **Printing Preferences** (Баспа артықшылықтары) экранын) ашып, тазалағыш бетті таңдаңыз.

**ЕСКЕРІМ:** Тазартуға шамамен 2 минут кетуі мүмкін. Тазарту барысында тазалағыш бет қайта-қайта тоқтап отырады. Тазарту аяқталмайынша, принтерді сөндірмеңіз. Принтерді толық тазарту үшін тазарту үрдісін бірнеше рет қайталау кажет болуы мүмкін.

## <span id="page-62-0"></span>**Тартушы роликті (1-науа) тазалаңыз**

Егер 1-науадағы тартушы роликті тазалағыңыз келсе, мына нұсқауларды орындаңыз:

**1.** Электр сымын принтерден ажыратып, принтерді суытыңыз.

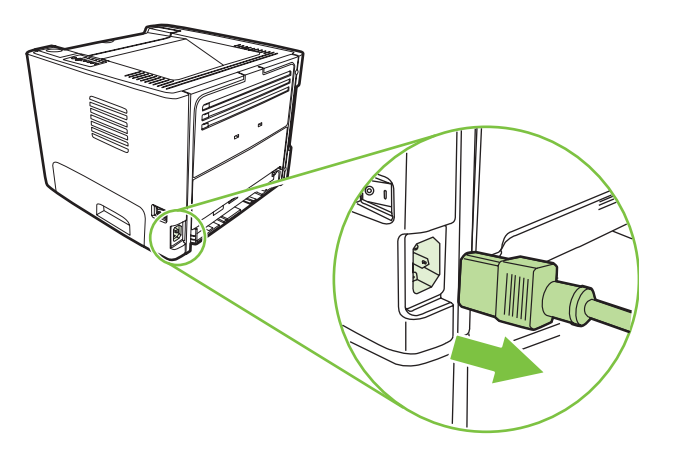

**2.** Баспа картриджі есігінің түймесін басып, содан кейін баспа картриджін принтерден шығарып алыңыз.

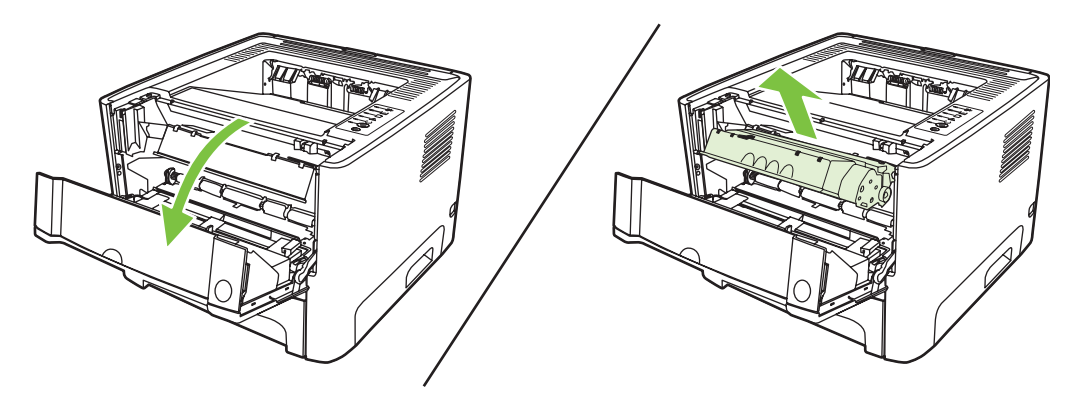

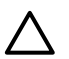

**ЕСКЕРТУ:** Принтердің ішіндегі қара губка оралған тасымал роликке қол тигізбеңіз. Əйтпесе, принтер бұзылуы мумкін.

**ЕСКЕРТУ:** Баспа картриджіне зиян келмеу үшін оны жарыққа қоймаңыз. Оның үстін қағазбен жауып қойыңыз.

**3.** Тартушы роликтің қақпағын шығарып алыңыз.

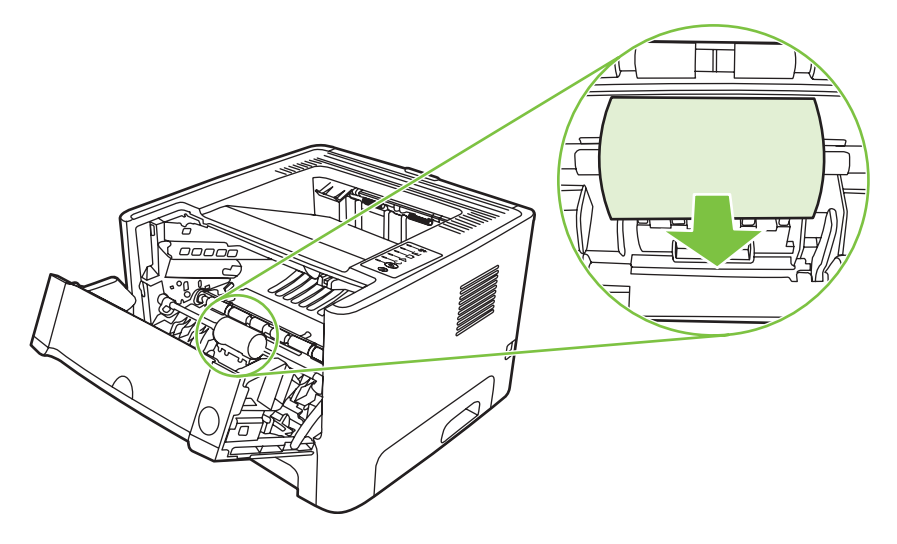

**4.** Тартушы ролик орнынан шыққанша, екі қара бекіткішті сыртқа басып тұрыңыз.

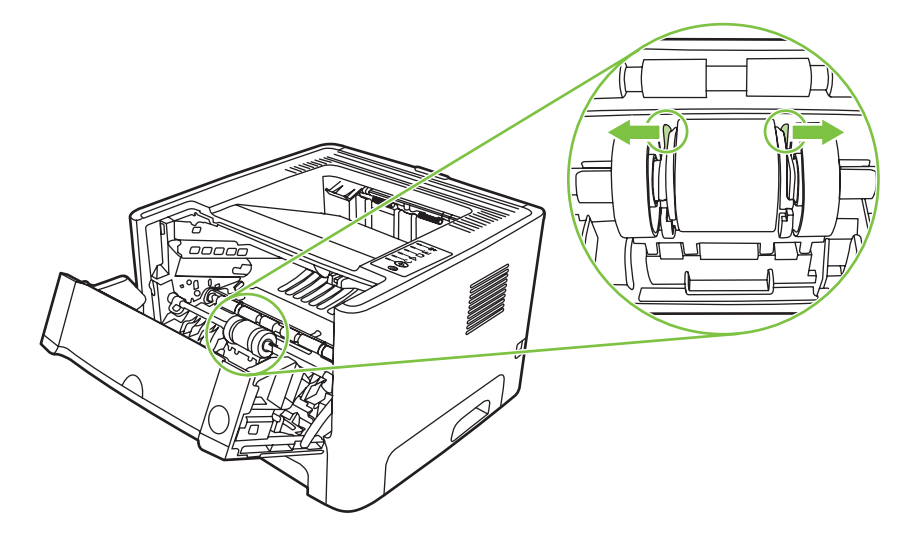

**5.** Тартушы роликті принтерден шығарыңыз.

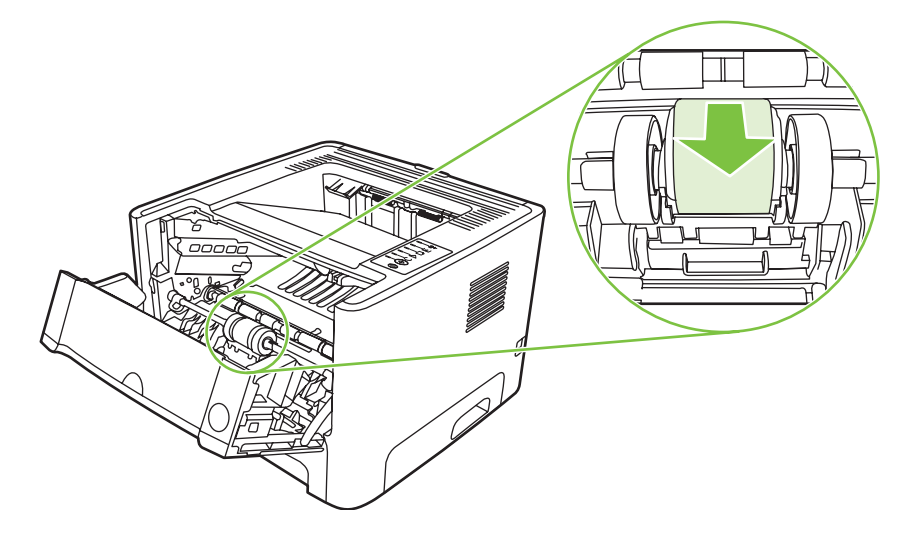

**6.** Тегіс матаны суға малып, роликті сүртіңіз.

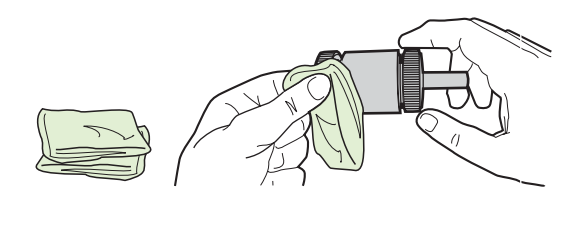

**ЕСКЕРІМ:** Роликтің бетін жалаң саусақпен ұстамаңыз.

**7.** Тартушы роликтегі еріген кірді кетіру үшін кұрғақ, тегіс матамен сүртіңіз.

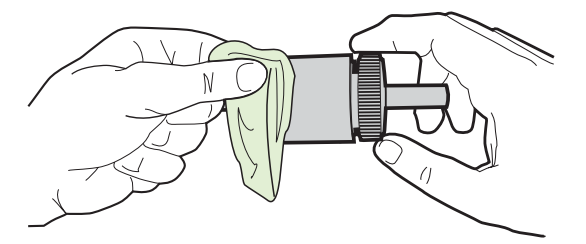

**8.** Тартушы роликті əбден құрғатыңыз.

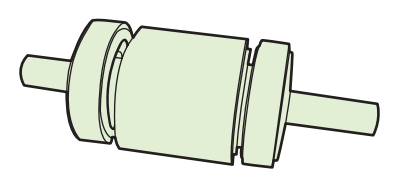

**9.** Принтердегі қара бекіткіштерді тартушы роліктегі кертпелерімен теңестіріп, содан кейін тартушы роликті бекіткіштер шырт еткенше өзінің орнына басыңыз.

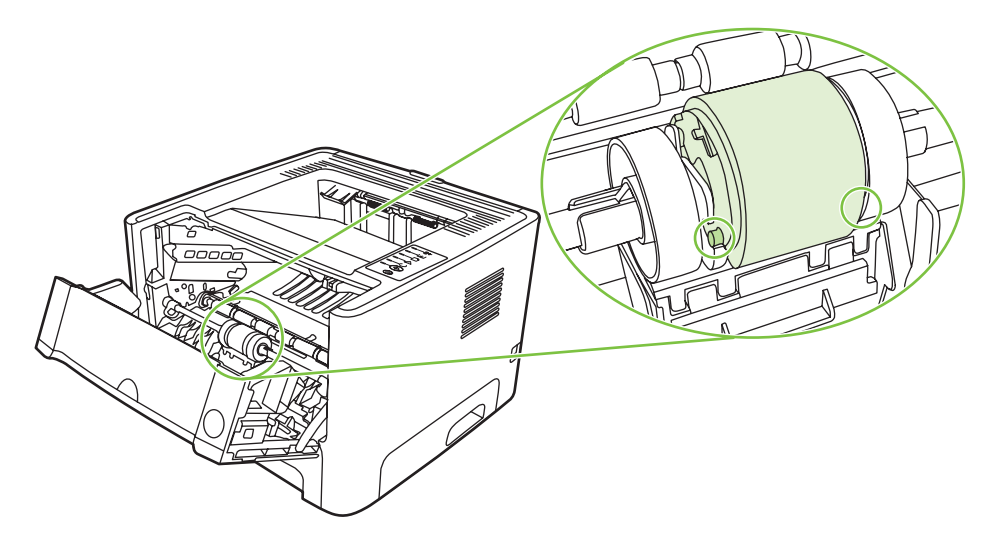

**10.** Тартушы роликтің қақпағын орнына салыңыз.

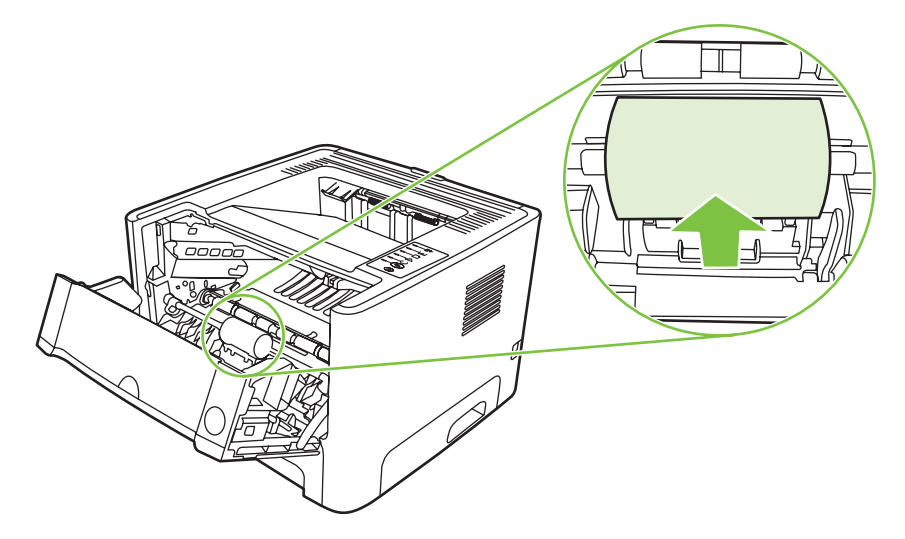

**11.** Баспа картриджін орнына салып, картридж есігін жабыңыз.

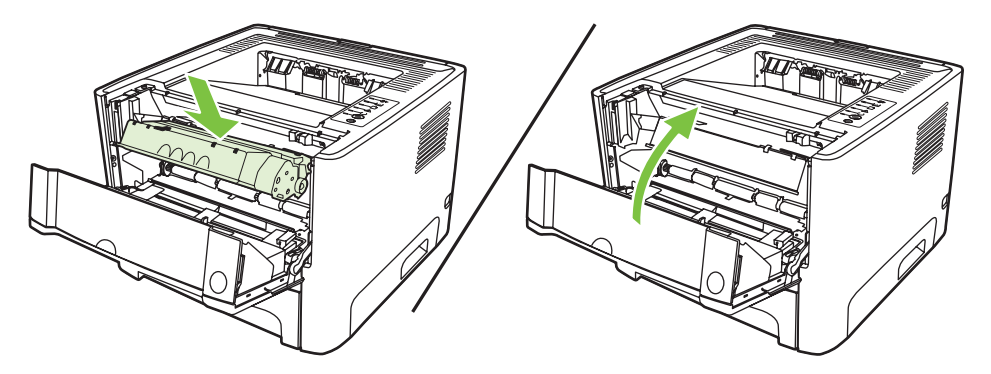

**12.** Принтерді қайта қосу үшін электр желісіне жалғаңыз.

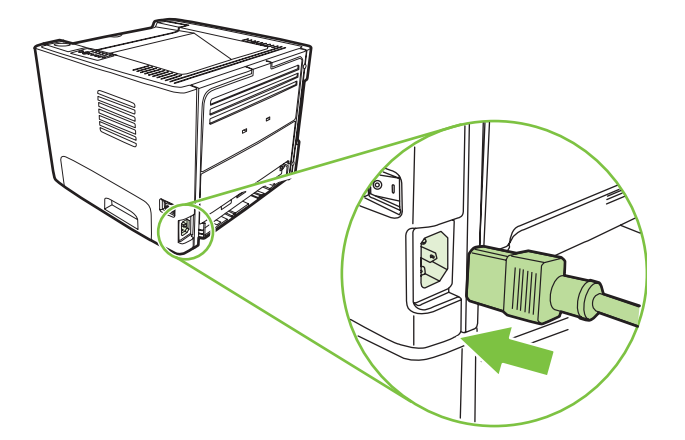

**13.** Көрсету бетін басып шығарып, принтер дұрыс істеп тұрғанына көз жеткіңіз. Көрсету бетін басып шығару үшін Ready (Даяр) индикатор жанып, принтер ешқандай басқа тапсырманы орындамай тұрған кезде Go (Баста) түймесін басыңыз.

## <span id="page-66-0"></span>**Тартушы роликті (2-науа) тазалаңыз**

Егер 2-науадағы тартушы роликті тазалағыңыз келсе, мына нұсқауларды орындаңыз:

**1.** Электр сымын принтерден ажыратып, принтерді суытыңыз.

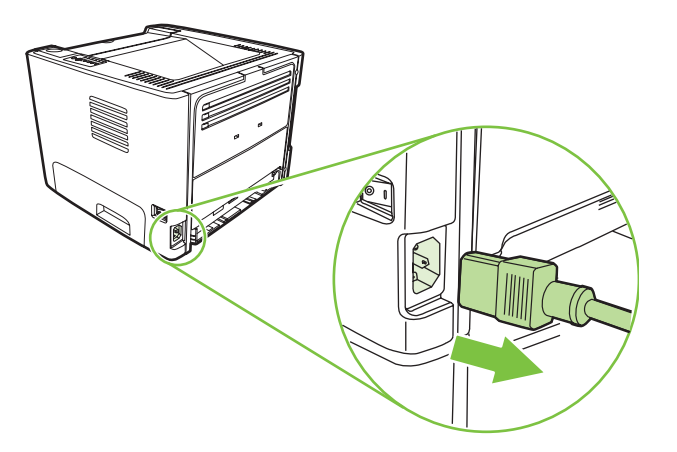

**2.** Баспа картриджі есігінің түймесін басып, содан кейін баспа картриджін принтерден шығарып алыңыз.

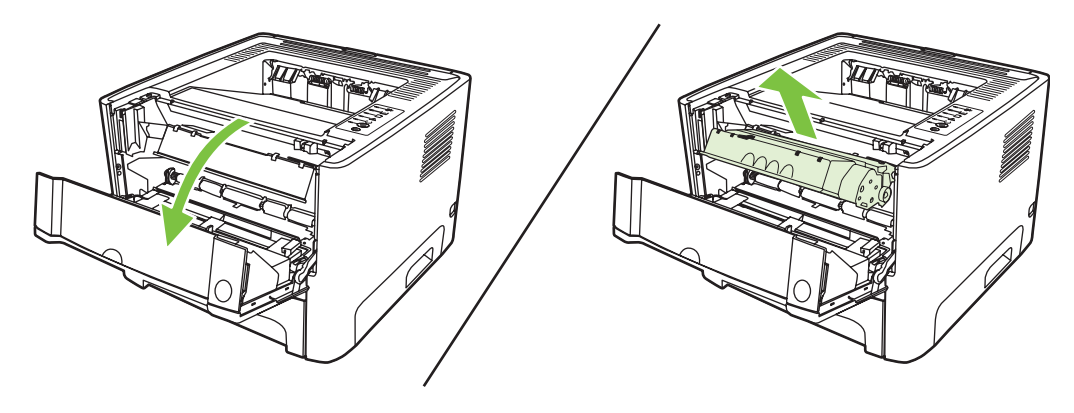

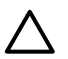

**ЕСКЕРТУ:** Принтердің ішіндегі қара губка оралған тасымал роликке қол тигізбеңіз. Əйтпесе, принтер бұзылуы мумкін.

**ЕСКЕРТУ:** Баспа картриджіне зиян келмеу үшін оны жарыққа қоймаңыз. Оның үстін қағазбен жауып қойыңыз.

**3.** 2-науаны шығарып алыңыз.

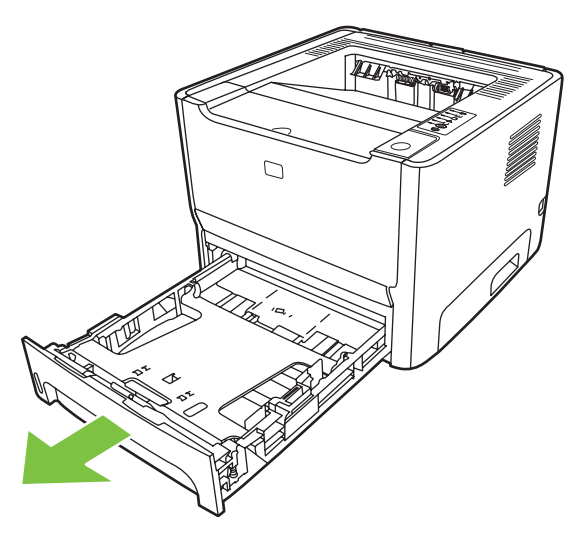

**4.** Принтерді жұмыс бетіне алдыңғы жағын жоғары қаратып койыңыз.

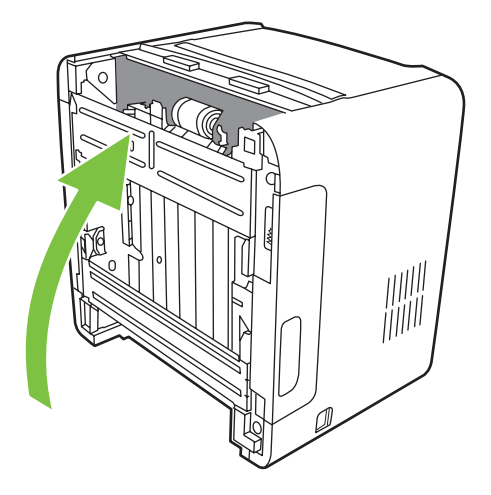

**5.** Ақ құлақшаларды сыртқа қарай тартып, жоғары айналдырыңыз.

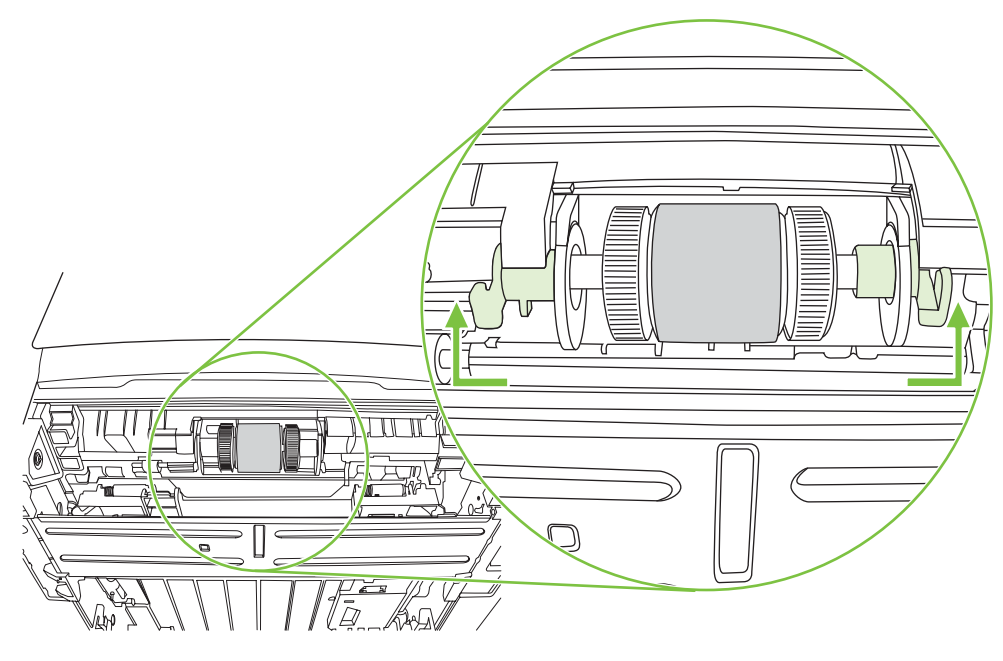

**6.** Оң жақтағы құлақшасын оң жаққа жылжытыңыз да, процедураның аяғына оны сол күйінде қалдырыңыз.

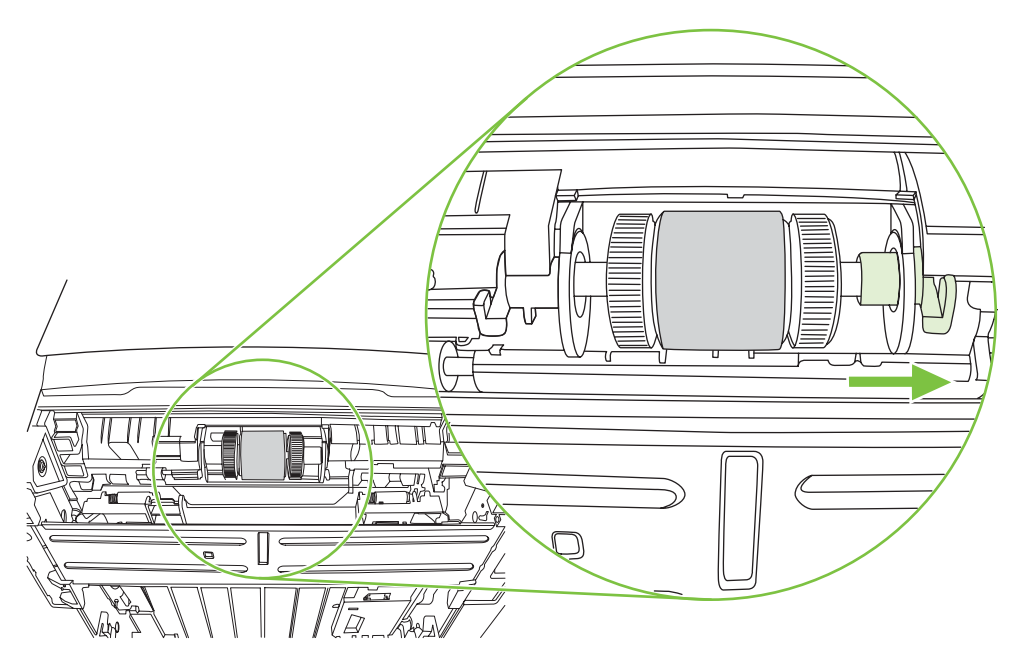

**7.** Тартушы ролик торабын оң жаққа жылжытып, сол жақтағы қақпақты шешіп алыңыз.

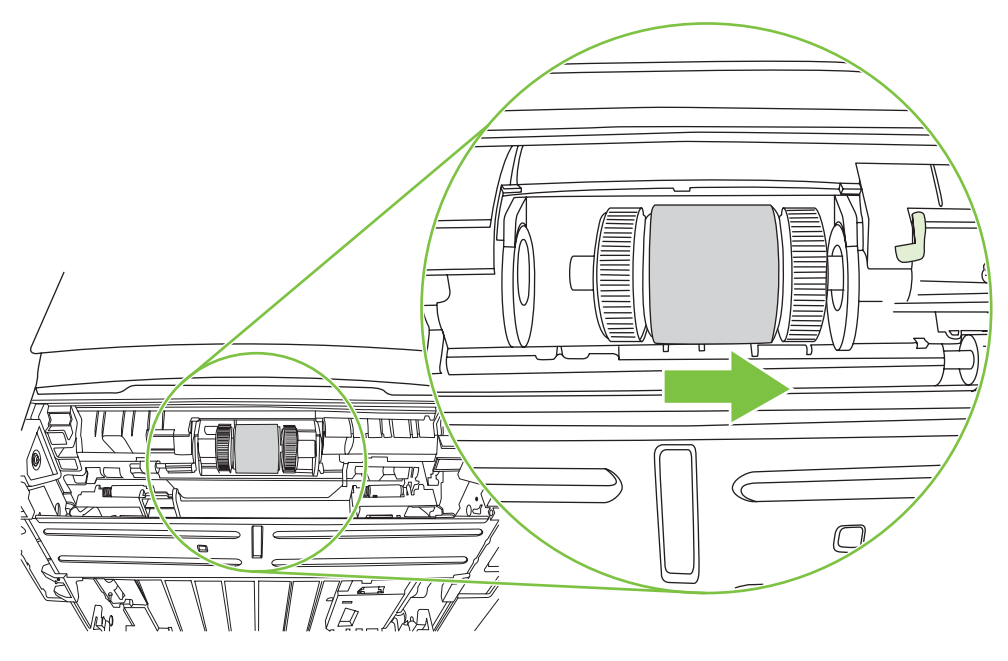

**8.** Тартушы роликті шығарып алыңыз.

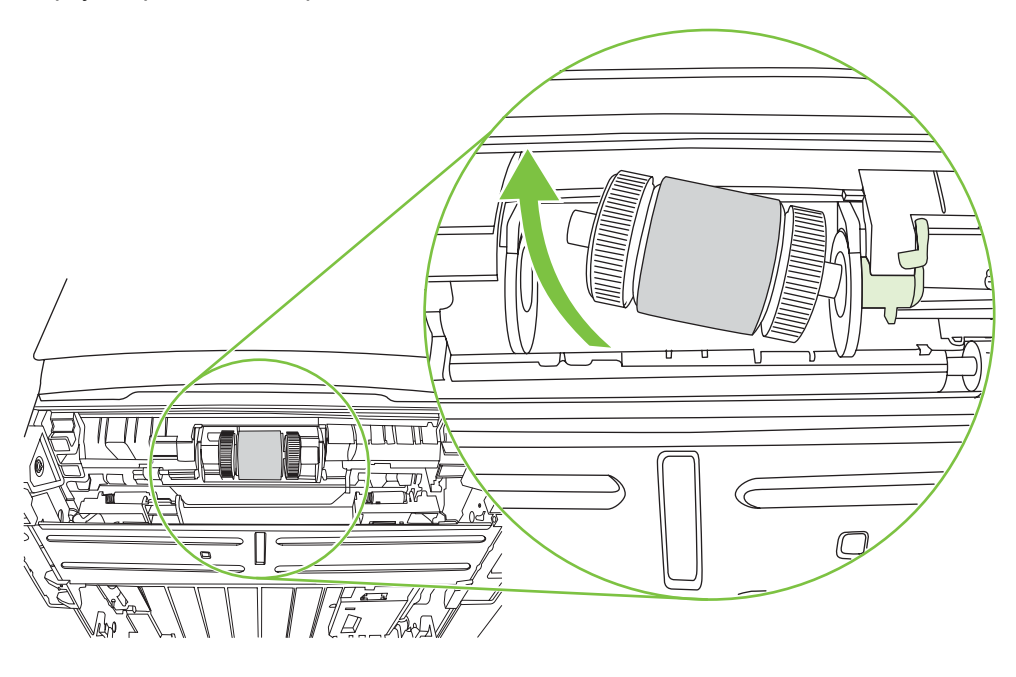

**9.** Тегіс матаны суға малып, роликті сүртіңіз.

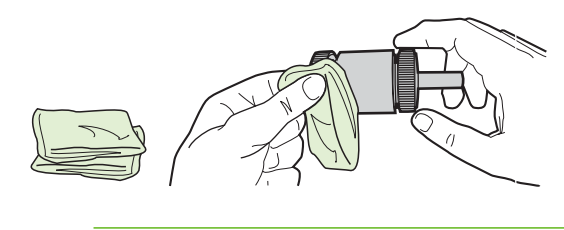

**ЕСКЕРІМ:** Роликтің бетін жалаң саусақпен ұстамаңыз.

**10.** Тартушы роликтегі еріген кірді кетіру үшін кұрғақ, тегіс матамен сүртіңіз.

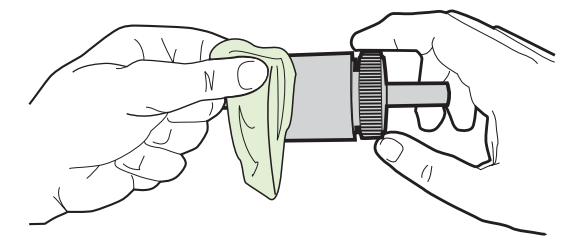

**11.** Тартушы роликті əбден құрғатыңыз.

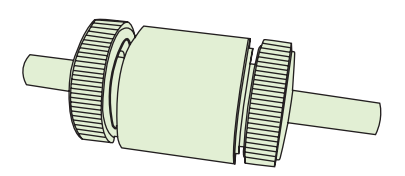

**12.** Роликтің сол жағын сол жақтағы кертпеге (1) кіргізіңіз де, оң жағын (білігінде ойықтар бар жағы) он жақтағы кертпеге (2) кіргізіңіз.

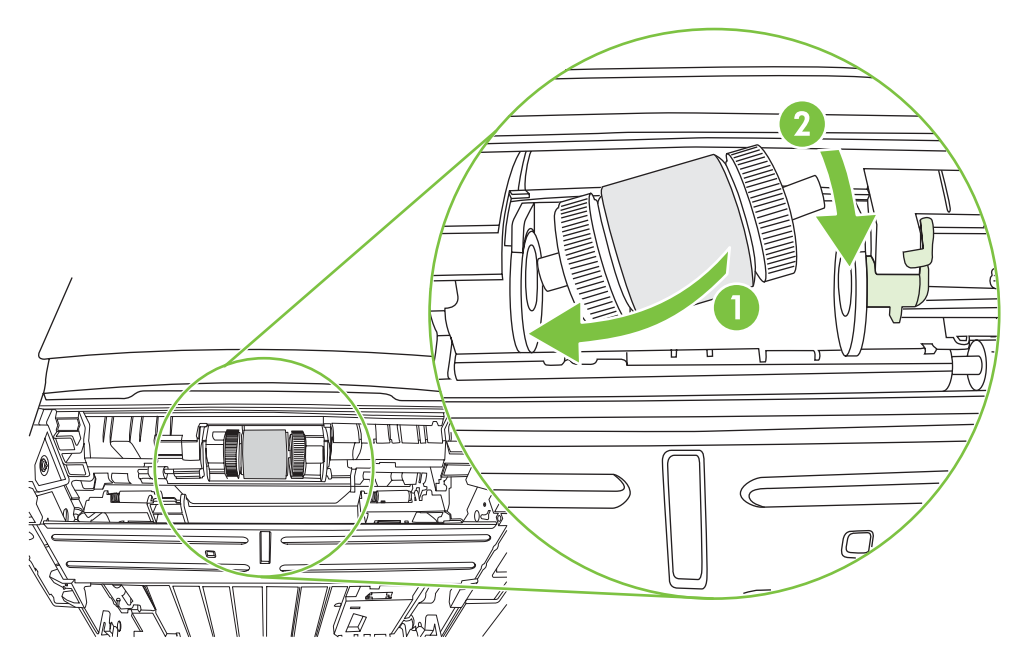

**13.** Сол жақтағы қақпағын сол жактағы білікке кигізіңіз де, қақпақты оңға итеріп, құлақшаны төмен қарай орнына бұраңыз.

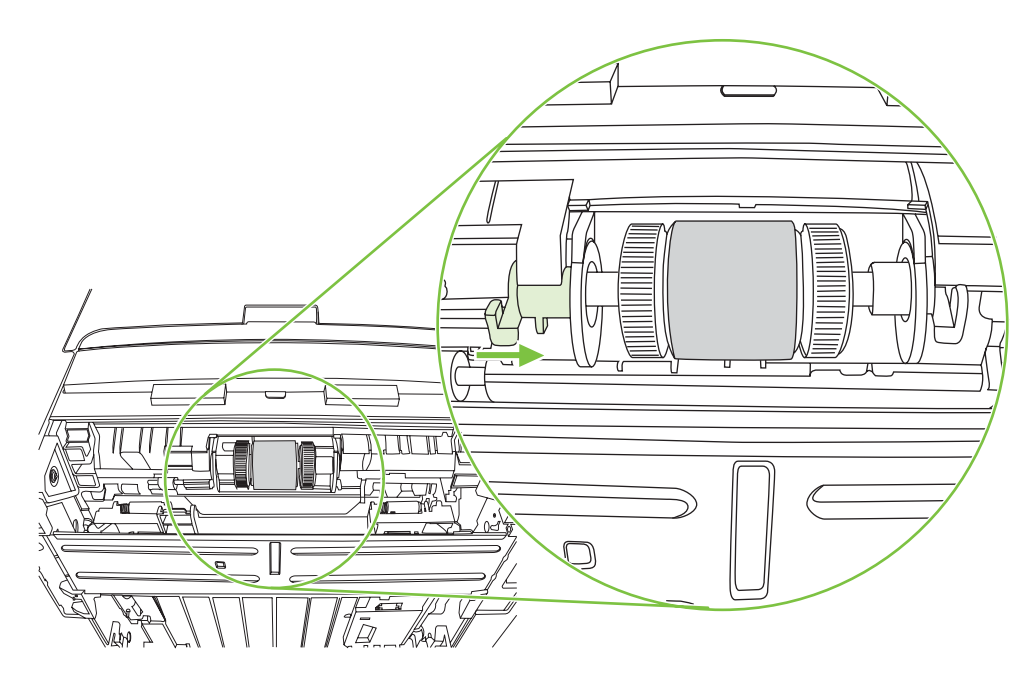

- **14.** Білікті ойықтар ілінісіп, білік орнына бекігенше бұраңыз.
- **15.** Оң жақ құлақшасын сол жаққа итеріп, оны орнына қарай төменге бұраңыз.
- **16.** Принтерді жұмыс бетіне үстіңгі жағын жоғары қаратып койыңыз.
- **17.** Автоматты екі жақты баспа жолы есігін жабыңыз.

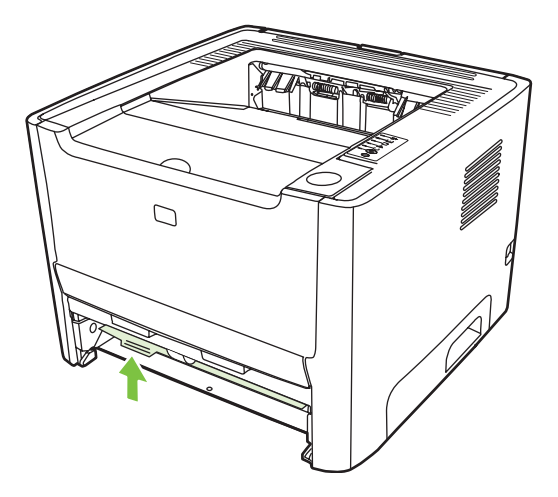
**18.** Баспа картриджін орнына салып, картридж есігін жабыңыз.

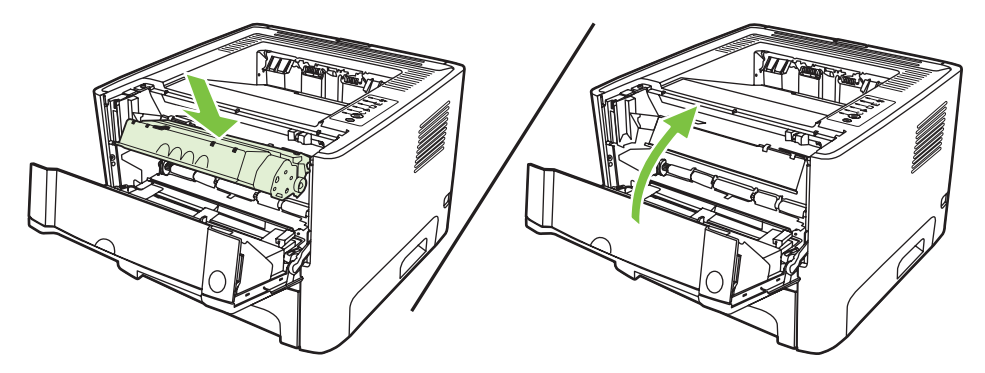

**19.** Принтерді қайта қосу үшін электр желісіне жалғаңыз.

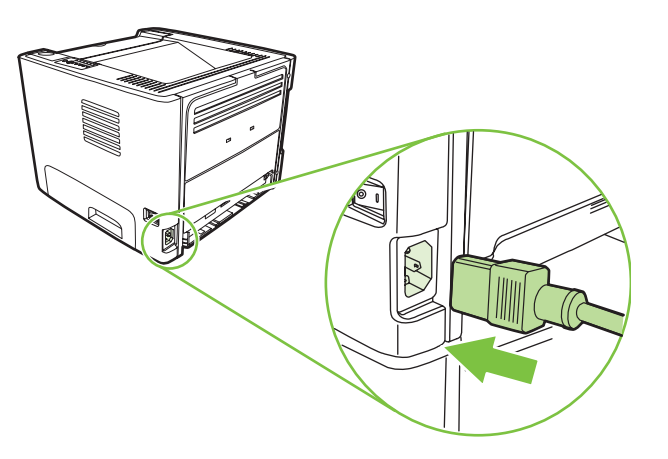

**20.** Көрсету бетін басып шығарып, принтер дұрыс істеп тұрғанына көз жеткіңіз. Көрсету бетін басып шығару үшін Ready (Даяр) индикатор жанып, принтер ешқандай басқа тапсырманы орындамай тұрған кезде Go (Баста) түймесін басыңыз.

# **EconoMode (үнемдеу режимі)**

EconoMode принтердің əр бетке азырақ тонер пайдалануға мүмкіндігін беретін режим болып табылады. Бұл опцияны таңдау баспа картриджін пайдалану мерзімін ұзартып, əр бет құнын төмендетуге көмектеседі. Бірақ ол баспа сапасын да төмендетеді. Басып шығарылған сурет ашығырақ, бірақ жобалар немесе тексерілетін нұсқалар үшін жарамды.

НР EconoMode режимін əрдайым пайдалануға кеңес бермейді. EconoMode əрдайым пайдаланыла берсе, тонер баспа картриджіндегі механикалық бөлшектерінен де көп істеуі мүмкін. Егер осындай жағдайларда баспа сапасы төмендей бастаса, картридж ішінде тонер қалса да, жаңа баспа картриджін орнату қажет.

- **1.** Принтердің Қасиеттер (немесе Windows 2000 мен XP-да Баспа артықшылықтары) бетін ашыңыз. Нұсқауларды Windows принтер драйверін [конфигурациялаңыз](#page-20-0) 13-бетте немесе Macintosh принтер драйверін [конфигурациялаңыз](#page-23-0) 16-бетте ішінен қараңыз.
- **2. Paper/Quality** (Қағаз Түрі/Сапа) бетінде немесе **Finishing** (Аяқтау) бетінде (кейбір Mac драйверлерінде бұл бет **Paper Type/Quality** (Қағаз Түрі/Сапа) деп белгіленген) **EconoMode** (Үнемдеу режимі) ұясын белгілеңіз.

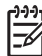

**ЕСКЕРІМ:** Барлық драйверлер мен операциялық жүйелерде принтердің мүмкіндіктерінің барлығы бола бермеуі мүмкін. Принтер драйверінде ондай мүмкіндіктердің бар-жоғын білу үшін осы принтердің қасиеттері мəзіріндегі анықтаманы қараңыз.

# **9 Проблемаларды шешу**

Осы тарауда төмендегі тақырыптар туралы ақпарат беріледі:

- [Шешімді](#page-75-0) табу
- Жағдай [жарығының](#page-78-0) үлгілері
- Macintosh жүйесінде жалпы кездесетін [проблемалар](#page-85-0)
- Баспа құралы [проблемасын](#page-88-0) шешу
- Басып [шығарылған](#page-90-0) бет экрандағыға ұқсамайды
- Принтер [бағдарламасына](#page-92-0) қатысты проблемалар
- Баспа [сапасын](#page-93-0) жақсарту
- [Кептелуді](#page-97-0) жою
- Желі құруға қатысты [проблемаларды](#page-105-0) шешу

# <span id="page-75-0"></span>**Шешімді табу**

Жалпы кездесетін принтер проблемаларына шешім табу үшін осы бөлімді пайдалануыңызға болады.

#### **1-қадам: Принтер дұрыс бапталған ба?**

- Принтер жұмыс істеп тұрған ток көзіне қосылған ба?
- Қорек ауыстырып-қосқышы қосулы күйінде тұр ма?
- Баспа картриджі дұрыс орнатылған ба? Баспа [картриджін](#page-56-0) ауыстыру 49-бетте көріңіз.
- Қағаз беруші науаға дұрыс салынған ба? Баспа [құралын](#page-33-0) салу 26-бетте көріңіз.

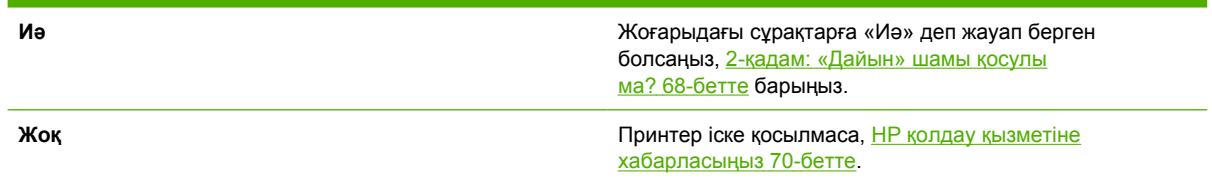

## **2-қадам: «Дайын» шамы қосулы ма?**

Басқару панелінде «Дайын» шамы (1) жанып тұрғанына көз жеткізіңіз.

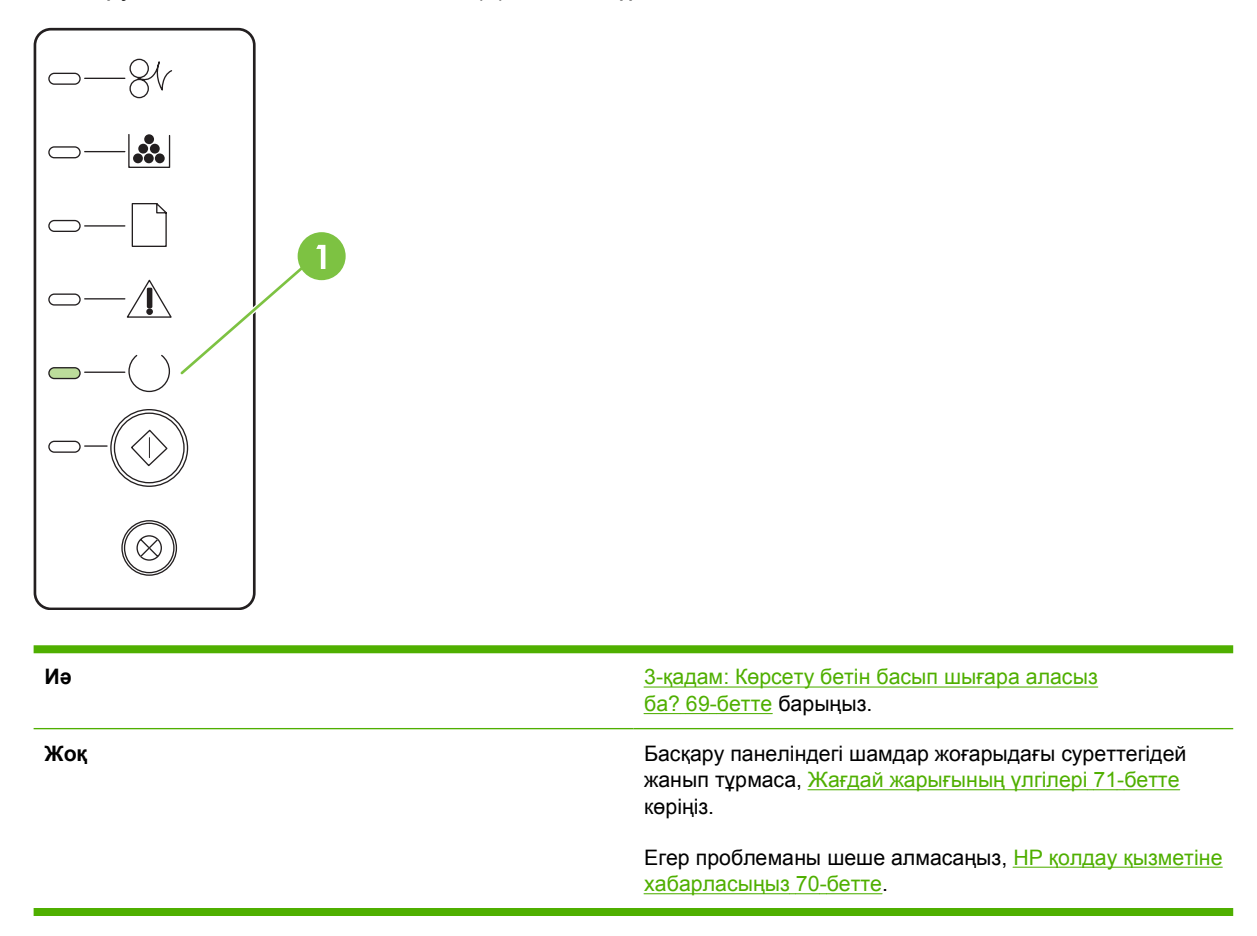

## <span id="page-76-0"></span>**3-қадам: Көрсету бетін басып шығара аласыз ба?**

Көрсету бетін басып шығару үшін Ready (Даяр) индикатор жанып, принтер ешқандай басқа тапсырманы орындамай тұрған кезде Go (Баста) түймесін басыңыз.

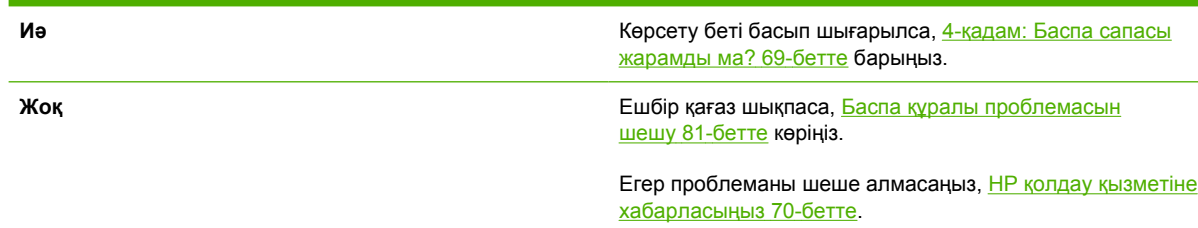

## **4-қадам: Баспа сапасы жарамды ма?**

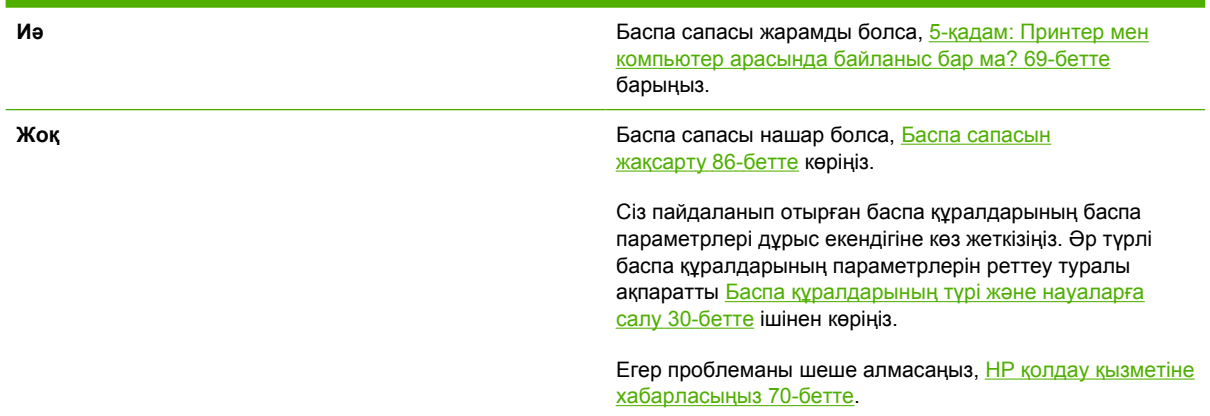

## **5-қадам: Принтер мен компьютер арасында байланыс бар ма?**

Бір бағдарламадан бір құжат басып шығарып көріңіз.

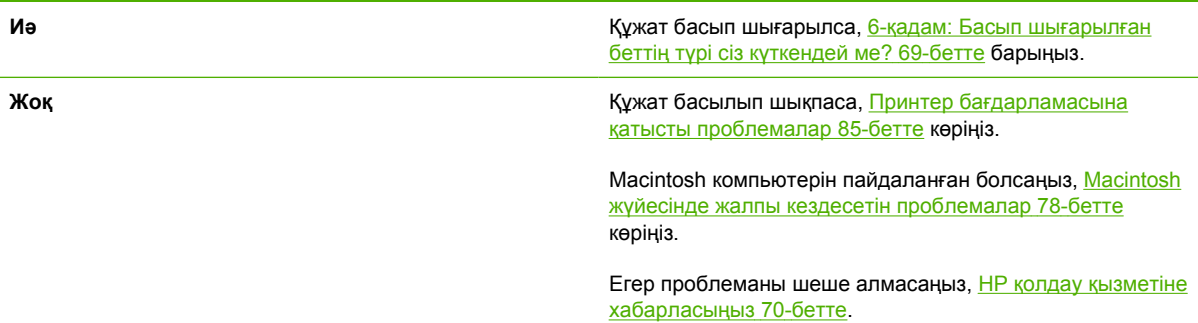

## **6-қадам: Басып шығарылған беттің түрі сіз күткендей ме?**

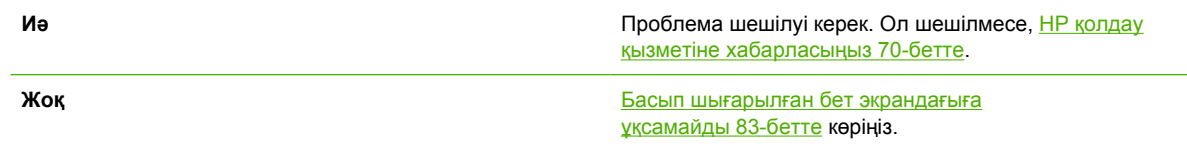

Егер проблеманы шеше алмасаңыз, <u>НР қолдау қызметіне</u> хабарласыңыз 70-бетте.

# <span id="page-77-0"></span>**НР қолдау қызметіне хабарласыңыз**

- Құрама Штаттарда қолдау табу үшін <http://www.hp.com/go/support/ljP2010series> көріңіз.
- Басқа жерлерде <http://www.hp.com/> көріңіз.

# <span id="page-78-0"></span>**Жағдай жарығының үлгілері**

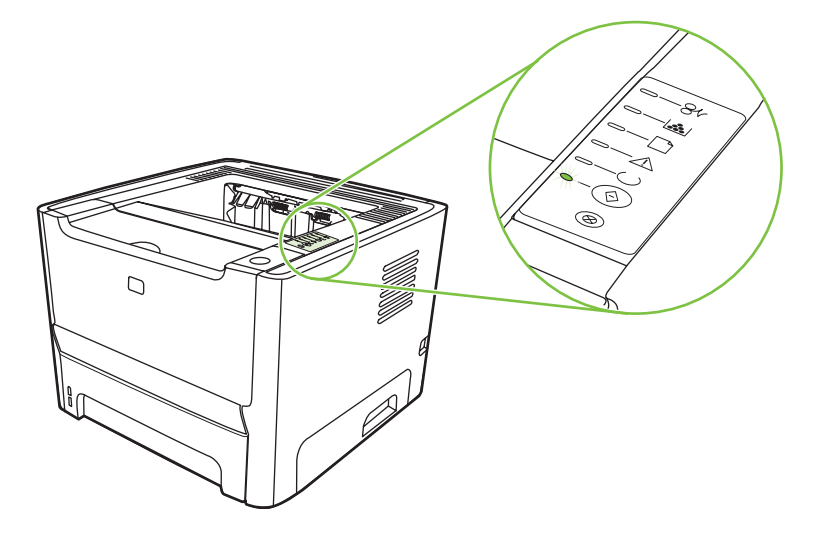

#### **Кесте 9-1 Жағдай жарығының түсіндірмесі**

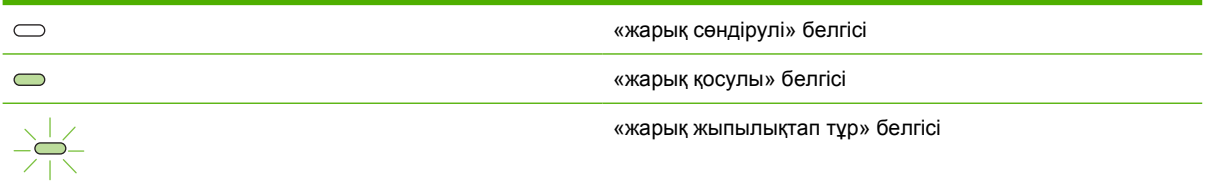

#### **Жарық жағдайы Принтер жағдайы Əрекет Басталу/Қосылу** Қосылу жағдайында Go (істеу), Ready (дайын), жəне Attention (назар) шамдары бірінен кейін бірі (500 мс жылдамдықпен) жанады. **Реконфигурация Басталуы** Принтер қосылып жатқан кезде принтердің реконфигурациясын орындайтын арнайы басталу кезектілігін сұрауыңызға болады. Суық күйде қайта іске қосу сияқты кезектіліктердің бірі сұралғанда, шамдары Басталу/Қосылу жағдайындағыдай жанады. **Тапсырманы тоқтату** Тоқтату үдірісі аяқталған кезде принтер «Дайын» жағдайына оралады. Басталу, Реконфигурация жəне Тапсырманы тоқтату үдірістерінің жұмысы кезінде түймелерді басқаннан пайда болмайды.

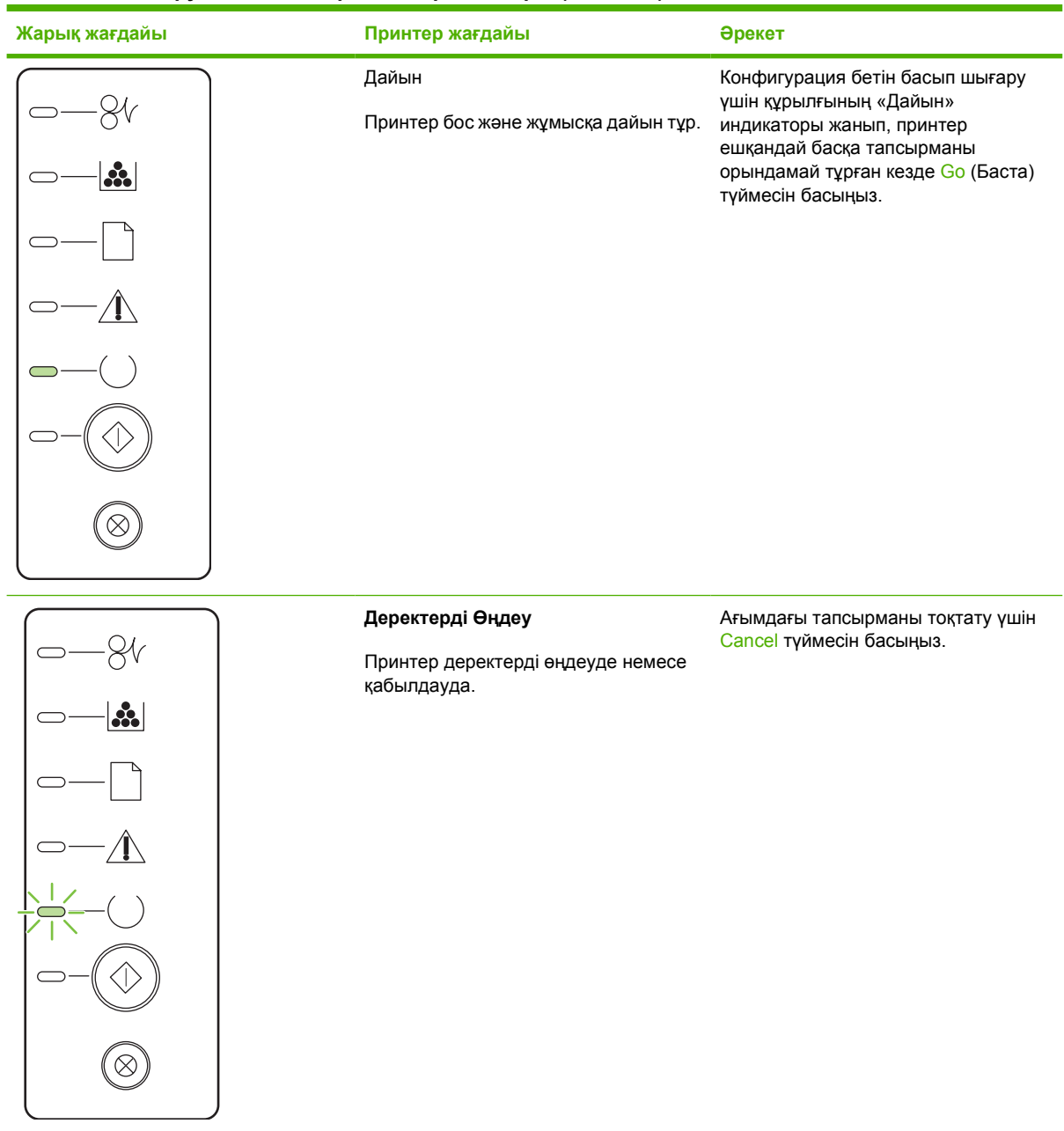

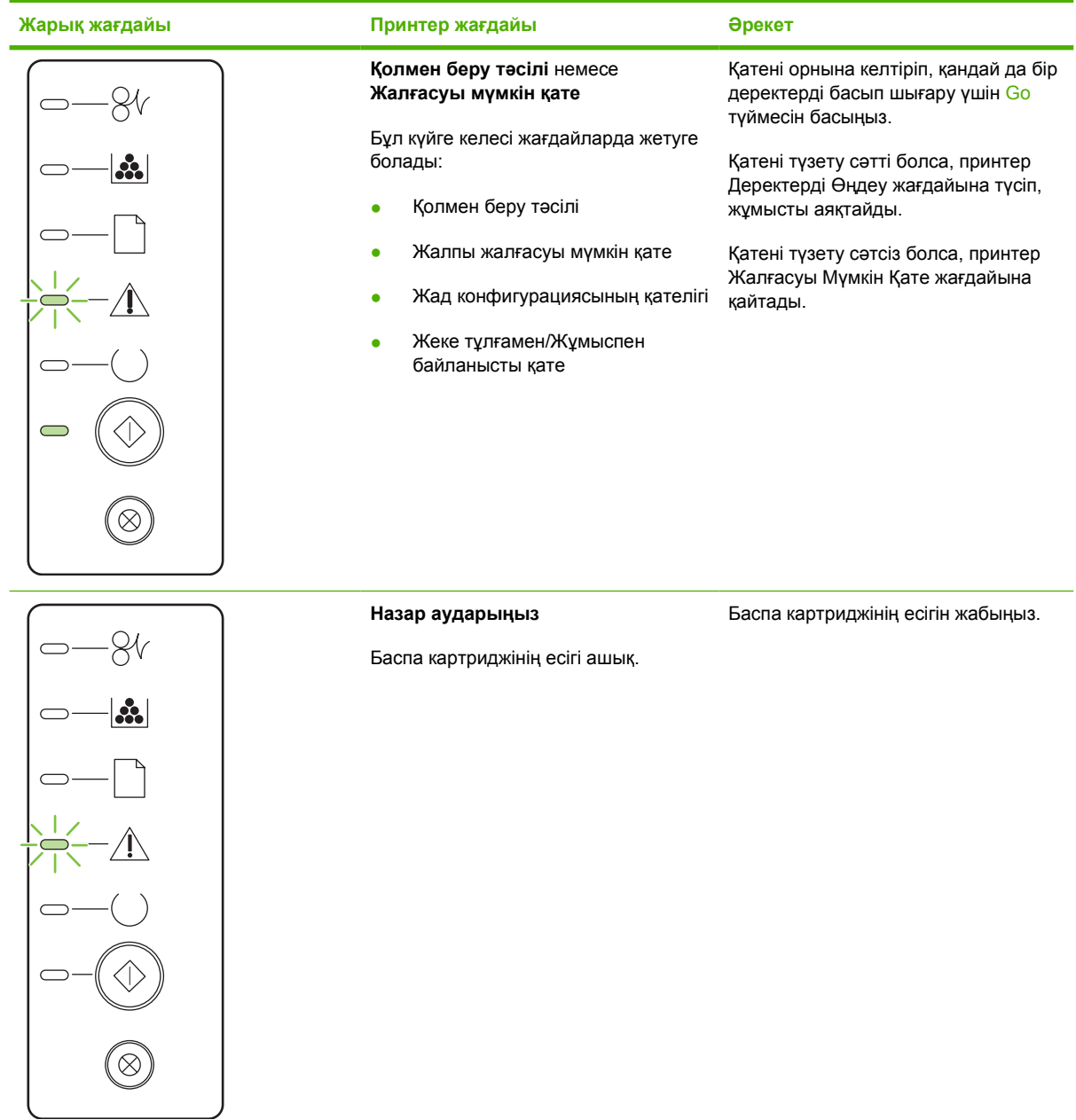

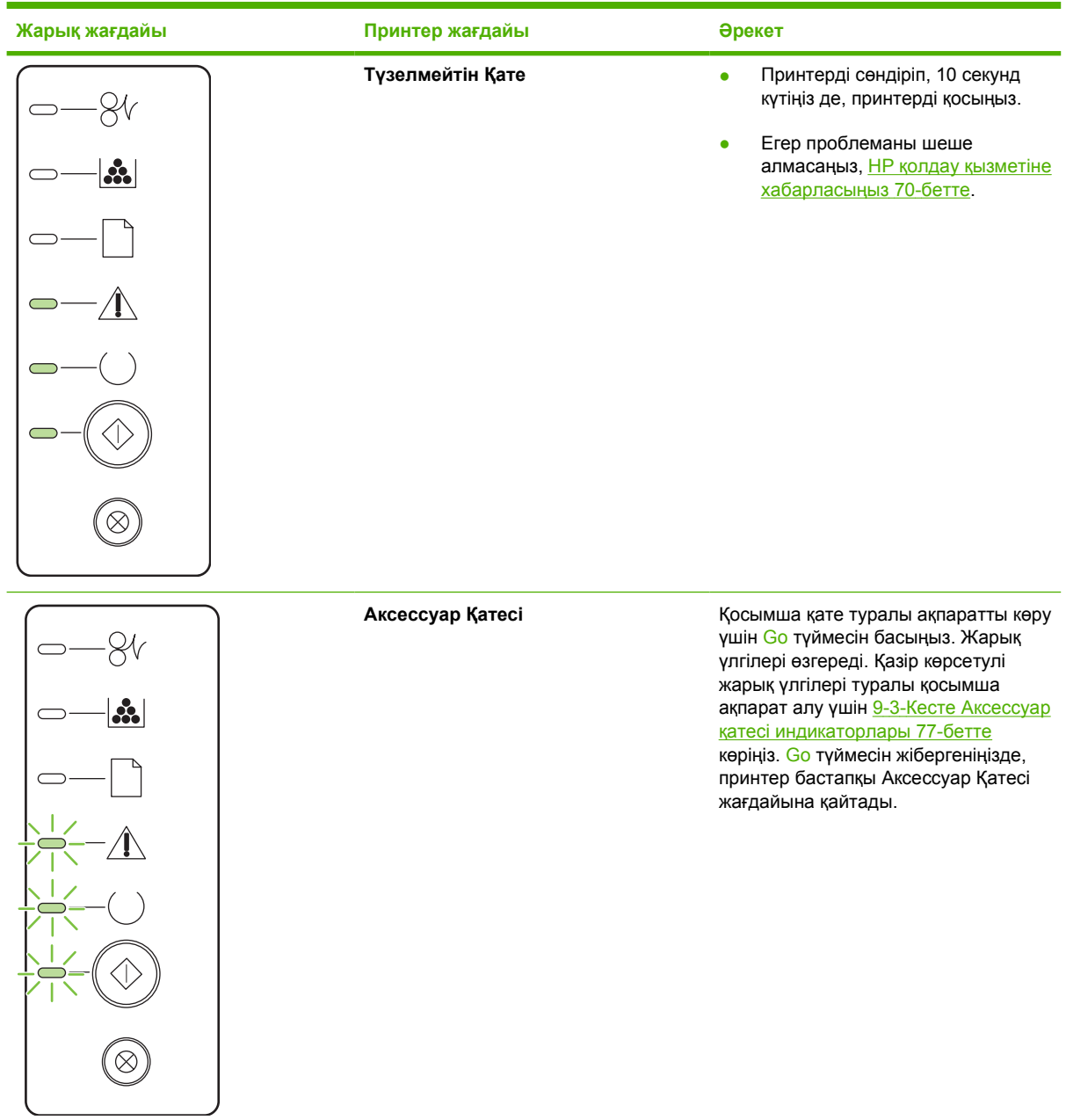

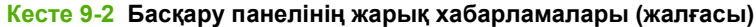

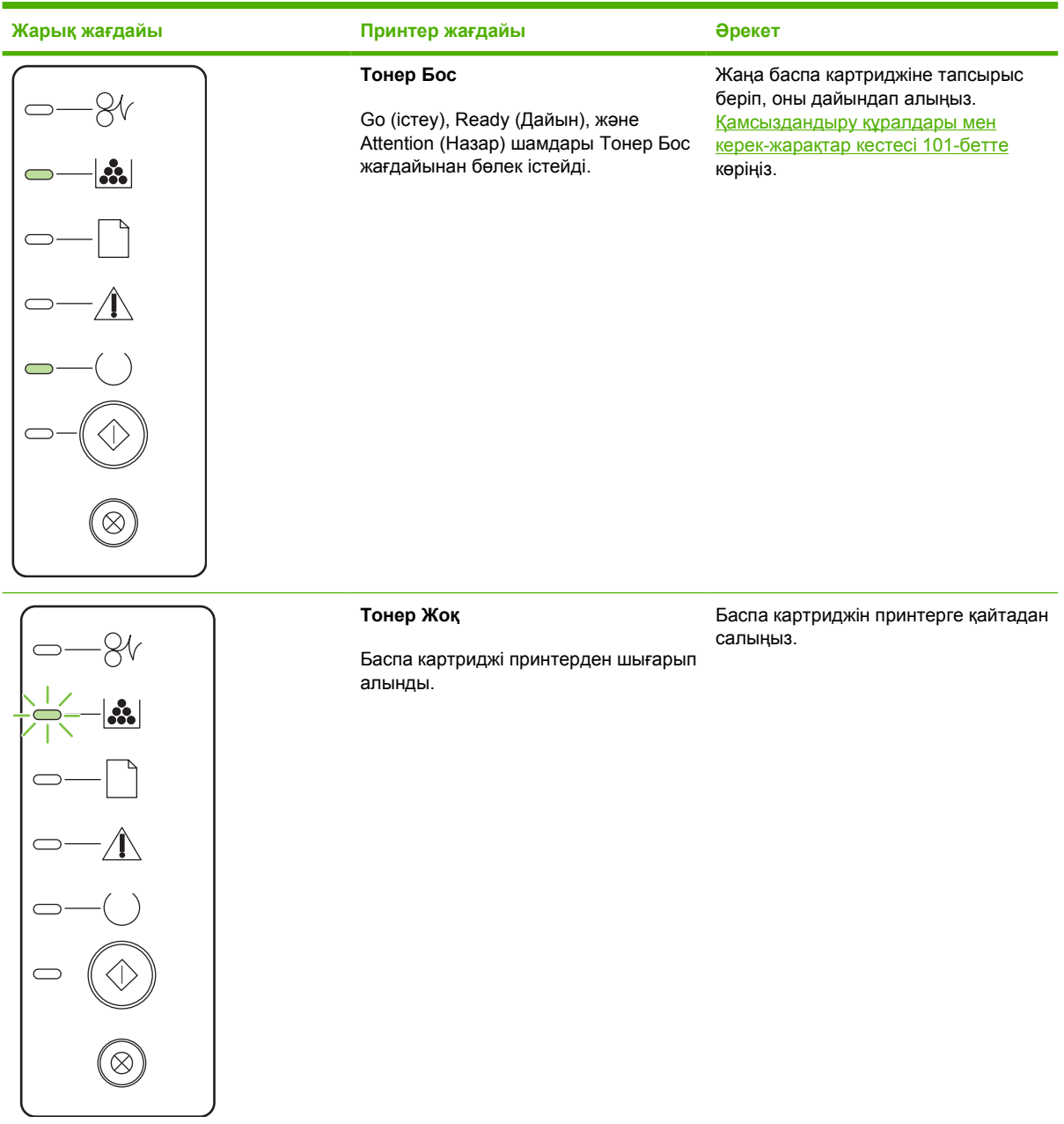

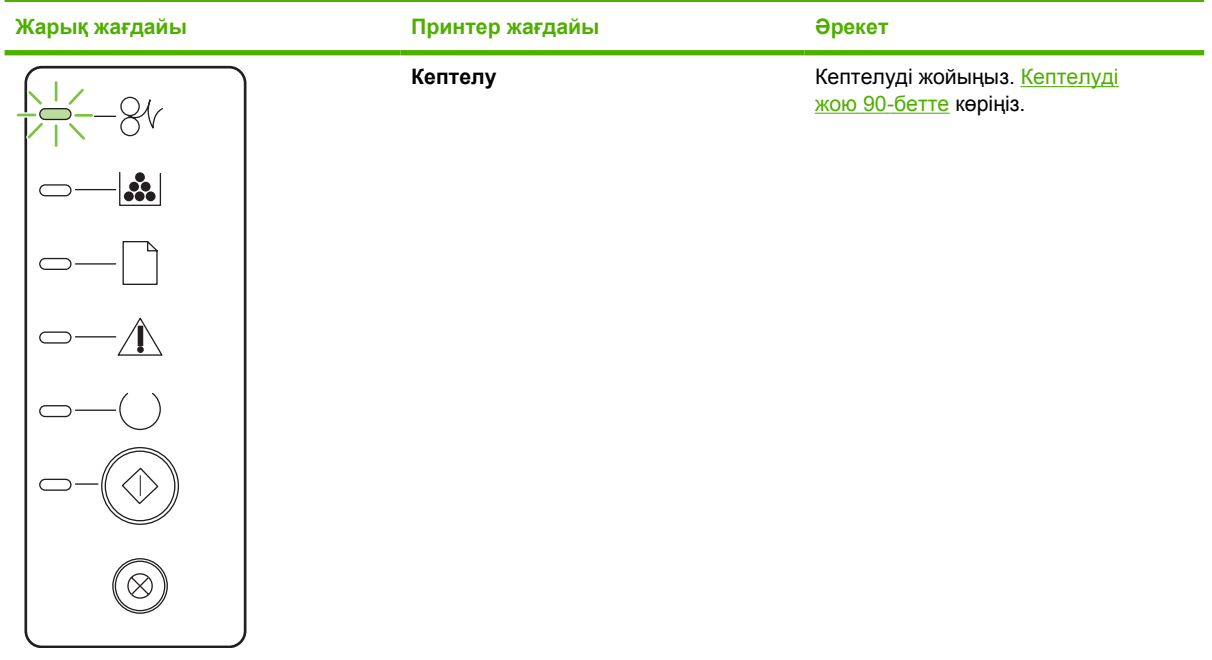

<span id="page-84-0"></span>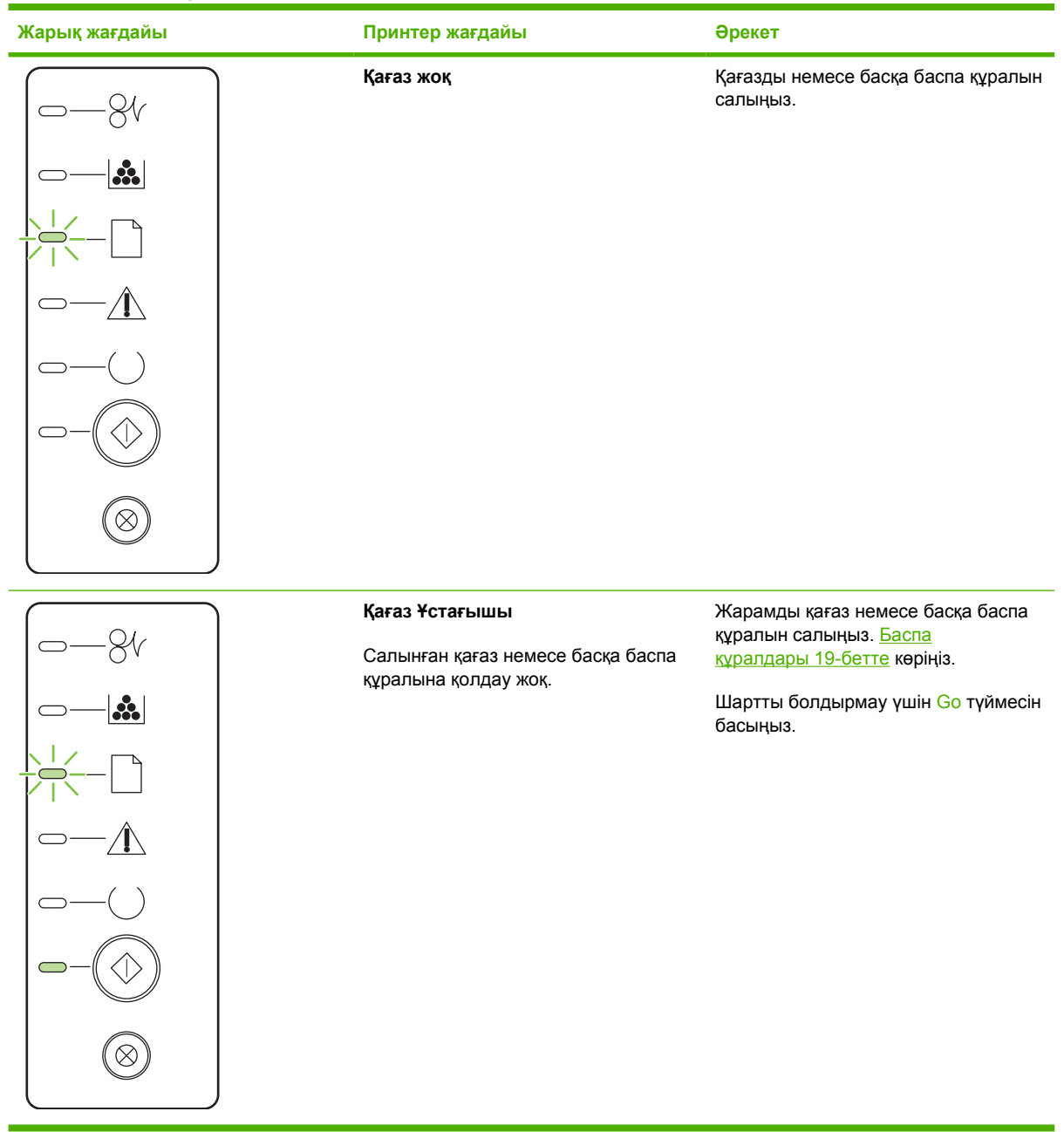

#### **Кесте 9-3 Аксессуар қатесі индикаторлары**

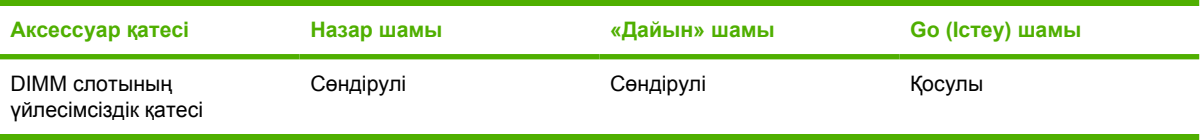

# <span id="page-85-0"></span>**Macintosh жүйесінде жалпы кездесетін проблемалар**

Бұл бөлімде Mac OS X пайдалану кезінде пайда болуы мүмкін проблемалардың тізімі берілген.

#### **Кесте 9-4 Mac OS X проблемалары**

**Принтер драйвері Баспа Орталығындағы немесе Принтер Баптау Утилитасындағы тізімде жоқ.**

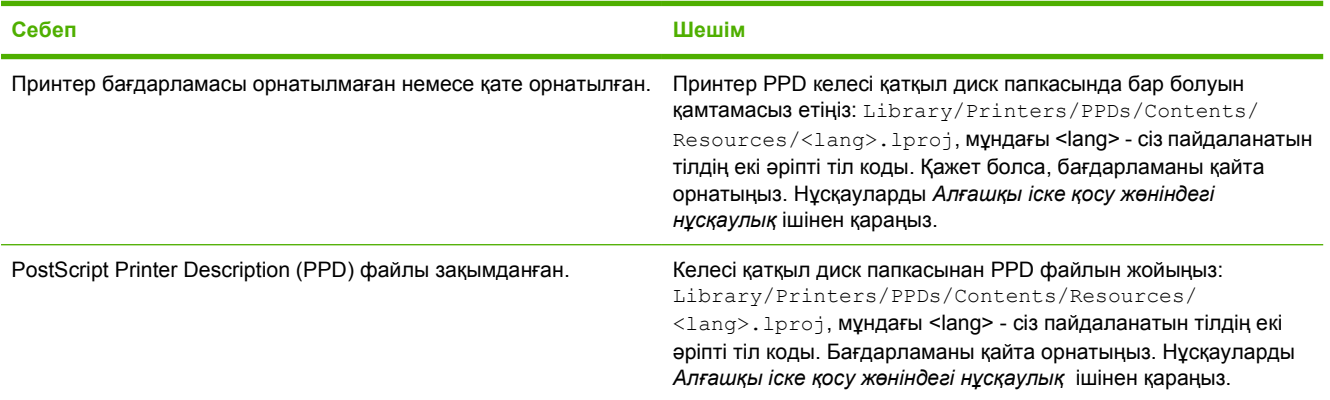

#### **Принтер аты, IP адресі немесе Rendezvous немесе Bonjour хост аттары Баспа Орталығы немесе Принтер Баптау Утилитасындағы принтерлер тізімінде шықпайды.**

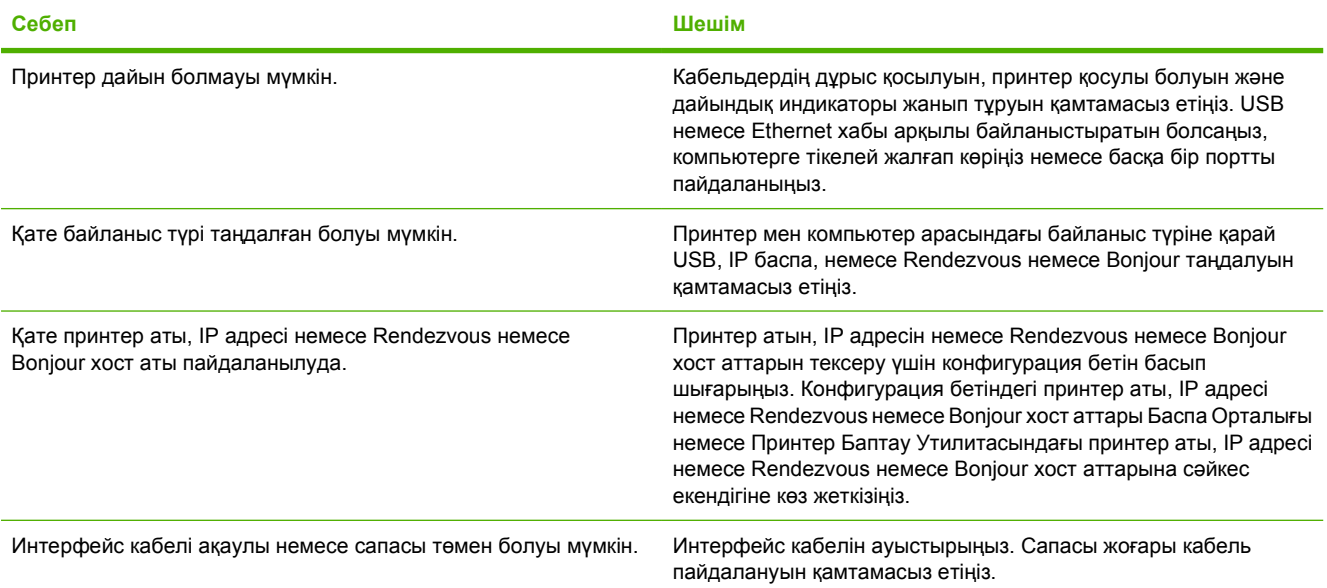

#### **Принтер драйвері Баспа Орталығында немесе Принтер Баптау Утилитасында таңдалған принтеріңіз автоматты түрде бапталмайды.**

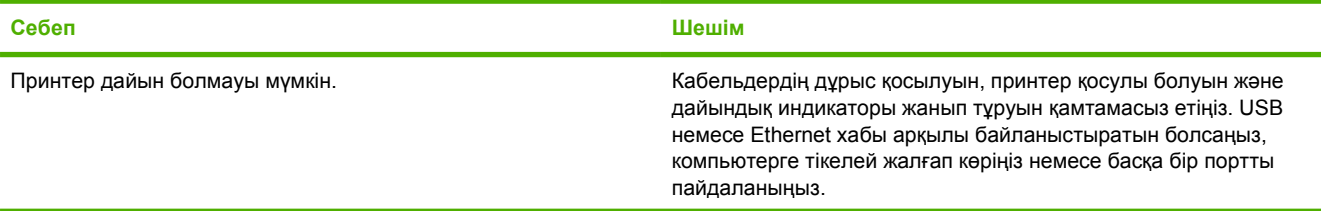

#### **Кесте 9-4 Mac OS X проблемалары (жалғасы)**

**Принтер драйвері Баспа Орталығында немесе Принтер Баптау Утилитасында таңдалған принтеріңіз автоматты түрде бапталмайды.**

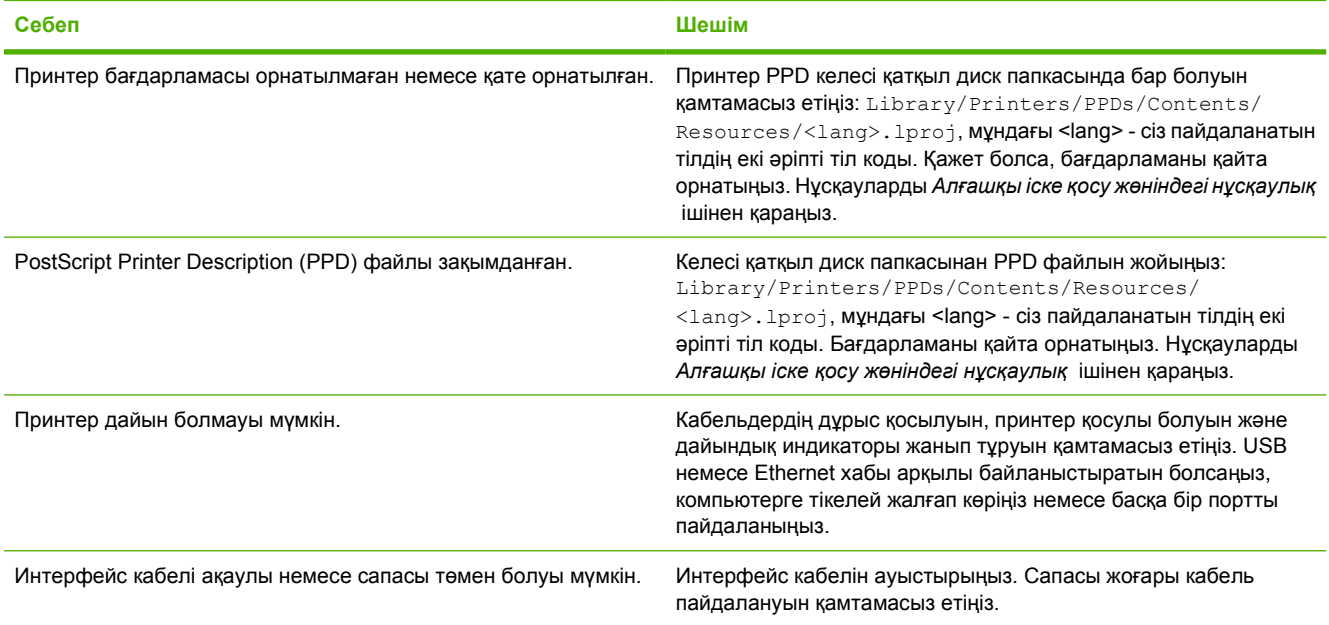

#### **Баспа тапсырмасы сізге керекті принтерге жіберілмеді.**

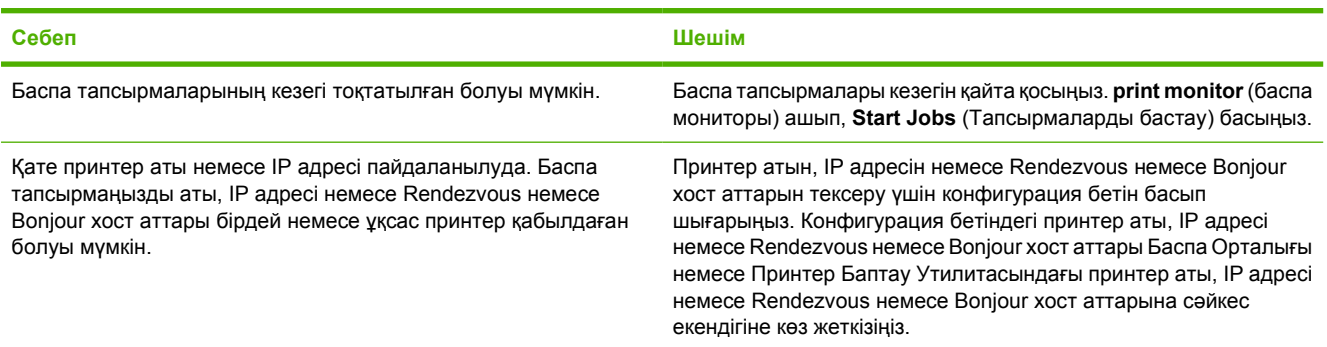

#### **Үшінші тараптың USB картасынан басып шығара алмайсыз.**

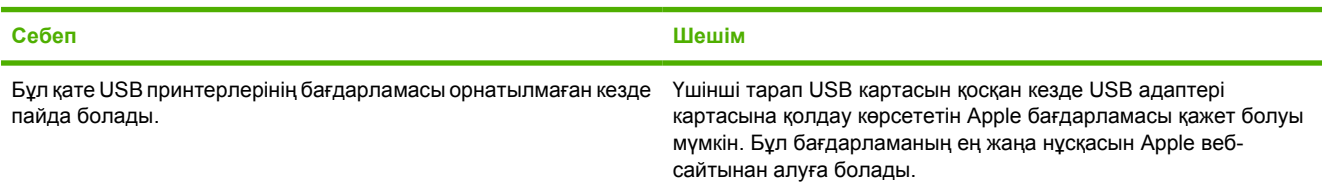

#### **Кесте 9-4 Mac OS X проблемалары (жалғасы)**

**USB кабелімен қосылған кезде, драйвер таңдалғаннан соң Баспа Орталығы немесе Принтер Баптау Утилитасында принтер шықпайды.**

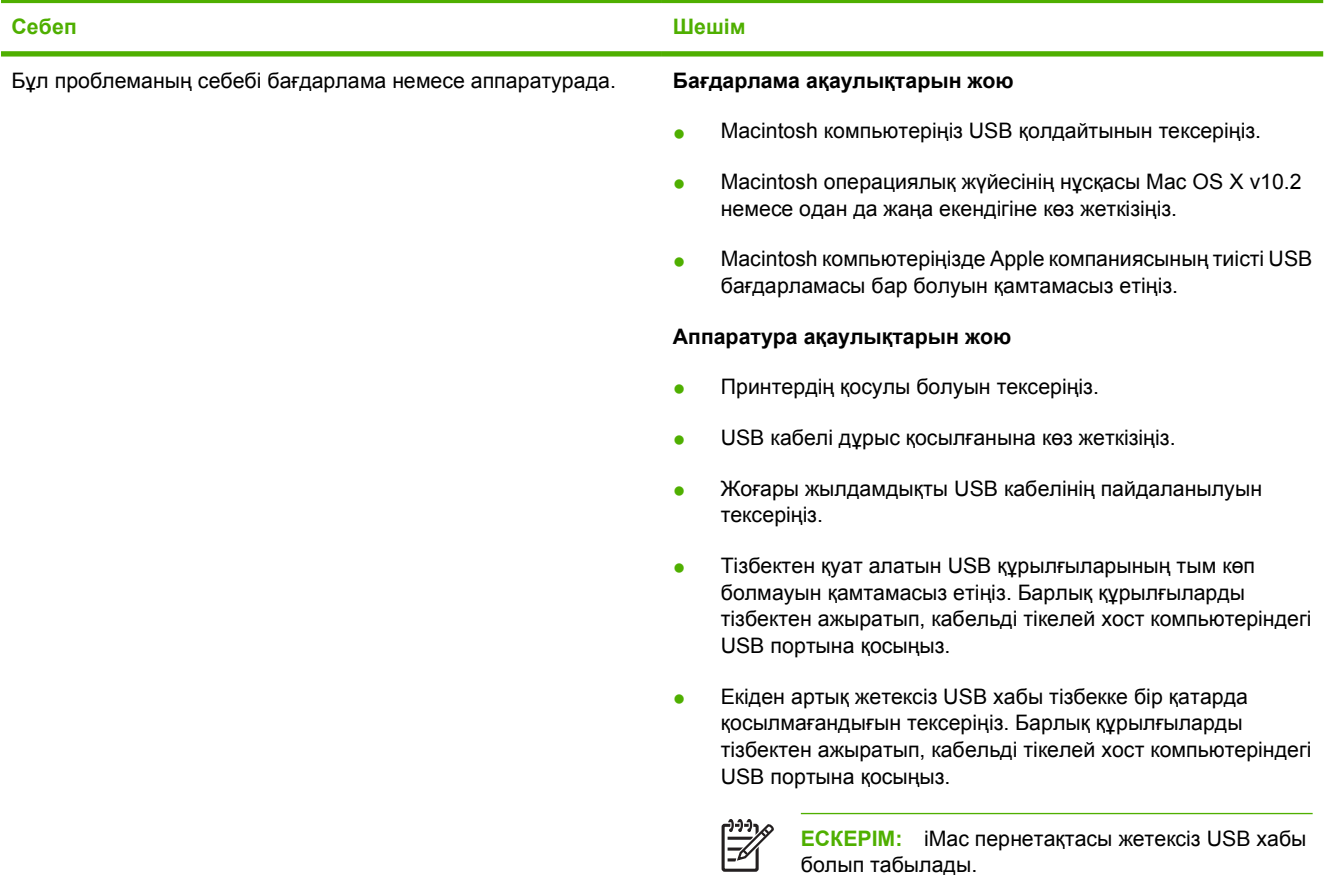

# <span id="page-88-0"></span>**Баспа құралы проблемасын шешу**

Келесі баспа құралы проблемалары баспа сапасының ауытқуларына, кептелуге немесе принтердің бұзылуына əкеліп соғады.

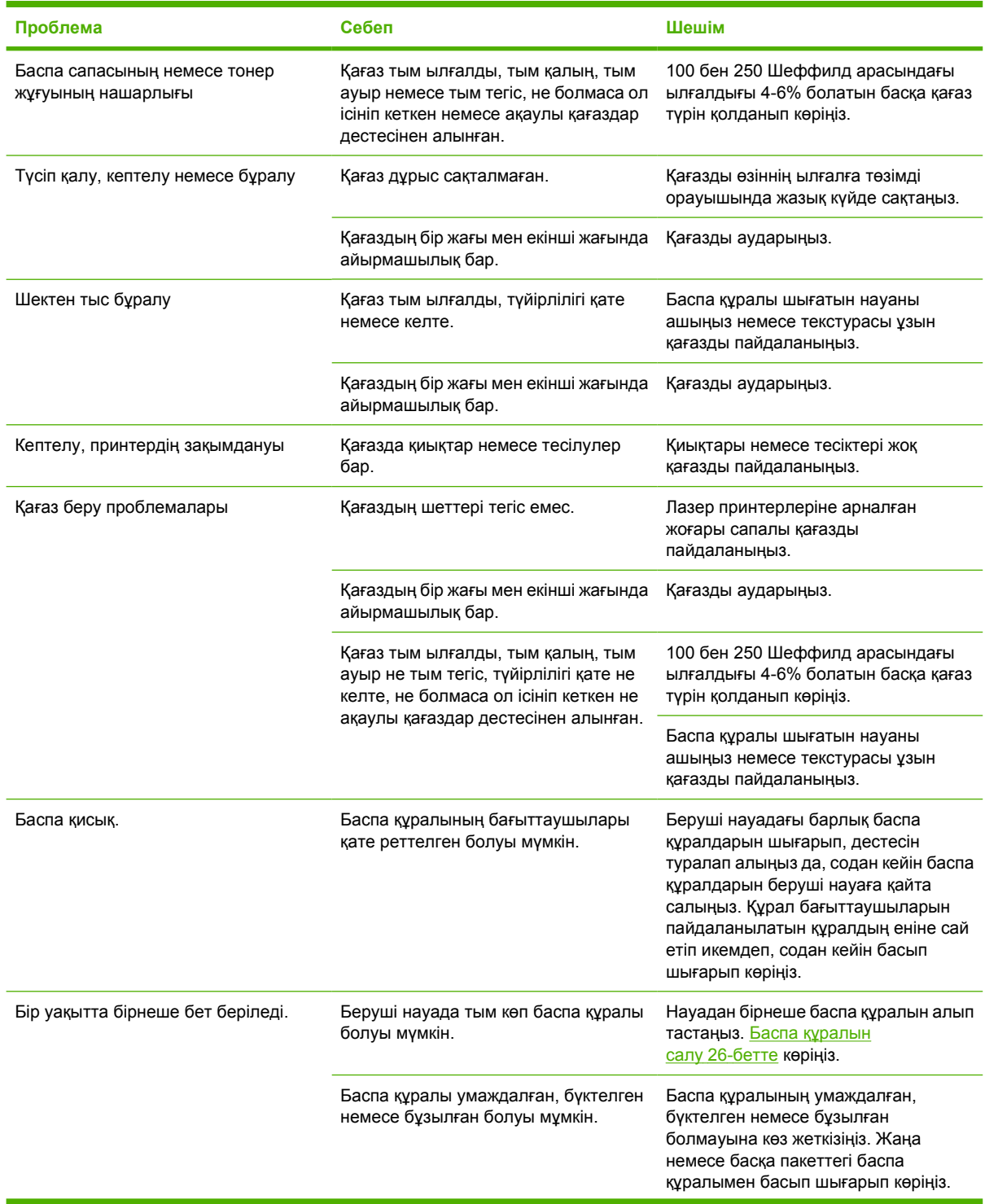

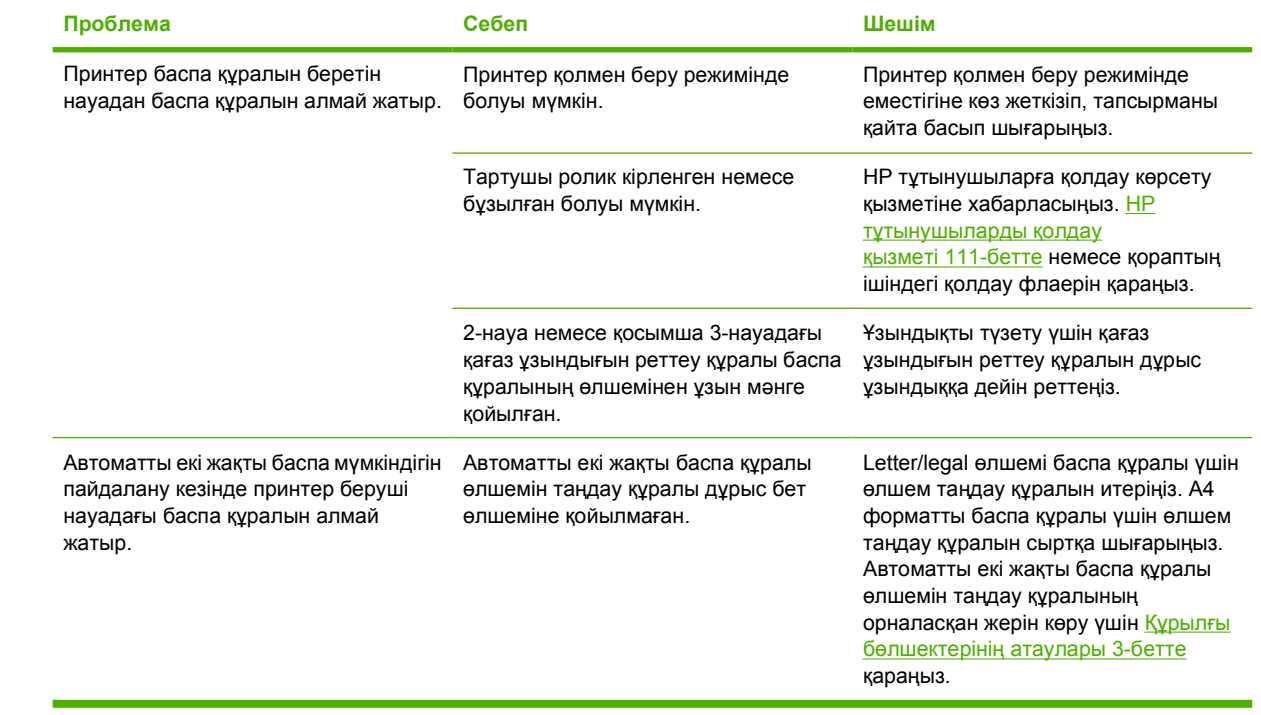

# <span id="page-90-0"></span>**Басып шығарылған бет экрандағыға ұқсамайды**

Проблеманы ең жақсы сипаттайтын тармақты таңдаңыз:

- Бүлінген, қате немесе аяқталмаған мəтін 83-бетте
- Графика не мəтін жоқ, немесе бос парақтар 83-бетте
- Бет форматы басқа HP LaserJet [принтеріндегіге](#page-91-0) ұқсамайды. 84-бетте
- [Графикалар](#page-91-0) сапасы 84-бетте

#### **Бүлінген, қате немесе аяқталмаған мəтін**

- Бағдарламалық құрал орнатылғанда принтердің қате драйвері таңдалуы мүмкін. Принтер Қасиеттерінен принтердің дұрыс драйвері таңдалғандығына көз жеткізіңіз.
- Нақты бір файлдан бүлінген мәтін басылып шықса, проблема сол нақты бір файлда болуы мүмкін. Нақты бір бағдарламадан бүлінген мəтін басылып шықса, проблема сол нақты бір бағдарламада болуы мүмкін. Дұрыс принтер драйвері таңдалуын қамтамасыз етіңіз.
- Бағдарламаңызда қате болуы мүмкін. Басқа бір бағдарламадан басып шығарып көріңіз.
- USB кабелі бос немесе ақаулы болуы мүмкін. Келесілерді орындауға әрекет жасаңыз:
	- Кабельді екі жағынан ажыратып, қайта жалғаңыз.
	- Сіз жұмыс істейтінін білетін тапсырманы басып шығарып көріңіз.
	- Мүмкін болса, кабель мен принтерді басқа компьютерге қосып, сіз жұмыс істейтінін білетін тапсырманы басып шығарып көріңіз.
	- 3 м немесе одан да қысқа жаңа USB 2.0 кабелін пайдаланып көріңіз. Камсыздандыру [құралдары](#page-108-0) мен керек-жарақтар кестесі 101-бетте көріңіз.
	- Принтер мен компьютерді сөндіріңіз. USB кабелін ажыратып, екі жағынан да зақымданған жерлерін тексеріңіз. Кабельді қайта жалғап, қосылыстардың нық болуын қамтамасыз етіңіз. Принтердің тікелей компьютерге қосылуын қамтамасыз етіңіз. Компьютердегі USB порты мен принтердің арасында жалғанған барлық ауыстырып-қосу қораптарын, магнит таспа жинақтауыштарын, қауіпсіздік кілттерін немесе қандай да бір басқа құрылғыларды ажыратып алыңыз. Бұл құрылғылар кейде компьютер мен принтер арасындағы байланысқа кедергі жасауы мүмкін. Принтер мен компьютерді қайта қосыңыз.

#### **Графика не мəтін жоқ, немесе бос парақтар**

- Файлыңызда бос беттер болмауын қамтамасыз етіңіз.
- Жапсырма таспа əлі де баспа картриджінде болуы мұмкін. Баспа картриджін шығарып алып, таспа түгелдей картриджден суырылып шыққанша бұрыштаманы тартыңыз. Баспа [картриджін](#page-56-0) орнына салыңыз. Нұсқауларды Баспа картриджін ауыстыру 49-бетте ішінен қараңыз. Принтерді тексеру үшін Ready (Даяр) индикатор жанып, принтер ешқандай басқа тапсырманы орындамай тұрған кезде Go (Баста) түймесін басып көрсету бетін басып шығарыңыз.
- Принтер Қасиеттеріндегі графика параметрлері сіз басып шығаратын тапсырма үшін дүрыс болмауы мүмкін. Принтер Қасиеттерінде басқа графика параметрлерін пайдаланып көріңіз.

<span id="page-91-0"></span>Қосымша ақпаратты Windows принтер драйверін [конфигурациялаңыз](#page-20-0) 13-бетте немесе Macintosh принтер драйверін [конфигурациялаңыз](#page-23-0) 16-бетте ішінен қараңыз.

● Принтерді, əсіресе баспа картриджі мен қорек блогы арасындағы түйіспелерді тазалаңыз.

## **Бет форматы басқа HP LaserJet принтеріндегіге ұқсамайды.**

Құжат жасау үшін ескі немесе басқа бір HP LaserJet принтер драйверін (принтер бағдарламасы) пайдаланған болсаңыз, немесе бағдарламадағы принтер Қасиеттерінің параметрлері басқа болса, сіз жаңа принтер драйверін немесе параметрлерін пайдаланып басып шығарғанда бет форматы өзгеруі мүмкін. Бұл проблеманы жою үшін келесілерді жасап көріңіз:

- Құжаттарды пайдаланылатын HP LaserJet принтер түріне қарамастан, бірдей принтер драйвері (принтер бағдарламасы) мен принтер Қасиеттері параметрлерінің көмегімен жасап, басып шығарыңыз.
- Ажыратымдылықты, қағаз өлшемін, әріп параметрлерін және басқа параметрлерді өзгертіңіз. Қосымша ақпаратты Windows принтер драйверін [конфигурациялаңыз](#page-20-0) 13-бетте немесе Macintosh принтер драйверін [конфигурациялаңыз](#page-23-0) 16-бетте ішінен қараңыз.

#### **Графикалар сапасы**

Графика параметрлері баспа тапсырмаңыз үшін жарамсыз болуы мүмкін. Принтер Қасиеттерінде ажыратымдылық сияқты графика параметрлерін тексеріп, қажет болған жағдайда оларды реттеңіз. Қосымша ақпаратты Windows принтер драйверін [конфигурациялаңыз](#page-20-0) 13-бетте немесе Macintosh принтер драйверін [конфигурациялаңыз](#page-23-0) 16-бетте ішінен қараңыз.

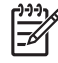

**ЕСКЕРІМ:** Бір графика форматынан басқасына өзгерту кезінде кейбір ажыратымдылық жоғалуы мүмкін.

# <span id="page-92-0"></span>**Принтер бағдарламасына қатысты проблемалар**

**Кесте 9-5 Принтер бағдарламасына қатысты проблемалар**

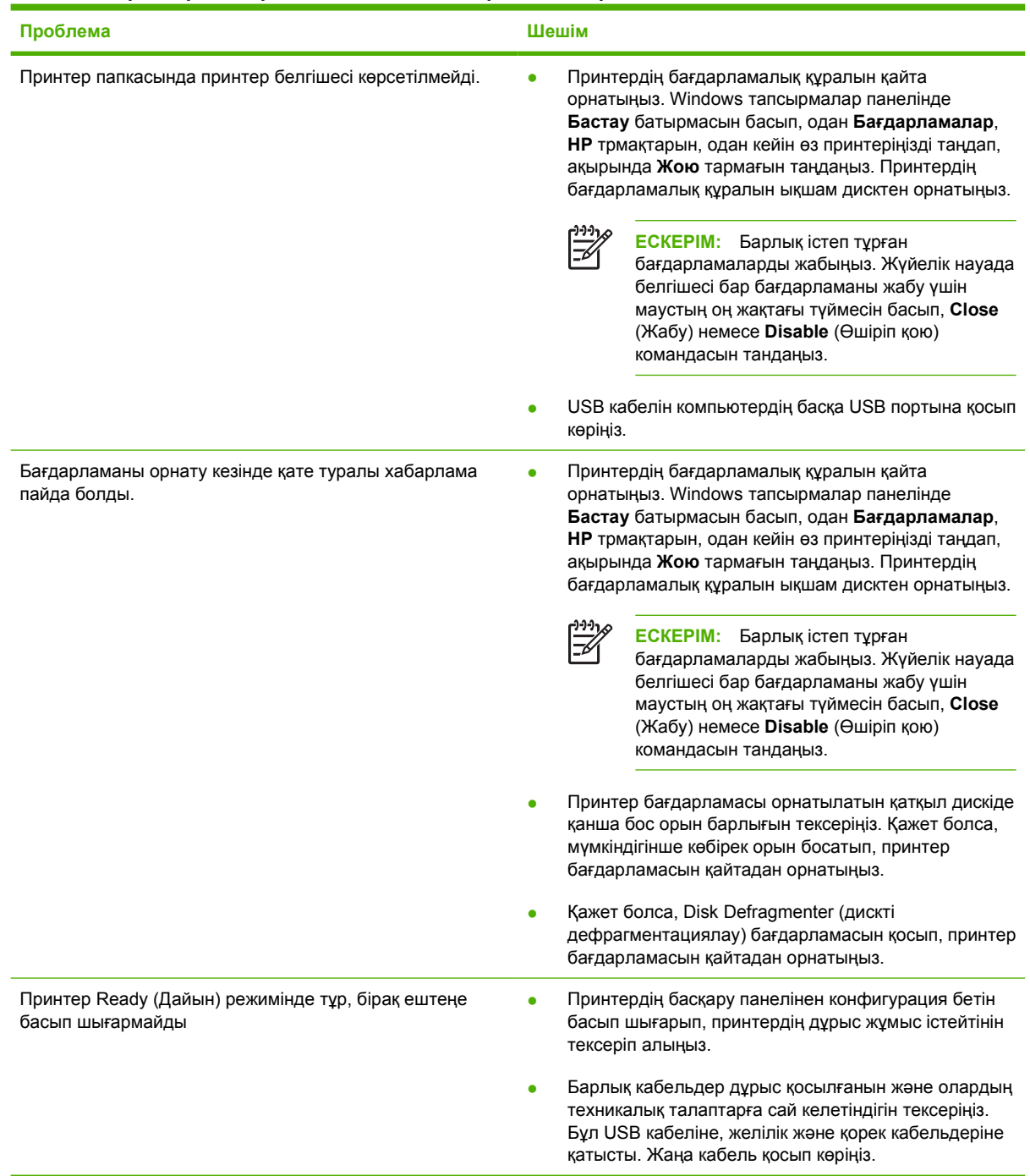

# <span id="page-93-0"></span>**Баспа сапасын жақсартy**

Бұл бөлімде баспа ақауларын анықтау жəне түзету туралы ақпарат беріледі.

 $\frac{1}{2}$ **ЕСКЕРІМ:** Егер бұл қадамдар проблеманы жоймаса, HP компаниясының өкілетті дилерімен немесе техникалық қызмет өкілімен хабарласыңыз.

## **Басылған бейне ашық немесе өңсіз шығады**

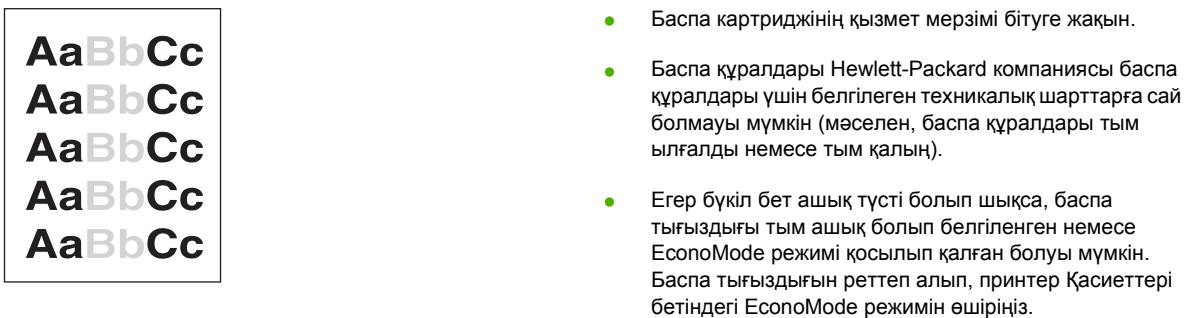

## **Тонер нүктелері**

 $\mathcal{L}$ 

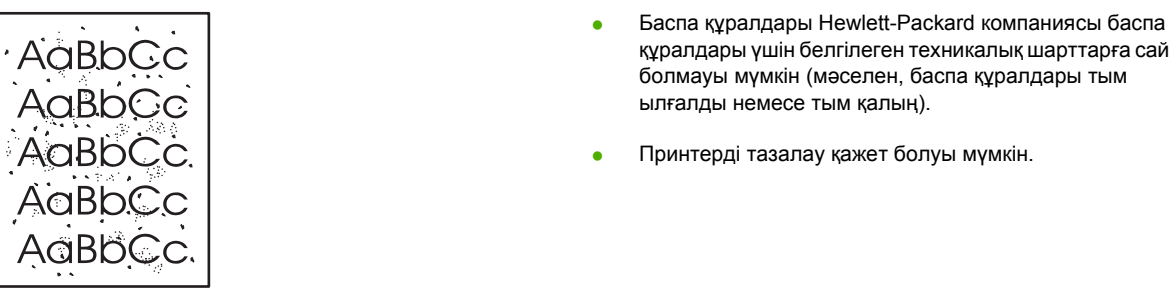

# **Беттің кейбір жерлеріне бейне басылмаған**

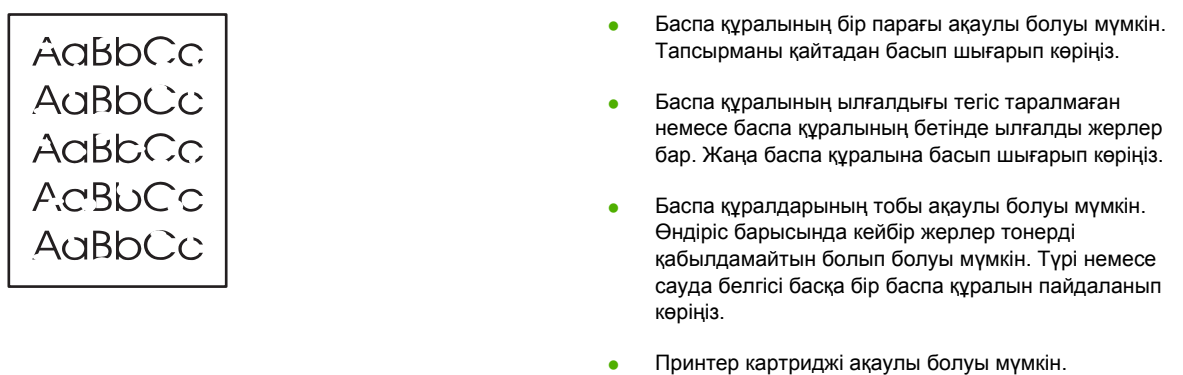

## **Тік сызықтар**

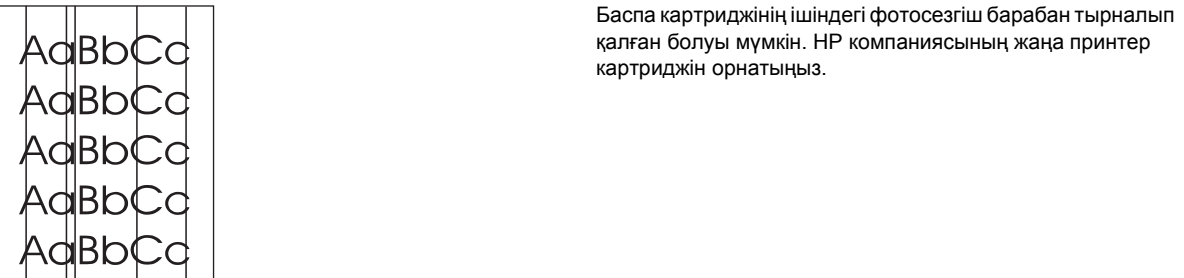

# **Беттің фоны сұр болып шығады**

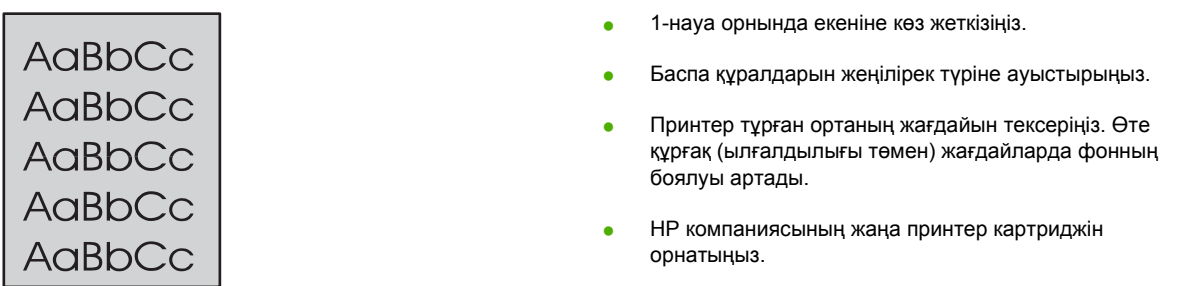

# **Тонер айғыздалып шығады**

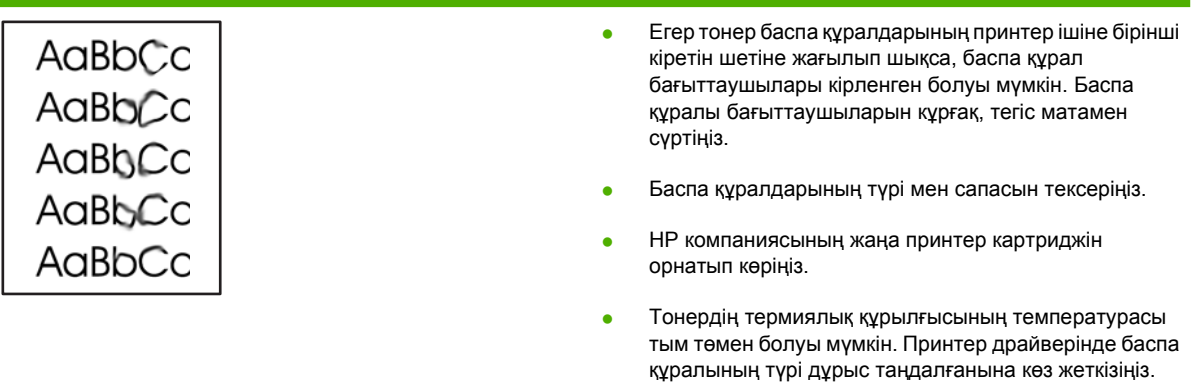

# **Бос тонер**

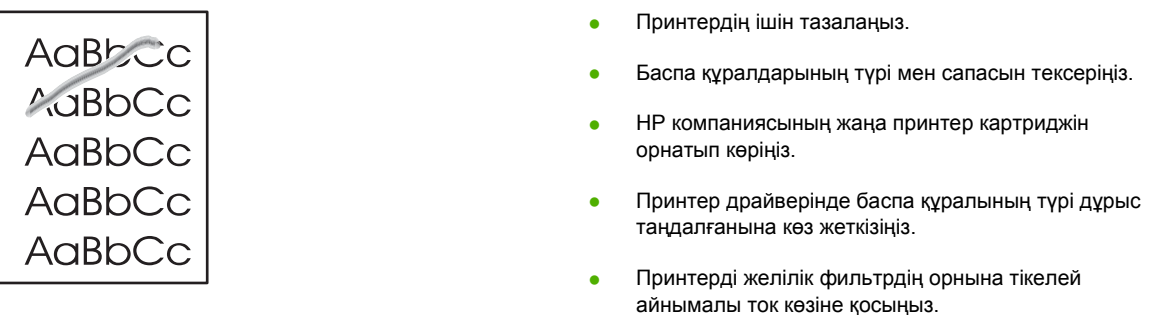

# **Қайталанатын тік ақаулар**

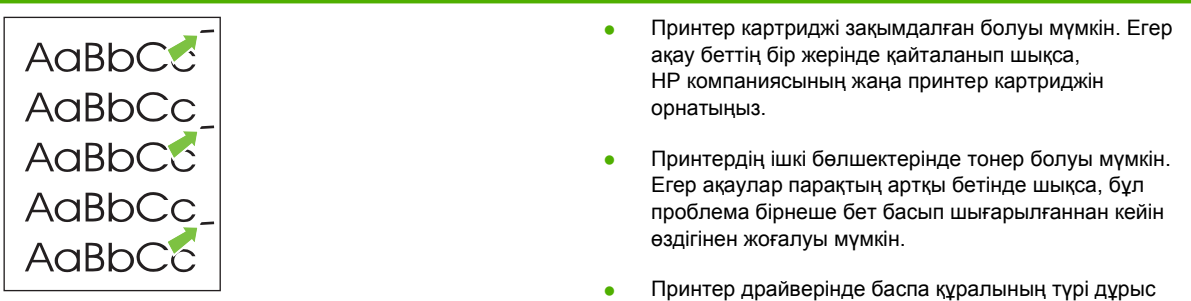

таңдалғанына көз жеткізіңіз.

# **Таңбалар дұрыс қалыптаспаған**

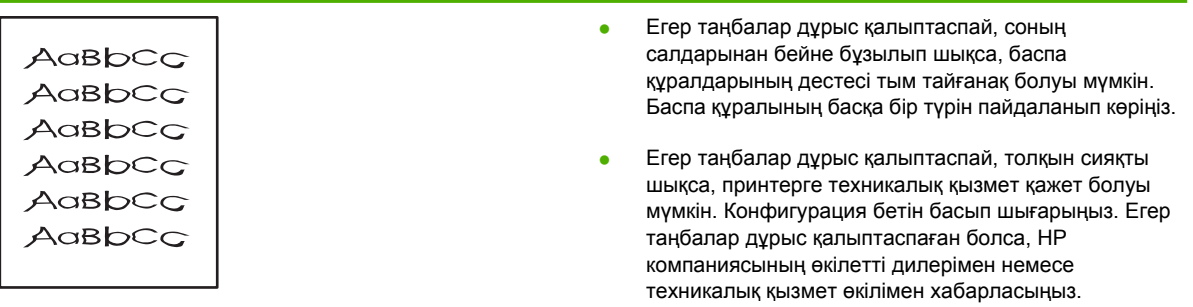

## **Бет қисық шығады**

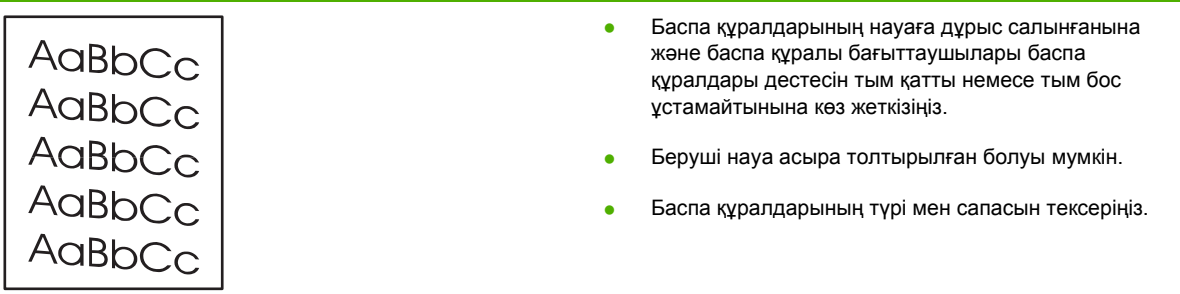

#### **Парақ бұралып немесе толқынданып шығады**

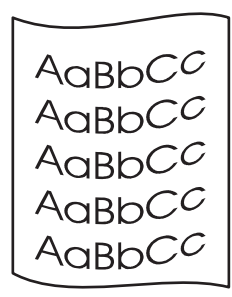

- Баспа құралдарының түрі мен сапасын тексеріңіз. Жоғары температура мен жоғары ылғалдылық баспа құралдарының бұралуына əкеліп соғуы мүмкін.
- Баспа құралдары беруші науада тым ұзақ тұрған болуы мүмкін. Науадағы баспа құралдары дестесін аударыңыз. Сондай-ақ, баспа құралдарын 180° градусқа айналдырып көріңіз.
- Тікелей шығыс есігін ашып, тікелей шығыс жолы арқылы басып көріңіз.
- Тонердің термиялық құрылғысының температурасы тым жоғары болуы мүмкін. Принтер драйверінде баспа құралының түрі дұрыс таңдалғанына көз жеткізіңіз. Егер проблема жойылмаса, мөлдір ұлдір не жеңіл баспа құралдары сияқты төменірек термиялық кұрылғы температурасын талап ететін баспа құралы түрін тандаңыз.

## **Умаждалу немесе бүгілу**

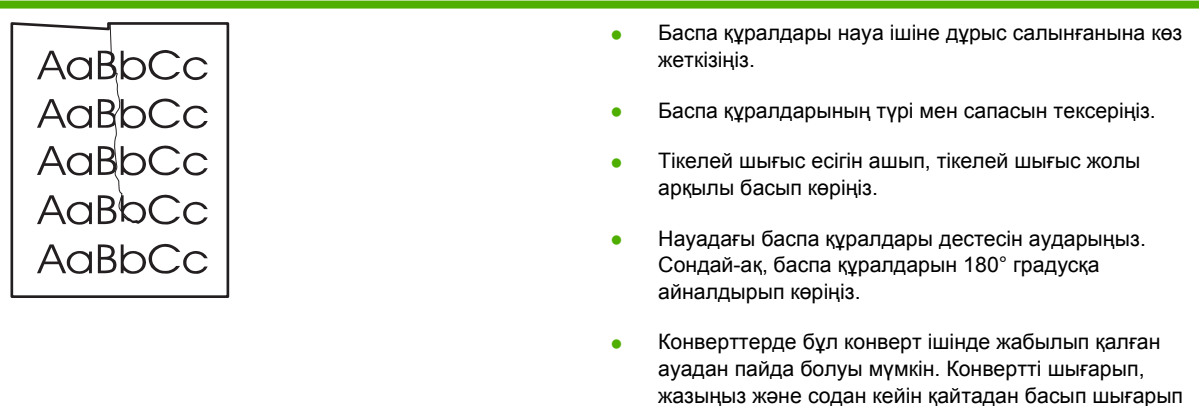

көріңіз.

## **Таңбаның айналасына тонер шашырап шығады**

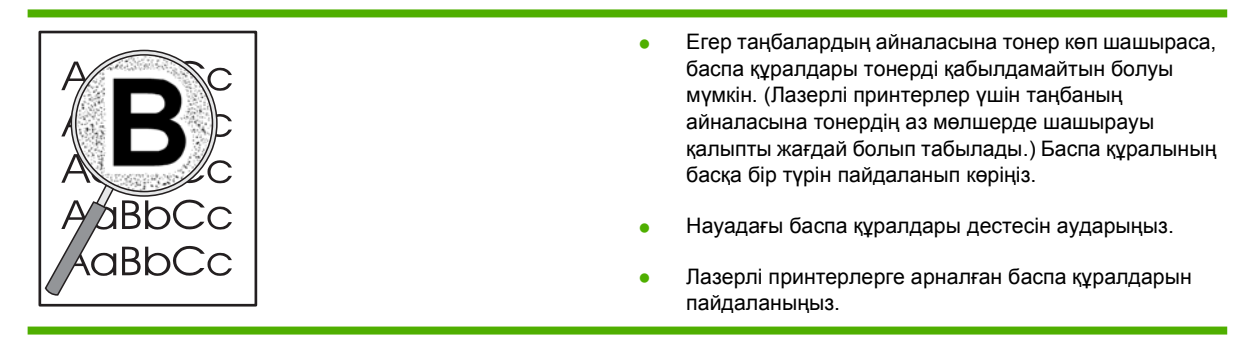

# <span id="page-97-0"></span>**Кептелуді жою**

Кейде баспа барысында баспа құралдары кептеліп қалады. Бағдарламадағы қате жəне принтердің басқару панеліндегі шамдар арқылы сізге баспа құралдарының кептеліп қалғаны туралы ескерту беріледі. Қосымша ақпаратты Жағдай [жарығының](#page-78-0) үлгілері 71-бетте бетінен қараңыз.

Төменде баспа құралдарының кептелуінің кейбір себептері берілген:

Беруші науалар дұрыс толтырылмаған немесе асыра толтырылған. Қосымша ақпаратты Баспа [құралын](#page-33-0) салу 26-бетте бетінен қараңыз.

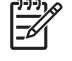

**ЕСКЕРІМ:** Жаңа баспа құралын қосқанда, міндетті түрде беруші науадағы баспа құралдарының барлығын алып шығып, жаңа баспа құралының дестесін туралаңыз. Бұл бірнеше құралдың принтерге бір уақытта кетіп калуына жол бермей, кептелуді азайтады.

- Баспа құралдары HP компаниясының техникалық шарттарына сай келмейді. Қосымша ақпаратты Қолдау көрсетілетін кағаз жəне баспа [құралдарының](#page-28-0) өлшемдері 21-бетте бетінен қараңыз.
- Принтердің кағаз жүретін жолдарын кағаз шаңынан және басқа қалдықтардан тазалау кажет болуы мүмкін. Нұсқауларды [Принтерді](#page-59-0) тазалау 52-бетте ішінен қараңыз.

Баспа құралдары кептелгеннен кейін принтердегі тонер босаңсып қалуы мүмкін. Бірнеше бет басып шығарылған соң, бұл тонер өзі тазаланады.

**ЕСКЕРТУ:** Баспа құралдарының кептелеуі парақта бос тонер қалдыруы мүмкін. Егер тонер киіміңізге тисе, оны суық сумен жуыңыз. *Ыстық су тонерді матаға жабыстырады.*

**ЕСКЕРТУ:** Кептемені жою үшін өткір заттарді, мəселен пинцет немесе өткір ұшты кемпірауыз пайдаланбаңыз. Өткір заттармен келтірілген зиян кепілдікпен қамтылмайды.

#### **Баспа картриджінің айналасы**

Баспа картриджінің айналасындағы кептемені жою үшін төмендегі қадамдарды орындаңыз:

**1.** Картридж есігінің түймесін басып, содан кейін картриджді принтерден шығарып алыңыз.

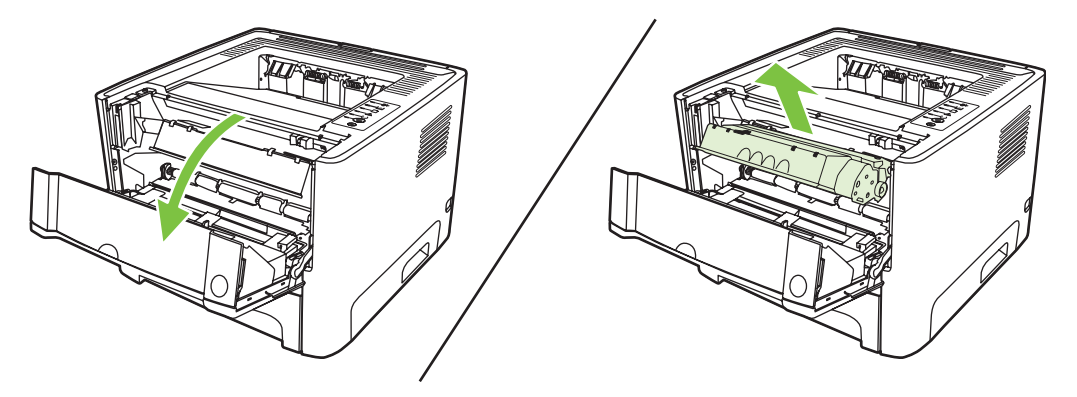

**ЕСКЕРТУ:** Баспа картриджіне зиян келмеу үшін оны тікелей жарық əсеріне ұшырауын барынша азайту қажет.

**2.** Тікелей шығыс есігін ашыңыз.

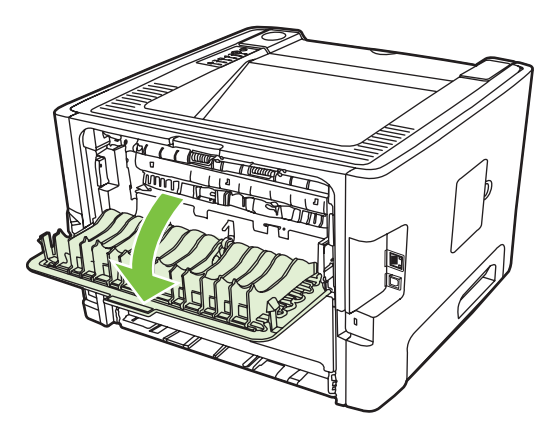

**3.** Жасыл түсті қысым босататын рычагтарды төменге қарай тартыңыз.

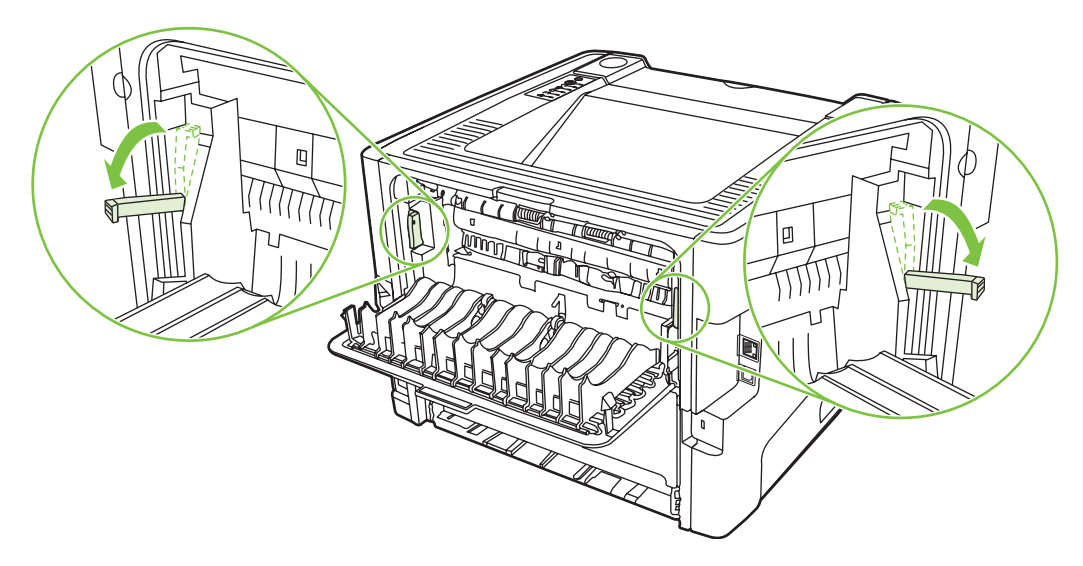

**4.** Баспа құралының ең көрнекі жағын қос қолдап ұстап (соның ішінде оның ортасын), абайлап принтерден тартып шығарыңыз.

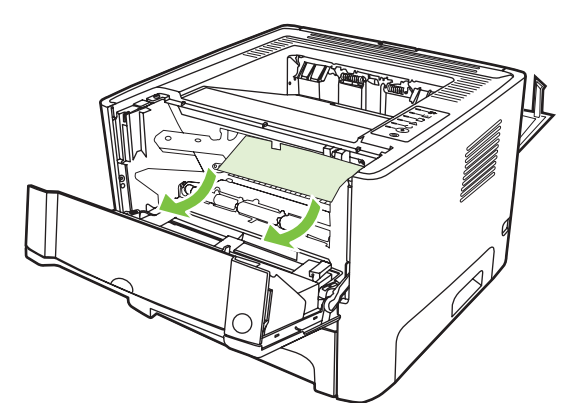

**5.** Баспа картриджін орнына салып, картридж есігін жабыңыз.

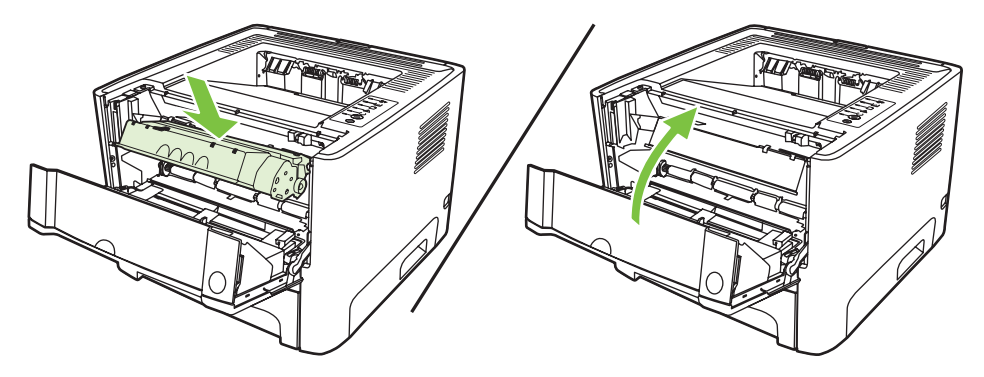

# **Беруші науалар**

Беруші науалардағы кептемені жою үшін төмендегі қадамдарды орындаңыз:

**1.** Тікелей шығыс есігін ашыңыз.

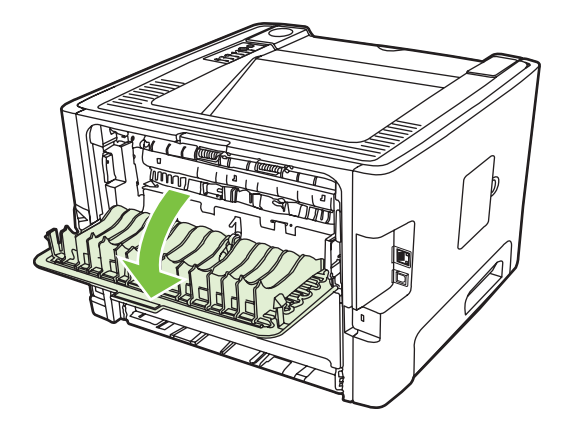

**2.** Жасыл түсті қысым босататын рычагтарды төменге қарай тартыңыз.

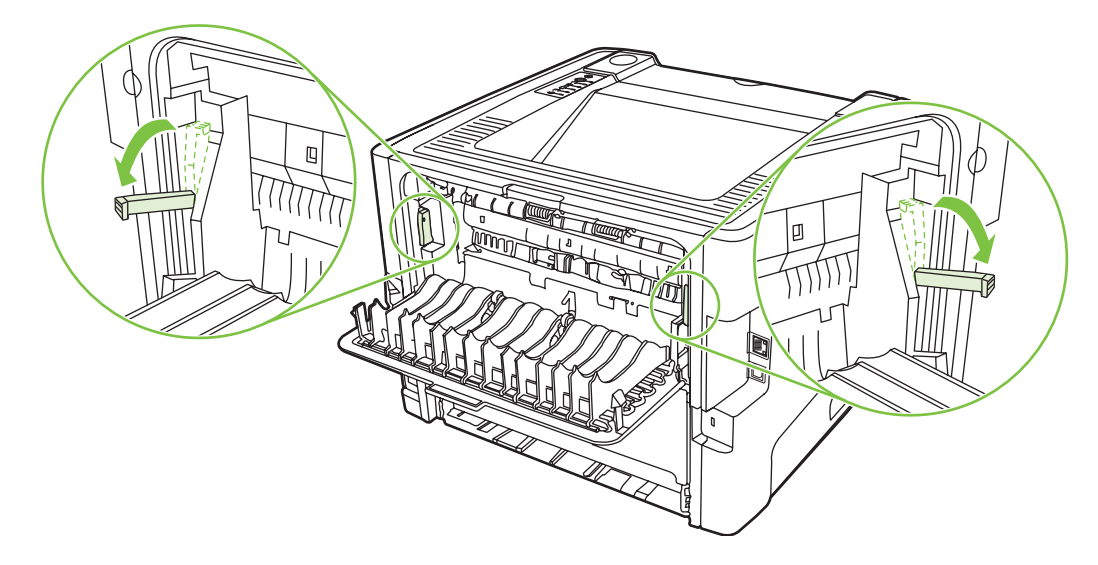

**3.** Картридж есігінің түймесін басып, содан кейін картриджді принтерден шығарып алыңыз.

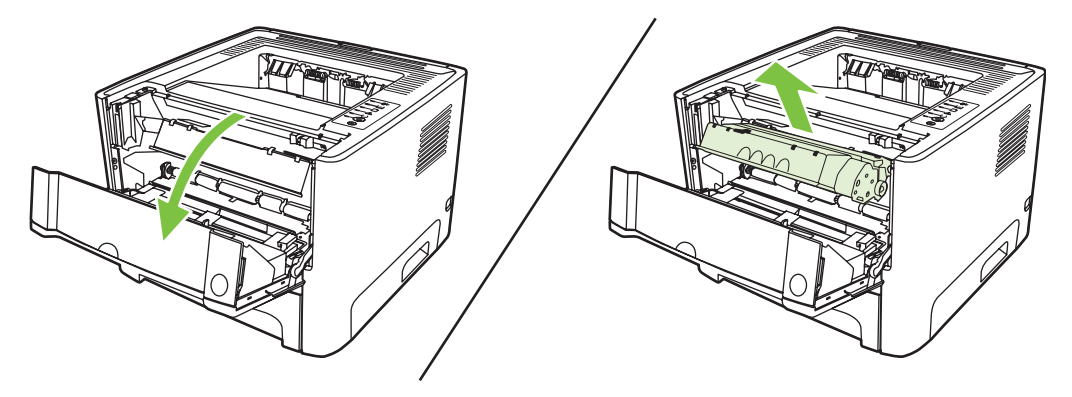

**4.** Баспа құралының ең көрнекі жағын қос қолдап ұстап (соның ішінде оның ортасын), абайлап принтерден тартып шығарыңыз.

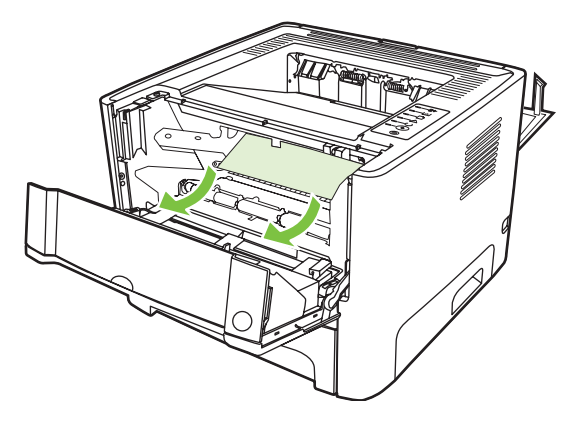

**5.** Баспа картриджін принтердің ішіне салып, картридж есігін жабыңыз.

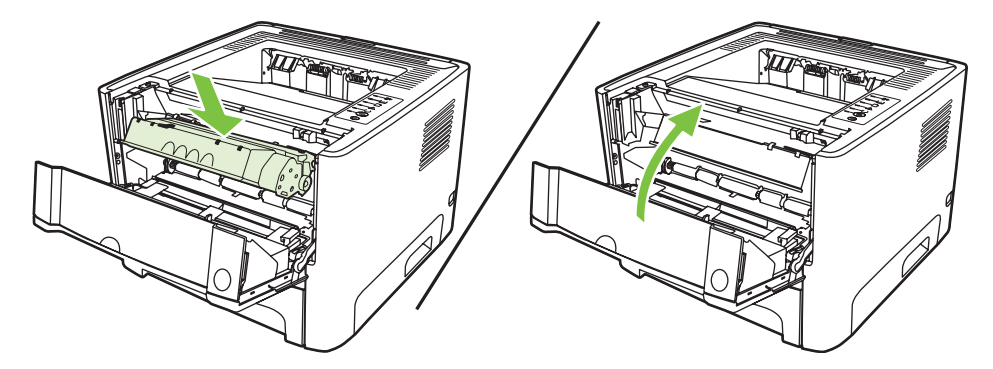

**6.** 2-науаны ашыңыз.

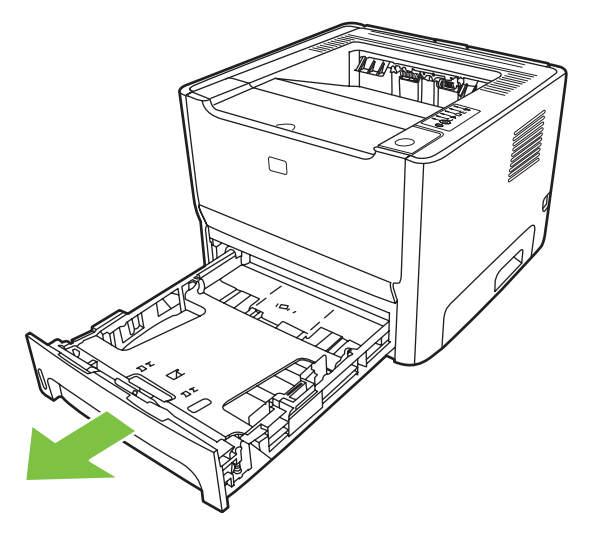

**7.** Баспа құралының ең көрнекі жағын қос қолдап ұстап (соның ішінде оның ортасын), абайлап принтерден тартып шығарыңыз.

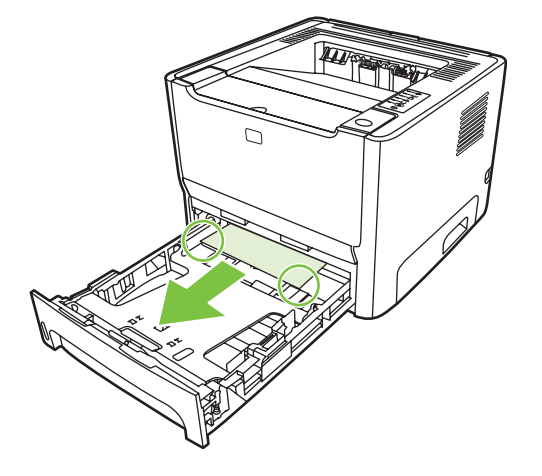

**8.** Егер баспа құралы көрінбесе, баспа картридждің есігін ашып, картриджді шығарып алыңыз да, үстіңгі баспа құралы бағыттаушын төменге тартыңыз. Баспа құралын абайлап жоғарыға тартып, принтерден шығарып алыңыз.

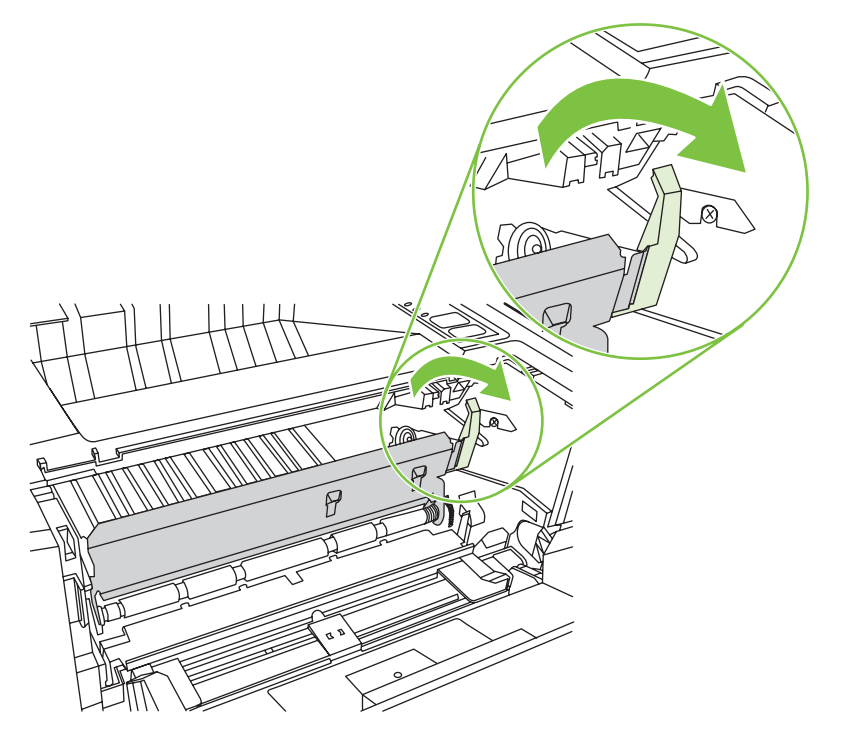

**9.** 2-науаны жабыңыз.

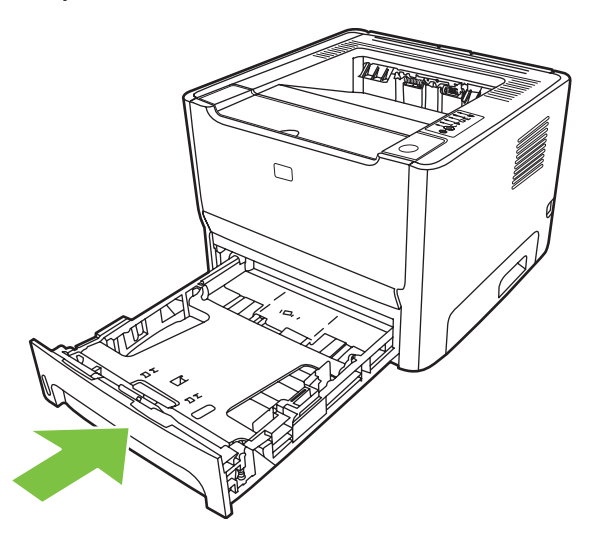

## **Шығару науасы**

Баспа құралының ең көрнекі жағын қос қолдап ұстап (соның ішінде оның ортасын), абайлап принтерден тартып шығарыңыз.

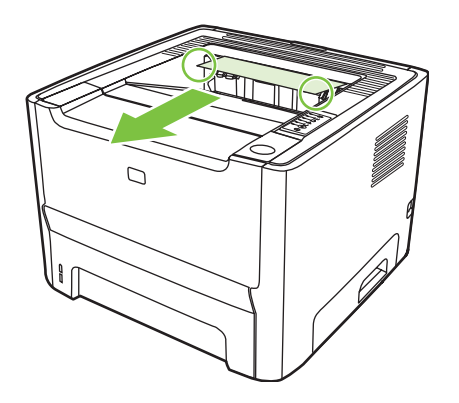

# **Тікелей шығу жолы**

Tікелей шығыс жолындағы кептемені жою үшін төмендегі қадамдарды орындаңыз:

**1.** Тікелей шығыс есігін ашыңыз.

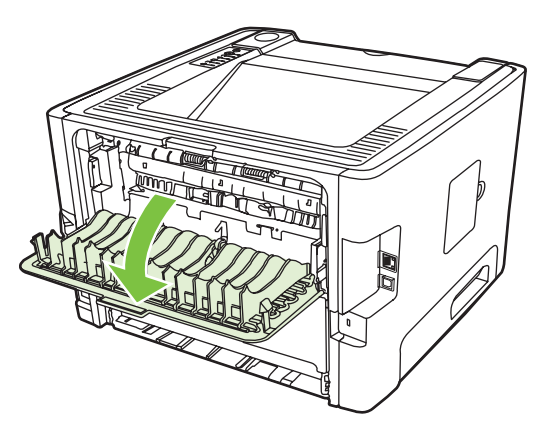

**2.** Жасыл түсті қысым босататын рычагтарды төменге қарай тартыңыз.

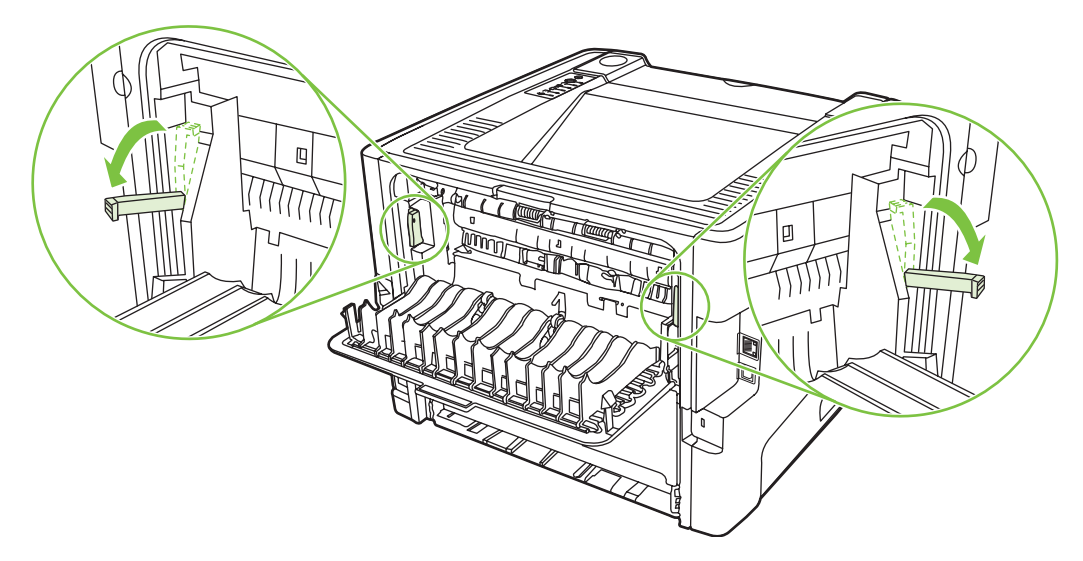

**3.** Баспа құралының ең көрнекі жағын қос қолдап ұстап (соның ішінде оның ортасын), абайлап принтерден тартып шығарыңыз.

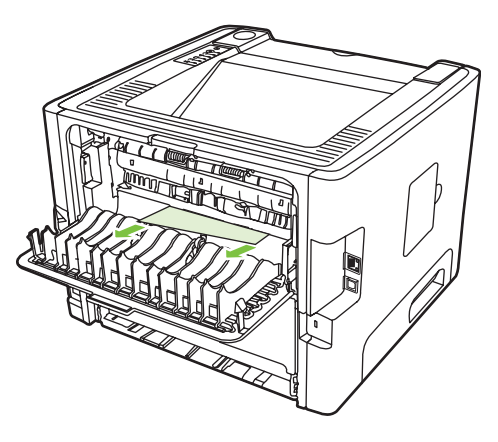

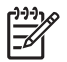

**ЕСКЕРІМ:** Егер арқауды екі қолмен ұстай алмасаңыз, Баспа [картриджінің](#page-97-0) [айналасы](#page-97-0) 90-бетте бетінде жазылған əрекеттерді орындаңыз.

**4.** Тікелей шығыс есігін жабыңыз.

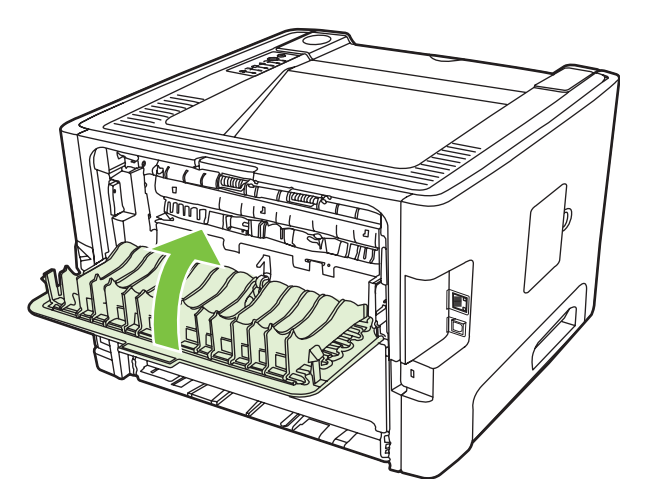

# <span id="page-105-0"></span>**Желі құруға қатысты проблемаларды шешу**

Егер компьютер желіге қосылған принтерді таба алмаса, төмендегі қадамдарды орындаңыз:

- **1.** Кабельдерді тексеріп, олардың дұрыс қосылғанына көз жеткіңіз. Төмендегі байланыстардың барлығын тексеріңіз:
	- Қорек кабельдері
	- Құрылғы мен хаб немесе ауыстырып-қосқыш арасындағы кабельдер
	- Хаб немесе ауыстырып-қосқыш пен компьютер арасындағы кабельдер
	- Егер бар болса, модемге немесе Интернет байланысына жалғанған кабельдер
- **2.** Компьютердің желілік байланыстары дұрыс істейтіндігін тексеріп алыныз (тек Windows үшін):
	- Windows жұмыс үстелінде **My Network Places** (Менің Желілік Жерлерім) немесе **Network Neighborhood** (Желідегі Көршілер) белгішелерін екі рет басып ашыңыз.
	- **Entire Network** (Бүкіл желі) сілтемесін басыңыз.
	- **Entire Contents** (Бүкіл мазмұндар) сілтемесін басыңыз.
	- Желі белгішелерінің бірін маус түймесімен екі рет басып, кейбір құрылғылардың тізімде бар екеніне көз жеткізіңіз.
- **3.** Желілік байланыс істеп тұрғанын тексеріңіз:
	- Құрылғының артында орналасқан (RJ-45) желілік ұяның желілік шамдарын тексеріңіз.
	- Егер шырақтарының біреуі жанып тұрса, бұл құрылғының желіге қосылғанын білдіреді.
	- Егер екі шам да өшіп тұрса, құрылғыдан шлюзге, ауыстырып-қосқышқа немесе хабқа баратын кабельдерді тексеріп, байланыс сенімділігіне көз жеткізіңіз.
	- Егер байланыс сенімді болса, принтерді 10 секундқа сөндіріп, содан кейін құрылғыны қосыңыз.
- **4.** Конфигурация бетін басып шығарыңыз. [Конфигурация](#page-53-0) беті 46-бетте көріңіз.
	- Конфигурация бетінде көріп принтерге берілген IP адрес нөл еместігін анықтаңыз.
	- Егер конфигурация бетінде жарамды, нөлге тең емес IP адресі болмаса, принтерді сөндіріп, содан кейін қайта қосқан кезде Go (Баста) жəне Cancel (Тоқтату) түймелерін бір уақытта басып, 10 секунд ұстап тұрып HP ішкі желілік портының зауыттық параметрлерін орнына келтіріңіз.

Attention (Назар Аударыңыз), Ready (Дайын) жəне Go (Бастау) индикаторлары бірбірлеп жанып, өшкеннен кейін, құрылғы Ready (Дайын) күйіне қайтып, зауыттық параметрлер орнына келеді.

- Принтер Ready (Дайын) күйіне қайтқаннан кейін тағы да бір конфигурация бетін басып шығарып, құрылғыға жарамды IP адрес берілгенін тексеріңіз.
- Егер IP адрес тағы да нөлдер болса, HP компаниясының қолдау кызметімен хабарласыңыз. HP [тұтынушыларды](#page-118-0) қолдау қызметi 111-бетте көріңіз.

# **A Керек-жарақ/Шығындық материалдар жөніндегі қосымша**

Осы қосымшада келесі тақырыптар туралы ақпарат беріледі:

- Бөлшектерге, керек-жарақтарға және [қамсыздандыру](#page-107-0) құралдарына тапсырыс беру
- [Қамсыздандыру](#page-108-0) құралдары мен керек-жарақтар кестесі
- 10/100 желілік баспа [серверлері](#page-109-0)
- НР баспа [картридждері](#page-110-0)

# <span id="page-107-0"></span>**Бөлшектерге, керек-жарақтарға жəне қамсыздандыру құралдарына тапсырыс беру**

- НР компаниясына тікелей тапсырыс беру
- Қызмет немесе қолдау провайдерлері арқылы тапсырыс беріңіз
- Енгізілген Веб-сервер арқылы тапсырыс беріңіз

## **НР компаниясына тікелей тапсырыс беру**

Келесілерді НР компаниясынан тікелей тапсырыспен алуыңызға болады:

- **Ауыстырылатын бөлшектер**. АҚШ аумағында ауыстырылатын бөлшектерге тапсырыс беру үшін <http://www.hp.com/buy/parts> адресін көріңіз. АҚШ сыртында бөлшектерге тапсырыс беру үшін жергілікті өкілетті НР қызмет орталығымен хабарласыңыз.
- **Қамсыздандыру құралдары мен керек-жарақтар**. АҚШ аумағында ауыстырылатын бөлшектерге тапсырыс беру үшін <http://www.hp.com/go/ljsupplies> адресін көріңіз. Дүние жүзінде тапсырыс беру үшін <http://www.hp.com/ghp/buyonline.html> адресін көріңіз. Қосымша құрылғыларға тапсырыс беру үшін <http://www.hp.com/go/support/ljP2010series> адресін көріңіз.

#### **Қызмет немесе қолдау провайдерлері арқылы тапсырыс беріңіз**

Бөлшек немесе керек-жарақтарға тапсырыс беру үшін НР өкілетті қызмет немесе қолдау провайдерімен хабарласыңыз.

### **Енгізілген Веб-сервер арқылы тапсырыс беріңіз**

- **1.** Компьютердегі Веб-браузер ішінде MFP IP адресін жазыңыз. MFP жағдайы терезесі пайда болады.
- **2. Басқа сілтемелер** аймағында **Жеткізуге тапсырыс беру** сілтемесін екі рет басыңыз. Бұл шығындық материалдарға тапсырыс беретін URL көрсетеді. Бөлшек нөмірлері көрсетілген қамсыздандыру құралдары жəне MFP туралы ақпарат беріледі.
- **3.** Тапсырыс бергіңіз келетін бөлшек нөмірлерін таңдап, экрандағы нұсқауларды орындаңыз.
## <span id="page-108-0"></span>**Қамсыздандыру құралдары мен керек-жарақтар кестесі**

Қосымша керек-жарақтар мен қамсыздандыру құралдары арқылы принтердің мүмкіндіктерін арттыруыңыз мүмкін. Оңтайлы жұмысты қамтамасыз ету үшін дəл осы өнімге арналған керекжарақтар мен қамсыздандыру құралдарын пайдаланыңыз.

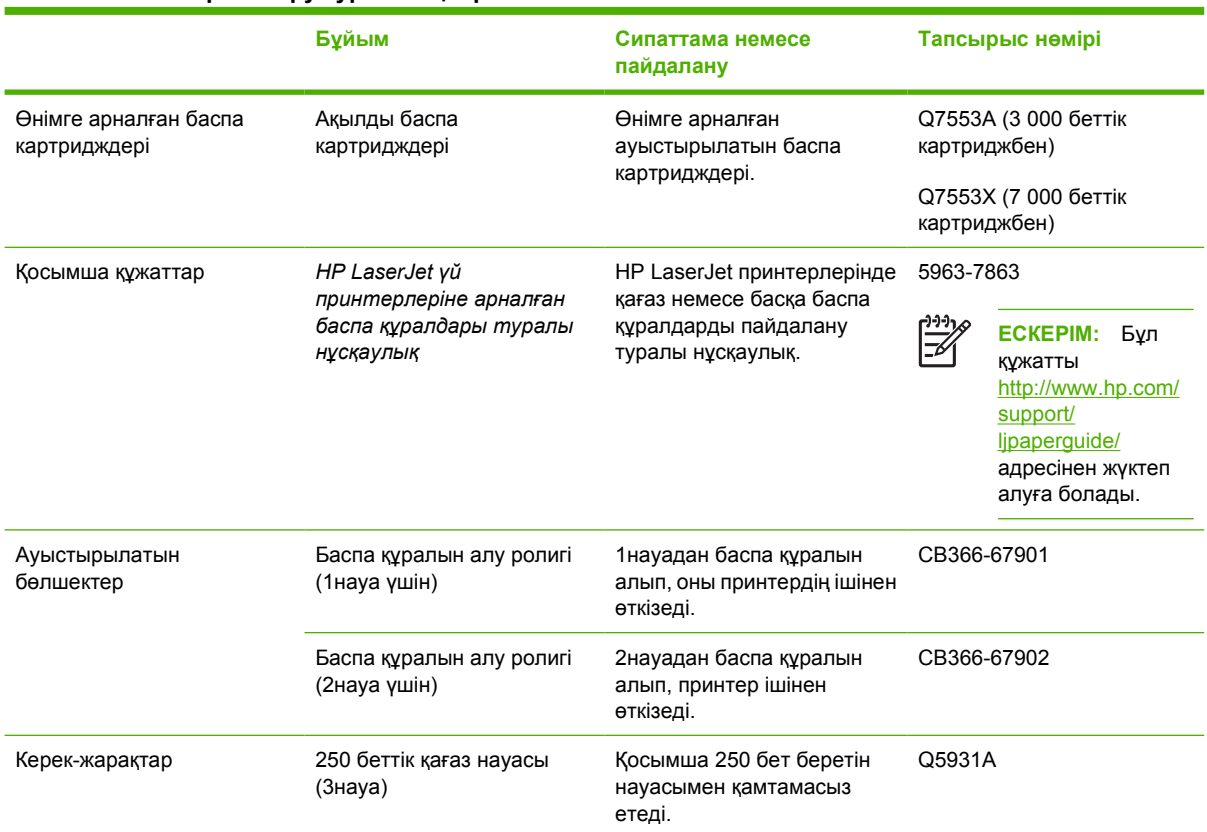

#### **Кесте A-1 Тапсырыс беру туралы ақпарат**

# <span id="page-109-0"></span>**10/100 желілік баспа серверлері**

**Кесте A-2 HP LaserJet P2010 Сериялы принтері**

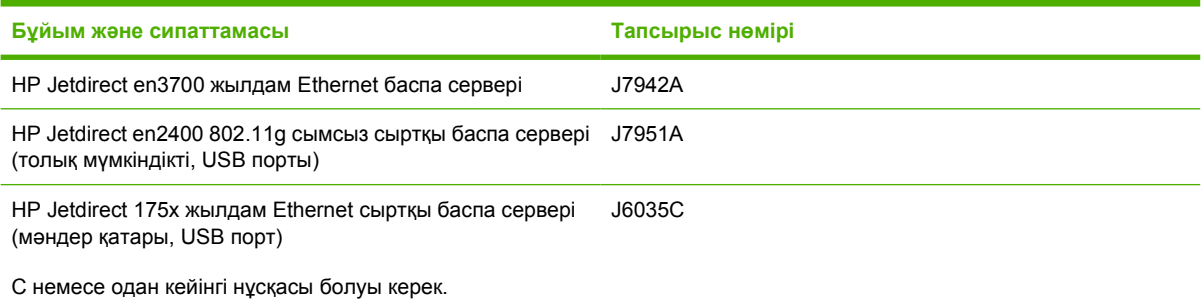

# <span id="page-110-0"></span>**HP баспа картридждері**

## **HP шығармаған картридждер туралы НР саясаты**

Hewlett-Packard компаниясы НР шығармаған жаңа, толтырылған немесе қайта жасалған картриджерін пайдаланбауды ұсынады. НР шығармаған картриджді пайдалану нəтижесінде қажет болған қызмет көрсету немесе жөндеу принтерге берілетін кепілдікпен қамтылмайды.

**ЕСКЕРІМ:** Hewlett-Packard компаниясы бермеген бағдарламалық құрал, интерфейс немесе бөлшектерді пайдалану нəтижесіндегі ақаулықтарға кепілдік қолданылмайды.

### **Баспа картридждерін сақтау**

Пайдалануға дайын болғаныңызша баспа картриджін қабынан шығармаыңыз жəне жарықта көп ұстамаңыз.

### **Баспа картриджін пайдалану мерзімі**

ISO/IEC 19752 стандартының талаптары бойынша картридждің орташа өнімділігі 3 000 бет. Картридждің нақты өнімділігі пайдалану ерекшеліктеріне байланысты.

### **Тонерді үнемдеу**

EconoMode принтердің əр бетке азырақ тонер пайдалануға мүмкіндігін беретін режим болып табылады. Бұл опцияны таңдау баспа картриджін пайдалану мерзімін ұзартып, əр бет құнын төмендетуге көмектеседі. Бірақ ол баспа сапасын да төмендетеді. Басып шығарылған сурет ашығырақ, бірақ жобалар немесе тексерілетін нұсқалар үшін жарамды.

НР EconoMode режимін əрдайым пайдалануға кеңес бермейді. EconoMode əрдайым пайдаланыла берсе, тонер баспа картриджіндегі механикалық бөлшектерінен де көп істеуі мүмкін. Егер осындай жағдайларда баспа сапасы төмендей бастаса, картридж ішінде тонер қалса да, жаңа баспа картриджін орнату қажет. Қосымша ақпарат алу үшін [EconoMode \(](#page-73-0)үнемдеу [режимі](#page-73-0)) 66-бетте бетін қараңыз.

# **B Техникалық кызмет жəне қолдау**

# <span id="page-113-0"></span>**Hewlett-Packard компаниясының шектеулі кепілдік туралы мəлімдемесі**

HP LaserJet P2010 Series принтерлері Сатып алған күннен бастап бір жыл

НР ӨНІМІ ШЕКТЕУЛІ КЕПІЛДІКТІҢ ƏРЕКЕТ МЕРЗІМІ

HP компаниясы Сізге, соңғы пайдаланушыға, сатып алынған күннен бастап жоғарыда белгіленген мерзім ішінде HP компаниясының жабдықтары мен керек-жарақтары материал немесе өндірістік ақаулықтар болмайтындығына кепілдік береді. Егер HP компаниясы кепілдік мерзімі ішінде сондай ақаулықтар туралы хабар алса, HP ақаулы болып шыққан өнімдерді өз ұйғарымына сəйкес жөндеп немесе ауыстырып береді. Ауыстырылған өнімдер жаңа немесе жаңа өнімдер сияқты жұмыс істейтін болуы мүмкін.

HP компаниясы Сізге алынған күннен бастап жоғарыда белгіленген мерзім ішінде HP бағдарламалық құралдары дұрыс орнатылып, пайдаланылу шартымен материалдағы немесе дұрыс өңдемеу нəтижесіндегі ақаулықтарға байланысты ақаулықтарсыз жұмыс істейтініне кепіл береді. Егер HP кепілдік мерзімі ішінде сондай ақаулықтар туралы хабар алса, HP сондай ақаулықтар салдарынан берілген нұсқауларды орындамайтын бағдарламаны ауыстырып береді.

HP өнімдері үздіксіз жəне қатесіз жұмыс істейтігіне кепілдік бермейді. Егер HP себепті уақыт ішінде өнімін жөндей алмаса немесе кез келген өнімін кепілдік берілген жағдайда ауыстырып бере алмаса, Сіз өнімді қысқа уақыт ішінде қайтарғаннан кейін оның құнын қайтарып алуға құқығыңыз болады.

HP өнімдердің кұрамында жаңа құрылғы сияқты істейтін қалпына келтірілген бөлшектер болуы мүмкін немесе олар кездейсоқ пайдаланған болуы мүмкін.

Кепілдік келесідей себептермен туындаған ақаулықтарды қамтымайды: (a) дұрыс емес немесе жеткіліксіз техникалык қызмет немесе дəлдеу, (b) НР компаниясы бермеген бағдарламалық құралдарды, интерфейсті, бөлшектерді немесе қамсыздандыру құралдарын пайдалану, (c) рұқсат берілмеген өзгерту немесе дұрыс пайдаланбау, (d) өнімді өзі үшін белгіленген талаптарға сай келмейтін ортада пайдалану, немесе (e) жұмыс орнының дұрыс дайындалмауы немесе дұрыс техникалык қызмет көрсетілмеуі.

HP компаниясының шектеулі кепілдігі HP компаниясы өнімге қолдау көрсететін жəне НР осы өнімді сататын кез келген елде/аймақта немесе жерде жарамды. Кепілдік қызметінің деңгейі жергілікті стандарттарға қарай əр түрлі болуы мүмкін. HP заңдық немесе реттеу себептері бойынша жұмыс істетуге арналмаған елдегі/ аймақтағы өнімді істету үшін оның пішінін, арнаулы мақсатын жəне қызметін өзгертпейді. ЖЕРГІЛІКТІ ЗАҢМЕН РҰҚСАТ БЕРІЛГЕН ДƏРЕЖЕДЕ ЖОҒАРЫДА БЕРІЛГЕН КЕПІЛДІКТЕР ЖАЛҒЫЗ ДЕП САНАЛАДЫ ЖƏНЕ ЕШБІР БАСҚА ЖАЗБАША НЕМЕСЕ АУЫЗША КЕПІЛДІК НЕМЕСЕ ШАРТ ТІКЕЛЕЙ НЕМЕСЕ ЖАНАМА ТҮРДЕ БЕРІЛМЕЙДІ. HP КОМПАНИЯСЫ ƏСІРЕСЕ ҚАНДАЙ ДА БІР ТАУАРЛЫҚ КҮЙ, ҚАНАҒАТТАНАРЛЫҚ САПА ЖƏНЕ БЕЛГІЛІ БІР МАҚСАТҚА ЖАРАМДЫЛЫҚ ТУРАЛЫ КЕПІЛДІКТЕР МЕН ШАРТТАРДЫ МОЙЫНДАУДАН БАС ТАРТАДЫ. Кейбір елдер/аймақтар, штаттар немесе облыстар тұспалданған кепілдіктің ұзақтығын шектеуге рұқсат бермейді. Сондықтан жоғарыда айтылған шектеу немесе ерекшелік Сізге қатысты болмауы мүмкін. Осы кепілдікте сізге нақты заңды құқықтары беріледі жəне сіздің əр елге/аймаққа, мемлекетке немесе облысқа қарай əр түрлі болатын басқа да құқықтар болуы мүмкін.

ЖЕРГІЛІКТІ ЗАҢМЕН РҰҚСАТ БЕРІЛГЕН ДƏРЕЖЕДЕ, БҰЛ КЕПІЛДІК МƏЛІМДЕМЕСІНДЕ АТАЛҒАН ӨТЕМАҚЫЛАР ТЕК СІЗГЕ ҒАНА ТӨЛЕНЕТІН ӨТЕМАҚЫЛАР БОЛЫП ТАБЫЛАДЫ. ЖОҒАРЫДА АЙТЫЛҒАН ЖАҒДАЙЛАРДЫ КОСПАҒАНДА, HP НЕМЕСЕ ОНЫҢ ЖАБДЫҚТАУШЫЛАРЫ ЕШҚАНДАЙ ЖАҒДАЙДА ЖОҒАЛҒАН МƏЛІМЕТТЕР ҮШІН НЕМЕСЕ ТІКЕЛЕЙ, ЕРЕКШЕ, КЕЗДЕЙСОҚ, ЖАНАМА ЗИЯН (СОНЫҢ ІШІНДЕ ЖОҒАЛҒАН ПАЙДА НЕМЕСЕ МƏЛІМЕТТЕР) ҮШІН НЕМЕСЕ БАСҚА ЗИЯН ҮШІН ОЛАРДЫҢ КЕЛІСІМ-ШАРТТАН, АЗАМАТТЫҚ ҚҰҚЫҚТЫҢ БҰЗЫЛҒАНЫНАН НЕМЕСЕ БАСҚА ЖОЛМЕН ШЫҚҚАНЫНА ҚАРАМАСТАН ЖАУАПКЕРШІЛІК КӨТЕРМЕЙДІ. Кейбір елдерде/аймақтарда, мемлекеттерде немесе

облыстарда кездейсоқ жəне жанама зиянды қарамауға немесе шектеуге рұқсат берілмейді. Сондықтан жоғарыда айтылған шектеу немесе ерекшелік сізге қатысты болмауы мүмкін.

БҰЛ МƏЛІМДЕМЕДЕ БЕРІЛГЕН КЕПІЛДІК ШАРТТАРЫ, ЗАҢМЕН РҰҚСАТ ЕТІЛГЕН ДƏРЕЖЕНІ ҚОСПАҒАНДА, БҰЛ ӨНІМДІ СІЗГЕ САТУҒА ҚАТЫСТЫ МІНДЕТТІ, ЗАҢДА БЕЛГІЛЕНГЕН ҚҰҚЫҚТАРЫҢЫЗДЫ ЖОЙМАЙДЫ, ШЕКТЕМЕЙДІ НЕМЕСЕ ӨЗГЕРТПЕЙДІ ЖƏНЕ ОЛАРДЫ ТОЛЫҚТЫРЫП ТҰРАДЫ.

# <span id="page-115-0"></span>**Баспа картридждері мен фотобарабанға берілетін шектеулі кепілдік**

Осы HP баспа картриджіне оның материалдарының жəне өндірістік ақаулықтарының жоқтығына кепілдік беріледі.

Осы кепілдікпен (a) қайтадан толтырылған, жаңартылған, қалпына келтірілген немесе тағы басқа жолмен қолдан жасалған, (b) дұрыс пайдаланбаудан, дұрыс сақтамаудан немесе принтер үшін жарияланған талаптарға сай келмейтін ортада пайдаланудан шыққан проблемары болған немесе (c) əдеттегідей пайдаланудан соң тозып калған картридждер қамтылмайды.

Кепілдік қызметін алу ушін, өнімді сатып алған жерге қайтарыңыз (проблеманың жазбаша түсіндірмесімен жəне қағазға басып шығарылған беттердің үлгілерімен бірге) немесе HP компаниясының клиентерге қолдау көрсету қызметімен хабарласыңыз. HP өз ұйғарымы бойынша ақаулы болып шыққан өнімдерді ауыстырып береді немесе олардың құнын кайтарып береді.

ЖЕРГІЛІКТІ ЗАҢМЕН РҰҚСАТ БЕРІЛГЕН ДƏРЕЖЕДЕ ЖОҒАРЫДА БЕРІЛГЕН КЕПІЛДІКТЕР ЖАЛҒЫЗ ДЕП САНАЛАДЫ ЖƏНЕ ЕШБІР БАСҚА ЖАЗБАША НЕМЕСЕ АУЫЗША КЕПІЛДІК НЕМЕСЕ ШАРТ ТІКЕЛЕЙ НЕМЕСЕ ЖАНАМА ТҮРДЕ БЕРІЛМЕЙДІ. HP КОМПАНИЯСЫ ƏСІРЕСЕ ҚАНДАЙ ДА БІР ТАУАРЛЫҚ КҮЙ, ҚАНАҒАТТАНАРЛЫҚ САПА ЖƏНЕ БЕЛГІЛІ БІР МАҚСАТҚА ЖАРАМДЫЛЫҚ ТУРАЛЫ КЕПІЛДІКТЕР МЕН ШАРТТАРДЫ МОЙЫНДАУДАН БАС ТАРТАДЫ.

ЖОҒАРЫДА АЙТЫЛҒАН ЖАҒДАЙЛАРДЫ КОСПАҒАНДА, HP НЕМЕСЕ ОНЫҢ ЖАБДЫҚТАУШЫЛАРЫ ЕШҚАНДАЙ ЖАҒДАЙДА ЖОҒАЛҒАН МƏЛІМЕТТЕР ҮШІН НЕМЕСЕ ТІКЕЛЕЙ, ЕРЕКШЕ, КЕЗДЕЙСОҚ, ЖАНАМА ЗИЯН (СОНЫҢ ІШІНДЕ ЖОҒАЛҒАН ПАЙДА НЕМЕСЕ МƏЛІМЕТТЕР) ҮШІН НЕМЕСЕ БАСҚА ЗИЯН ҮШІН ОЛАРДЫҢ КЕЛІСІМ-ШАРТТАН, АЗАМАТТЫҚ ҚҰҚЫҚТЫҢ БҰЗЫЛҒАНЫНАН НЕМЕСЕ БАСҚА ЖОЛМЕН ШЫҚҚАНЫНА ҚАРАМАСТАН ЖАУАПКЕРШІЛІК КӨТЕРМЕЙДІ.

БҰЛ МƏЛІМДЕМЕДЕ БЕРІЛГЕН КЕПІЛДІК ШАРТТАРЫ, ЗАҢМЕН РҰҚСАТ ЕТІЛГЕН ДƏРЕЖЕНІ ҚОСПАҒАНДА, БҰЛ ӨНІМДІ СІЗГЕ САТУҒА ҚАТЫСТЫ МІНДЕТТІ, ЗАҢДА БЕЛГІЛЕНГЕН ҚҰҚЫҚТАРЫҢЫЗДЫ ЖОЙМАЙДЫ, ШЕКТЕМЕЙДІ НЕМЕСЕ ӨЗГЕРТПЕЙДІ ЖƏНЕ ОЛАРДЫ ТОЛЫҚТЫРЫП ТҰРАДЫ.

## <span id="page-116-0"></span>**Hewlett-Packard бағдарламасы туралы лицензиялық келісім**

НАЗАР АУДАРЫҢЫЗ: ОСЫ БАҒДАРЛАМАДАН ТЕК ҚАНА ТӨМЕНДЕ АЙТЫЛҒАН НР БАҒДАРЛАМАСЫ ТУРАЛЫ ЛИЦЕЗИЯЛЫҚ КЕЛІСІМ ШАРТТАРЫ БОЙЫНША ПАЙДАЛАНУЫҢЫЗ МҮМКІН. БАҒДАРЛАМАДАН ПАЙДАЛАНУЫҢЫЗ СІЗДІҢ ОСЫ ШАРТТАРҒА КЕЛІСУІҢІЗДІ БІЛДІРЕДІ.

HP БАҒДАРЛАМАСЫНЫҢ ЛИЦЕНЗИЯЛЫҚ КЕЛІСІМ ШАРТТАРІ

Егер де сіз Hewlett-Packard пенен өзгеше келісім шарт жасамаған болсаңыз,осы келісім шарттары бойынша сіз осы бағдарламадан пайдалануыңыз мүмкін.

**Келісім бойынша мүмкіндіктері**. Hewlett-Packard сізге осы бағдарламаның бір көшірмесінен пайдалануға лицензия береді. «Пайдалану» дегені сізге осы бағдарламаны сақтауға, компьютерге көшіруге, орнатуға, жұмыс істеуге жəне көрсетуге рұқсат береді. Cіз осы бағдарламаны өзгертуге немесе кез келген лицензияланған жəне басқару мүмкіншіліктерді өзгертуге құқыңыз жоқ. Егер де бағдарлама «бір уақытта пайдалану» үшін лицензияланған болса, лицензия бойынша бір уақытта істеу үшін рұқсат берілген адам санынан асып кетпеу керек.

**Меншік**. Бағдарламаның меншік иесі жəне авторлық құқығы Hewlett-Packard ға жəне оның үшжақты жабдықтаушылар меншігіне жатады. Сіздің лицензияңыз сізге ешқандай авторлық жəне бірге қожалық етуге, бағдарламаның құрамында кез келген құқықтарды сатуға рұқсат бермейді. Егер де осы келесім бұзылатын болса Hewlett-Packard тың үш-жақты жабдықтаушылар құқықтарын қорғауы мүмкін.

**Көшіру ва Өзгертулар енгізу туралы**. Сіз осы бағдарламаны тек қана мұрағатта сақтау мақсаттарында көшіру жəне өзгертулер енгізуіңіз мүмкін жəне авторлық құқықтарды бұзбау үшін маңызды қадам болып есептелетін кезде ғана көшіру жəне өзгертулер енгізуіңіз мүмкін. Ол кезде түпкі бағдарламаны ішіндегі авторлық құқына жататын жазулар барлық көшірмелерде жəне өзгертілген нұсқаларда болуы тиіс. Қоғамдық желілерде осы бағдарламаны көшіруге құқыңыз жоқ.

**Бағдарламаны бөлшектеуге жəне декодтау жасауға құқық жоқ**. НР дың жазба рұқсатынсыз сіз осы бағдарламаны бөлшектеу жəне декомпиляция жасауға құқыңыз жоқ. Кейбір юрисдикцияларға, яғни шектеулі бөлшектеу немесе декомпиляция үшін НР дың рұқсаты керек емес. Рұқсат сұраған кезде, сіз НР ге кез келген бөлшектеу жəне декомпиляция туралы толық ақпарат жеткізуге тиіссіз. Егер де декодтау осы бағдарламадан пайдалану үшін маңызды қадам болып есептелетін кезде ғана декодтауға болады.

**Тасымалдау**. Сіздің лицензияңыз бағдарламаны кез келген тасымалдау кезінде автоматты турде жойылады. Тасымалдау кезінде, сіз қабылдаушыға бағдарламаны кез келген көшірме жəне байланысты құжаттар мен тасымалдауыңыз қажет. Тасымалдау əрекеттеріне рұқсат етілген кісілер осы лицензилық шарттарды тасымалдау үшін қажетті шарттар деп қабылдауға тиіс.

**Лицензия мерзімінің аяқталуы**. Егер де сіз осы лицензия шарттарға бағынбасаңыз, НР өзінің лицензиялық күшін жойып тастауға құқылы. Лицензия күші жойылған соң, сіз тез арада бағдарламаны жəне оның барлық көшірмелерін соның ішінде өзгертілген жəне біріктірілген бөлшектерді, қандай түрде болмасын, барлығын жойып жіберуге тиіссіз.

**Экспорт талаптары**. Сіз осы бағдарламаның, немесе кез келген көшірмелер мен өзгертпелерды экспорт етуге немесе қайта экспорт етуге құқыңыз жоқ, экспорт ету осы əрекеттерге қатысты заңдарды жəне ережелерді бұзу деп есептеледы.

**АҚШ үкіметінің құқықтары шектеулі туралы**. Осы бағдарлама жəне соған қатысты барлық құжаттар жеке меншік есебінен жаратылған. Олар DFARS 252.227-7013 (Oct 1988),

DFARS 252.211-7015 (May 1991), жəне DFARS 252.227-7014 (Jun 1995) заңдары бойынша «коммерциялық компьютер бағдарламасы» деп жаратылған жəне лицензияланған, FAR 2.101(a) (Jun 1987) заңы бойынша «коммерциялық зат» деп қабылданған, жəне FAR 52.227-19 (Jun 1987) заңы бойынша (жəне соған эквиваленттік заңдар бойынша) «Шектеулі комьютер бағдарламасы» деп қабылданған. Сіз тек қана осы бағдарламаның құжаттарында көрсетілген құқықтарға жəне тура келетін DFARs, яғни FAR заң қағидаларға жəне тура келетін НР стандарттық бағдарлама туралы келісім ережелерге иесіз.

# <span id="page-118-0"></span>**HP тұтынушыларды қолдау қызметi**

#### **Онлайн қызметтері**

*Модем немесе Интернет байланысы арқылы тəулік бойы ақпарат алу*

Интернет: HP өнімдері үшін жетілдірілген бағдарламаларды, өнімдер жəне техникалық қолдау туралы ақпаратты, жəне бір неше тілдер үшін арналған принтер драйверлерін бұл сайттан алуға болады:<http://www.hp.com/go/support/ljP2010series> (сайт ағылшын тілінде).

#### **Интернеттегі проблемарды шешу құралдары**

HP Instant Support Professional Edition (ISPE, Жедел қолдау кəсіпқой нұсқасы) үстел компьютерлері мен баспа құрылғыларына арналған Интернеттегі проблемаларды шешетін кұралдар жинағы болып табылады. ISPE компьютерлердің жəне принтерлердің проблемарын тез анықтап, шешуге жəрдем береді. ISPE құралдарын бұл сайттан алуға болады <http://instantsupport.hp.com>.

#### **Телефон арқылы қолдау көрсету**

Hewlett-Packard кепілдік мерзімі ішінде телефон арқылы тегін қолдау көрсетеді. Клиентер хабарласқанда, оларды жəрдем беру үшін əрқашан даяр тұратын жауап тобымен байланыстырып береді. Сіздің еліңіз/аймағыңыз үшін арналған телефон нөмірін білу үшін, қорапта өніммен бірге келген парақшаны қараңыз немесе <http://www.hp.com> сайт бетіне кіріп, содан кейін **Contact HP** сілтемесін басыңыз. HP компаниясымен хабарласпас бұрын, төмендегі ақпаратты дайындап қойыңыз: өнімнің аты мен сериялық нөмірі, сатып алынған күні, жəне проблеманың сипаттамасы.

Қолдауды сондай-ақ Интернеттегі <http://www.hp.com/go/support/ljP2010series> сайтынан да табуға болады. Сосын **Support & Drivers** (қолдау жəне драйверлер) бабын таңдаңыз.

#### **Бағдарлама утилиталары, драйверлер жəне электрондық ақпарат**

<http://www.hp.com/go/support/ljP2010series> сайтына кіріңіз. (Бұл сайт ағылшын тілінде болғанымен, принтер драйверлерін бірнеше тілде жүктеп алуға болады.)

Қосымша ақпаратты телефон арқылы алуға болады. Телефон нөмірлерін біліп алу үшін өніммен бірге қорапта келген парақшаны қараңыз.

#### **Керек-жарақтар мен қамсыздандыру құралдарын тікелей HP компаниясынан тапсырыспен алу**

Қамсыздандыру құралдарына төмендегі Веб-сайттарда тапсырыс беріңіз:

Солтүстік Америка: <https://www.hp.com/post-embed/ordersupplies-na>

Латын Америкасы:<https://www.hp.com/post-embed/ordersupplies-la>

Еуропа мен Таяу Шығыс: <https://www.hp.com/post-embed/ordersupplies-emea>

Азия және Тынық Мұхит елдері/аймақтары:<https://www.hp.com/post-embed/ordersupplies-ap>

Керек-жарақтарға <http://www.hp.com> сайтында тапсырыс беріп, сосын **Supplies & Accessories** (Материалдар, бөлшектер жəне қосымша құрылғылар) сілтемесін басыңыз. Қосымша ақпарат алу үшін [Қамсыздандыру](#page-108-0) құралдары мен керек-жарақтар кестесі 101-бетте бетін қараңыз.

Қамсыздандыру құралдарына немесе керек-жарақтарға телефон арқылы тапсырыс беру үшін төмендегі нөмірлер бойынша хабарласыңыз:

#### Америка Құрама Штаттары: 1-800-538-8787

Канада: 1-800-387-3154

Басқа елдер/аймақтар үшін телефон нөмірлерін табу үшін өніммен бірге қорапта келген парақшаны қараңыз.

#### **HP қызметі туралы ақпарат**

HP компаниясының Америка Құрама Штаттарындағы немесе Канададағы өкілетті дилерлерін табу үшін 1-800-243-9816 (АҚШ) немесе 1-800-387-3867 (Канада) нөмірі бойынша хабарласыңыз. Немесе,<http://www.hp.com/go/cposupportguide> сайтына кіріңіз.

Басқа елдерде/аймақтарда HP өніміңіз бойынша техникалық қызмет сұрау үшін HP компаниясының Сіздің еліңізге/аймағыңызға арналған клиентерге қолдау көрсету қызметінің телефон нөміріне хабарласыңыз. Телефон нөмірлерін біліп алу үшін өніммен бірге қорапта келген парақшаны қараңыз.

#### **HP қызметтері туралы келісімдер**

Бұл нөмірге хабарласыңыз: 1-800-HPINVENT [1-800-474-6836 (АҚШ.)] немесе 1-800-268-1221 (Канада).

Кепілдік мерзімі өткеннен соң қызмет сұрау үшін бұл нөмірге хабарласыңыз: 1-800-633-3600.

# <span id="page-120-0"></span>**Қолдау мен техникалық қызметтің барлық түрі**

Дүние жүзі бойынша HP компаниясы əр түрлі кызметтер мен қолдау опцияларын қамтамасыз етеді. Сондай бағдарламалардың бар болуы Сіз тұратын жерге байланысты.

### **HP Care Pack™ топтамасы жəне техникалық қызмет туралы келісімдер**

HP компаниясы бірнеше қажеттікті қанағаттандыратын əр түрлі қызмет жəне қолдау опцияларын ұсынады. Бұл опциялар стандартты кепілдікке кірмейді. Қолдау қызметтері əр жерде əр түрлі болады. Көптеген өнімдер үшін HP компаниясы кепілдік мерзімі ішіндегі жəне кепілдік мерзімі өткенден кейінгі HP Care Pack топтамасы жəне техникалық қызмет туралы келісімдер ұсынады.

Осы құрылғы үшін ұсынылатын қызмет жəне қолдау опцияларын анықтау үшін бұл сайтқа <http://www.hpexpress-services.com/10467a> кіріңіз де құрылғының модель нөмірін жазыңыз. Солтүстік Америкада Қызмет Келісімі туралы ақпаратты HP компаниясының Клиентерге Қолдау Көрсету Қызметінен (Customer Care) алуға болады. Мына нөмірге хабарласыңыз: 1-800- HPINVENT [1-800-474-6836] (АҚШ) немесе 1-800-268-1221 (Канада). Басқа елдерде/аймақтарда еліңіз/аймағыңызға арналған HP Клиентерге Кызмет Көрсету Орталығымен (Customer Care Center) хабарласыңыз. Қорапта келген парақшаны қараңыз немесе <http://www.hp.com> сайтына кіріп, HP еліңіздегі/аймағыңыздағы Клиентерге Кызмет Көрсету кызметінің телефон нөмірін біліп алыңыз.

Мына нөмірге хабарласыңыз: 1-800-HPINVENT [1-800-474-6836 (АҚШ)] немесе 1-800-268-1221 (Канада). Немесе, HP компаниясының Supportpack and Carepaq™ Services Веб-сайтына кіріңіз <http://www.hpexpress-services.com/10467a>.

# <span id="page-121-0"></span>**Принтерді қайта орау бойынша нұсқаулар**

Принтерді қайта орау кезінде төмендегі нұсқауларды пайдаланыңыз:

- Мүмкін болса, баспа үлгілері мен 5-10 дұрыс басылмаған парақ немесе басқа баспа құралдарын жинаққа қосыңыз.
- Барлық кабельдерді, науаларды жəне принтерде орнатылған қосымша керек-жарақтарды шығарып алып, сақтап қойыңыз.
- Принтердің картриджін шығарып алып, сақтап қойыңыз.

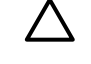

**ЕСКЕРТУ:** Принтердің картриджіне зиян келтірмеу үшін оны өзінің бастапқы орауышында сақтаңыз, немесе оны жарық түспейтін жерде сақтаңыз.

- Мүмкін болса, принтердің бастапқы тасымалдау контейнерін жəне орауышын пайдаланыңыз. *Тасымалдау кезінде жақсы оралмағандығынан келген зиян үшін өзіңіз жауапты боласыз*. Егер принтердің орайтын материалдарын тастап жіберген болсаңыз, жергілікті пошта қызметімен хабарласып, принтерді қайта орау туралы ақпарат сұраңыз.
- Hewlett-Packard тасымалдаудан бұрын жабдықты сақтандыруға кеңес береді.

# <span id="page-122-0"></span>**C Принтердің техникалық шарттары**

Осы қосымшада төмендегі тақырыптар туралы ақпарат беріледі:

- [Физикалық](#page-123-0) талаптар
- Электр [талаптары](#page-124-0)
- [Акустикалық](#page-125-0) эмиссия
- Қоршаған орта [талаптары](#page-126-0)

# <span id="page-123-0"></span>**Физикалық талаптар**

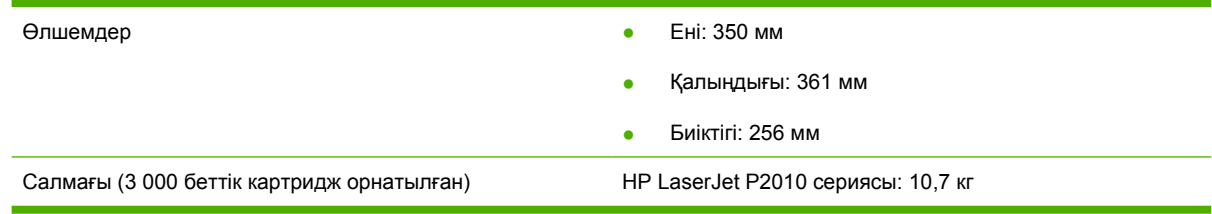

# <span id="page-124-0"></span>**Электр талаптары**

/N **АБАЙ БОЛЫҢЫЗ!** Қорек талаптары принтер сатылатын елге/аймаққа негізделген. Жұмыс кернеуін өзгертпеңіз. Бұл принтерді зақымдауы жəне өнім кепілдігін жоюы мүмкін.

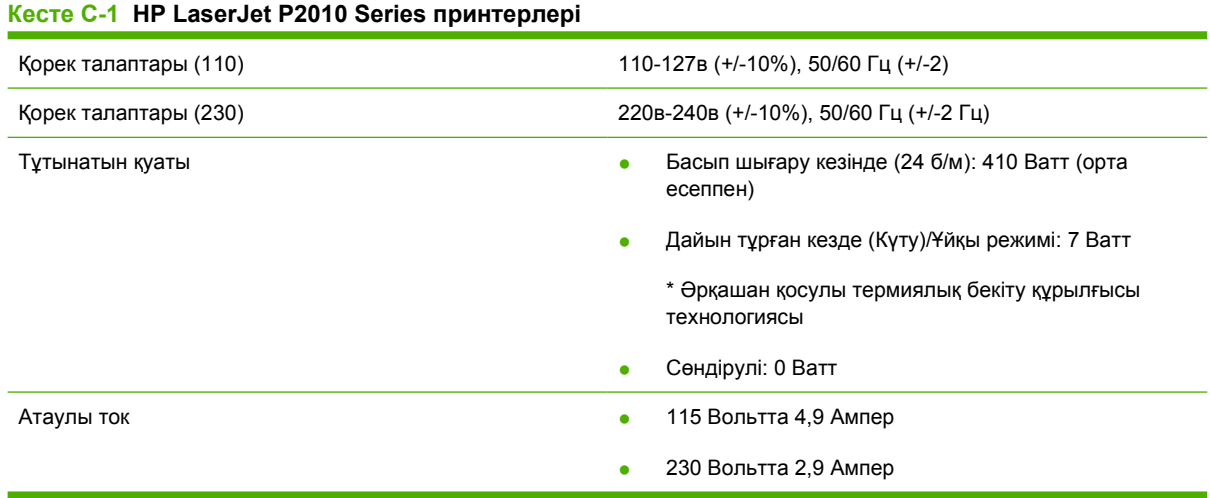

**ЕСКЕРІМ:** Мəндер алдын ала алынған деректерге негізделген. Ағымдағы ақпаратты алу үшін www.hp.com бетін қараңыз.

**ЕСКЕРІМ:** Берілген қорек мəні - барлық стандартты мəндегі токтарды пайдаланған монохром баспа үшін ең жоғары өлшелген мəн.

**ЕСКЕРІМ:** Əрдайым қосулы термиялық бекіту технологиясының арқасында Дайын/Ұйқы режимінен шығып, баспаны бастауға дейін 10 секундтан кем уақыт кетеді.

**ЕСКЕРІМ:** Дайын режиміндегі жылудың сейілуі - сағатына 25 BTU.

# <span id="page-125-0"></span>**Акустикалық эмиссия**

ISO 9296 стандартына сəйкес мəлімденген

#### **Кесте C-2 HP LaserJet P2010 Series принтерлері**

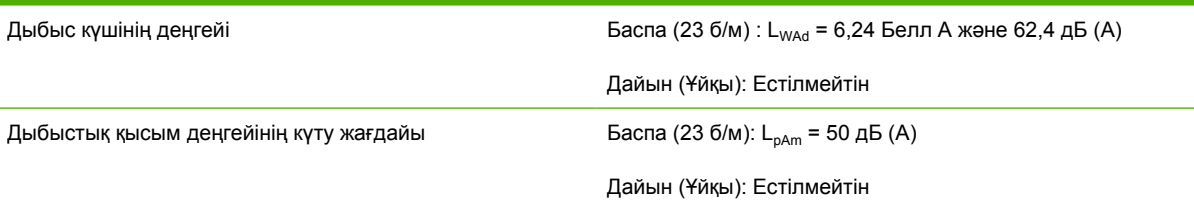

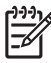

**ЕСКЕРІМ:** Мəндер алдын ала алынған деректерге негізделген. Ағымдағы ақпаратты алу үшін <http://www.hp.com/go/support/ljP2010series> бетін қараңыз.

**ЕСКЕРІМ:** Конфигурациясы сыналған: HP LaserJet P2014 базалық бірлік, 23 б/м, стандартты науа, A4 қағаз, жəне бір жақты үздіксіз баспа.

# <span id="page-126-0"></span>**Қоршаған орта талаптары**

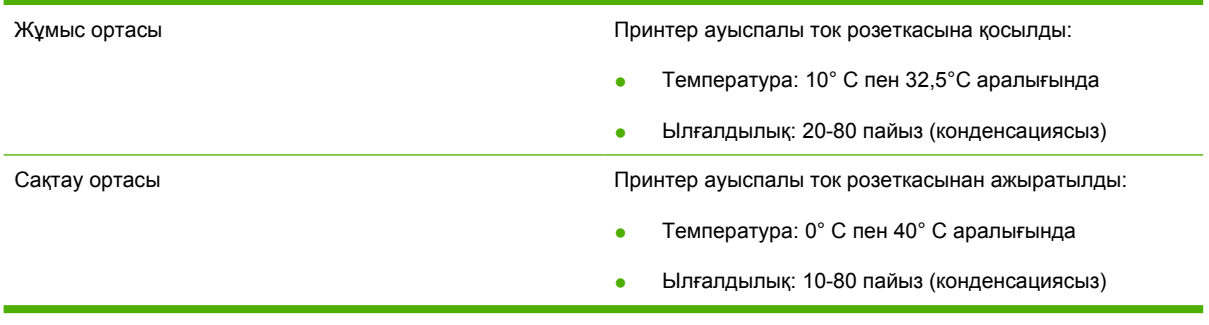

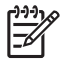

**ЕСКЕРІМ:** Мəндер алдын ала алынған деректерге негізделген. Ағымдағы ақпаратты алу үшін <u>www.hp.com</u> бетін қараңыз.

# **D Нормативтік ақпарат**

# <span id="page-129-0"></span>**FCC талаптарына сəйкестік**

₽

This equipment has been tested and found to comply with the limits for a Class B digital device, pursuant to Part 15 of the FCC rules. These limits are designed to provide reasonable protection against harmful interference in a residential installation. This equipment generates, uses, and can radiate radio frequency energy. If it is not installed and used in accordance with the instructions, it may cause harmful interference to radio communications. However, there is no guarantee that interference will not occur in a particular installation. If this equipment does cause harmful interference to radio or television reception, which can be determined by turning the equipment off and on, the user is encouraged to try to correct the interference by one or more of the following measures:

- Reorient or relocate the receiving antenna.
- **•** Increase separation between equipment and receiver.
- Connect equipment to an outlet on a circuit different from that to which the receiver is located.
- Consult your dealer or an experienced radio/TV technician.

**ECKEPIM:** Any changes or modifications to the printer that are not expressly approved by Hewlett-Packard could void the user's authority to operate this equipment.

Use of a shielded interface cable is required to comply with the Class B limits of Part 15 of FCC rules.

# <span id="page-130-0"></span>**Қоршаған ортада өнімдерді басқару бағдарламасы**

### **Қоршаған ортаны қорғау**

Hewlett-Packard компаниясы қоршаған ортаға зиян тигізбейтін жолмен сапалы өнімдерді шығаруды ұстанады. Бұл өнім қоршаған ортаға зиянды азайтатын бірнеше белгілермен жобаланған.

### **Озон өндіру**

Бұл өнім ешбір елеулі озон газын өндірмейді (O<sub>3</sub>).

### **Тұтынылатын қуат**

Дайын/Ұйқы режимінде қуаттың тұтынылуы айтарлықтай азайып, бұл бұйымның жоғары өнімділігіне əсер етпестен табиғи ресурстар мен қаражатты үнемдейді. Бұл өнімдің ENERGY STAR® квалификациялық жағдайын анықтау үшін Өнім Спецификациясын немесе Спецификациялар парағын қараңыз. Жарамды өнімдердің тізімі келесілерде де берілген:

<http://www.hp.com/hpinfo/globalcitizenship/environment/productdesign/ecolabels.html>

### **Тонерді пайдалану**

Economode тонерді аз пайдаланып, баспа картрижінің пайдалану мерзімін ұзартады.

### **Қағаз пайдалану**

Бұл өнімдің қолмен таңдалатын/қосымша автоматты екі жақты баспа мүмкіндігі мен N-up басу мүмкіндігі (бір бетге бірнеше бетті басу) пайдаланылатын қағаз бен оның нəтижесінде пайда болатын табиғат қорларына деген қажеттілікті азайтады.

### **Пластмасса**

Ауырлығы 25 граммнан асатын пластмасса бөлшектер бұйымның пайдалану мерзімі аяқталғаннан кейін пластмассаның қайта пайдалануға жарамдылығын күшейтетін халықаралық стандарттар бойынша белгіленген.

### **HP LaserJet баспаға арналған қамсыздандыру құралдары**

HP Planet Partners-пен бос HP LaserJet баспа картридждерін қайтару мен қайта пайдалану оңай болады. Əрбір жаңа HP LaserJet баспа картриджі мен жеткізу пакеті ішінде көп тілді бағдарламалық ақпарат пен нұсқаулар бар. Бірнеше картриджді бөлек тапсырмай, бірге тапсыру арқылы қоршаған ортаға келетін зиянды азайтуға көмектесесіз.

HP компаниясы өнімді жобалау мен өндіруден бастап, тарату, тұтынушының пайдалануы жəне қайта пайдалануға дейінгі кезең ішінде қоршаған ортаға зиян келтірмейтін тапқыр, жоғары сапалы өнімдер мен қызметтер ұсыну қағидасын ұстанады. HP компаниясының Planet Partners (Ғаламшар Əріптестері) бағдарламасына қатысқаңызда, біз HP LaserJet принтеріңіздің баспа картриджінің дұрыс қайта пайдаланылуын қамтамасыз етіп, оларды жаңа өнімдер шығаруға арналған пластмасса мен металл етіп қалпына келтіру үшін өңдейміз жəне миллиондаған тонна қалдықтарды қоқыс тастайтын жерге жеткізбейміз. Картридж қайта пайдаланылып, жаңа материалдарда қолданылатындықтан, ол сізге қайтарылмайды. Қоршаған ортаға жауапкершілікпен қарағаныңыз үшін рахмет!

<span id="page-131-0"></span>**ЕСКЕРІМ:** Қайтару затбелгісін тек нағыз HP LaserJet баспа картриждерін қайтару үшін пайдаланыңыз. Осы затбелгіні НР компаниясының сия картридждері, басқа компаниялардың картриждері, қайта толтырылған не қалпына келтірілген картриждер немесе кепілдікке сəйкес қайтару үшін пайдаланбауыңыз сұралады. HP компаниясының сия картридждерін қайта пайдалану туралы ақпарат алу үшін <http://www.hp.com/recycle> сайтына кіріңіз.

### **Қайтару жəне қайта пайдалану туралы ақпарат**

### **Америка Құрама Штаттары мен Пуэрто-Рико**

HP LaserJet тонерлі картридждің қорабына салынған затбелгі бір немесе бірнеше пайдаланылған HP LaserJet баспа картриждерін қайтаруға жəне қайта пайдалануға арналған. Төменгі нұсқауларды орындаңыз.

#### **Бірнеше картриджді қайтару (екіден сегіз картриджге дейін)**

- **1.** Əрбір HP LaserJet баспа картриджін өзінің қорабына жəне қапшығына салыңыз.
- **2.** Сегіз қорапқа дейін (32 кг дейін) біріктіріп таспамен байлап қойыңыз.
- **3.** Бір алдын ала төленген тасымалдау затбелгісін қолданыңыз.

#### **НЕМЕСЕ**

- **1.** Жарамды қорабыңызды қолданыңыз, немесе <http://www.hp.com/recycle> адресі не 1-800-340-2445 нөмірі бойынша хабарласып, тегін көлемді қорап (қорапқа сегіз HP LaserJet картриджі сыяды) сұраңыз.
- **2.** Бір алдын ала төленген тасымалдау затбелгісін қолданыңыз.

#### **Бір ғана картриджді қайтару**

- **1.** HP LaserJet баспа картриджін өзінің қабына жəне қорабына салыңыз.
- **2.** Тасымалдау затбелгісін қораптың алдыңғы жағына жабыстырыңыз.

#### **Тасымалдау**

Барлық HP LaserJet баспа картридждерді қайта пайдалануға қайтару үшін UPS пошталық компаниясының қызметкері хат хабарларды əкелуге немесе алуға келгенде қорапты оған тапсырыңыз, немесе UPS компаниясының қабылдау орталығына апарып беріңіз. Жергілікті UPS қабылдау орталығының мекен-жайын біліп алу үшін 1-800-PICKUPS нөміріне хабарласыңыз немесе <http://www.ups.com> сайтына кіріңіз. Егер картриджді USPS (Америка Құрама Штаттарының Пошта Қызметіне) арналған затбелгісімен қайтарсаңыз, қорапты USPS қызметкеріне тапсырыңыз немесе USPS пошта кеңсесінде қалдырып кетіңіз. Қосымша ақпарат алу үшін немесе қосымша затбелгілермен көлемді қораптарға тапсырыс беру үшін <http://www.hp.com/recycle> сайтына кіріңіз немесе 1-800-340-2445 нөміріне хабарласыңыз. UPS компаниясы қорапты алып кету үшін өзінің қалыпты алу кету ақысын талап етеді. Бұл ақпарат ескертусіз өзгертілуі мүмкін.

### **Картридждерді АҚШ-тан басқа елдерде/аймақтарда қайтару**

HP компаниясының Planet Partners (Ғаламшар Əріптестері) қайтару жəне қайта пайдалану бағдарламасында қатысу үшін қайта істеу туралы нұсқаулықта берілген қарапайым нұсқауларды орындаңыз (оны жаңа принтердің қорабында табасыз ) немесе <u><http://www.hp.com/recycle></u> сайтына кіріңіз. HP LaserJet баспа материалдар мен бөлшектерді қайтару туралы ақпараталу үшін өз еліңізді/аймағыңызды таңдаңыз.

### <span id="page-132-0"></span>**Қағаз**

Бұл құрылғы *HP LaserJet Printer Family Print Media Guide* (HP Laserjet принтерлер сериясы үшін жазылған баспа құралдары туралы) нұсқаулықта берілген талаптарға сəйкес болған жағдайда қайта пайдаланылған қағаздарды қолдана алады. EN12281:2002 стандартына сай осы құрылғы қайта пайдаланылған қағазды қолдануға жарамды.

### **Материалдарға қойылатын шектеулер**

Осы HP өнімінің құрамында сынап жоқ.

Осы HP өнімінің құрамында батарея жоқ.

### **Еуропа Одағы аумағындағы жеке үйлерде тұратын пайдаланушылардың жабдық қалдықтарын тастауы**

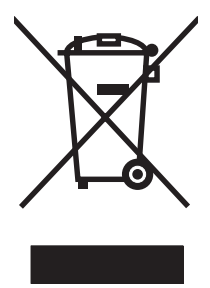

Өнімде немесе оның орауышында тұрған осы рəміз бұл өнімді басқа тұрмыстық қоқыспен бірге лақтыруға болмайтындығын білдіреді. Сіз қалдық болып қалған жабдықты электрондық жəне электр жабдықтарды қайта пайдалануға арналған жинау орнына əкелу үшін жауапты боласыз. Ескірген жабдықтарды лақтыру кезіндегі бөлек жинау табиғи ресурстарды сақтауға жəне оларды адам денсаулығы мен қоршаған ортаға зиян келтірмейтін түрде қайта пайдалануға көмектеседі. Ескірген жабдықтарды қайта пайдалану үшін қай жерге тастау керектігі туралы қосымша ақпарат алу үшін қала əкімшілік кеңсесімен, үй қалдықтарын лақтыру қызметімен немесе бұл өнімді Сізге сатқан дүкенмен хабарласыңыз.

### **Материалдардың қауіпсіздігі туралы мəліметтер парағы (MSDS)**

Кұрамында химиялық заттар бар материалдар мен бөлшектер (мəселен, тонер) туралы материалдардың қауіпсіздігі туралы мəліметтер парағын (MSDS) алу үшін [www.hp.com/go/msds](http://www.hp.com/go/msds) немесе [www.hp.com/hpinfo/globalcitizenship/environment](http://www.hp.com/hpinfo/globalcitizenship/environment/index.html) адресінде орналасқан HP компаниясының Веб сайтына кіріңіз.

### **Қосымша ақпарат алу үшін**

Мынадай қоршаған ортаны қорғауға байланысты тақырыптар туралы ақпарат алу үшін:

- Осы өнім және HP компаниясының көптеген байланысты өнімдері үшін қоршаған ортаны қорғауына қатысты ақпарат парағы
- НР компаниясының қоршаған ортаны қорғау туралы ұстанымы
- HP компаниясынын қоршаған ортаны қорғау қатысты мəселелерді басқару жуйесі
- HP компаниясының қызмет ету мерзімі біткен өнімдерді қайтару жəне қайта пайдалану бағдарламасы
- Материалдардың қауіпсіздігі туралы мәліметтер парақтары

[www.hp.com/go/environment](http://www.hp.com/go/environment) немесе [www.hp.com/hpinfo/globalcitizenship/environment](http://www.hp.com/hpinfo/globalcitizenship/environment) сайтына кіріңіз.

# <span id="page-133-0"></span>**Сəйкестік декларациясының ережелері**

**Сəйкестік декларациясы**

ISO/IEC 17050-1 жəне EN 17050-1 стандарттарына сай

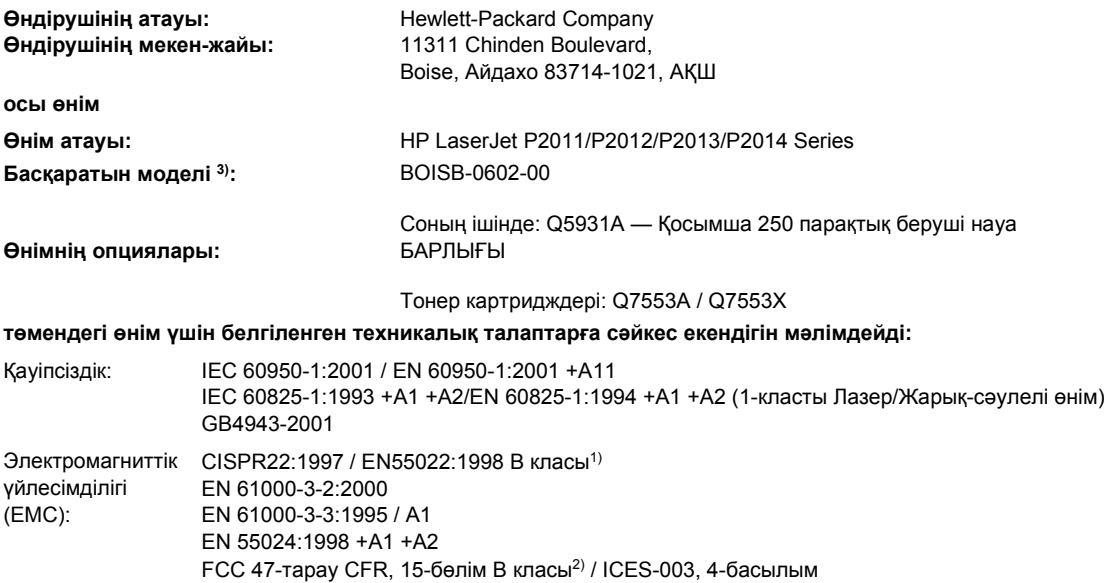

#### **Қосымша ақпарат:**

Бұл өнім EMC Directive 2004/108/EC (электромагниттік үйлесімділік туралы нұсқау) мен Low Voltage Directive 73/23/EEC (төмен кернеу туралы нұсқау) нұсқауларында белгіленген талаптарға сай жəне тиісінше СЕ белгісімен таңбаланған.

1) Бұл өнім Hewlett-Packard компаниясының жеке компьютелермен байланыстырылып, əдеттегі конфигурацияда сыналған.

2) Бұл құрылғы FCC (федералдық байланыс коммиссиясының) ережелерінің 15-бөлімінің талаптарына сай. Жұмыс істеуі екі шартқа бағынышты: (1) бұл құрылғы зиянды кедергі тудырмауы керек жəне (2) бұл құрылғы кез келген кедергіні, соның ішінде жағымсыз əрекеттерге əкеліп соғатын кедергіні де міндетті түрде қабылдау керек.

3) Ережелердің мақсатында бұл өнімге ережелік модель нөмірі берілген. Бұл нөмірді өнімнің атауымен немесе өнімнің нөмірлер)імен шатастырмаған жөн.

Boise, Айдахо 83714, АҚШ

#### **Шілде, 2007**

#### **Тек ережелер туралы тақырыптар бойынша мына жерге хабарласыңыз:**

GB9254-1998, GB17625.1-2003

Европада хабарласу үшін: Жергілікті Hewlett-Packard компаниясының сату жəне кызмет кеңсесі немесе Hewlett-Packard GmbH, Department HQ-TRE / Standards Europe, Herrenberger Straße 140, D-71034 Böblingen, Германия, (ФАКС: +49-7031-14-3143) АҚШ ішінде хабарласу үшін: Product Regulations Manager, Hewlett-Packard Company (HP компаниясының өнімге қатысты басқаратын мəселелер бойынша менеджері), PO Box 15, Mail Stop 160, Boise, Айдахо 83707-0015, АҚШ, (Телефон: 208-396-6000)

# <span id="page-134-0"></span>**Ережелер туралы мəлімдемелер**

### **Лазер қауіпсіздігі туралы анықтама**

АҚШ Азық-Түлік жəне Дəрі-дəрмек Басқармасының (U.S. Food and Drug Administration) Құрылғылар жəне Радиологиялық Денсаулық Орталығы (CDRH) 1976 жылдың 1 тамызынан бастап өндірілген лазерлі өнімдер үшін ережелер енгізді. АҚШ аумағында сатылатын өнімдер сол кағидаларға міндетті түрде сəйкес болуы керек. АҚШ Денсаулық жəне Халық Қызметтері Департаментінің (DHHS) 1968 жылы қабылданған Денсаулық жəне Қауіпсіздік үшін Радиациялық Бақылау Заңына (Radiation Control for Health and Safety Act) сəйкес келетін Радиациялық Бақылау Стандарттына (Radiation Performance Standard) сай принтер «Class 1» (Бірінші дəрежелік) лазерлі өнім ретінде сертификатталған.

Принтер ішінде шыққан радиация толығымен қорғаушы корпустармен жəне сыртқы қақпақтармен толық жабылғандықтан, лазер сəулесі қалыпты жұмыс істеу кезінде шығып кетуі мүмкін емес.

**АБАЙ БОЛЫҢЫЗ!** Осы пайдаланушы нұсқаулығында белгіленгеннен басқа жолмен басқару құралдарын пайдалану, баптаулар немесе процедураларды орындау қауіпті радиацияға əкеліп соғуы мүмкін.

### **Канадалық DOC қағидалары**

Complies with Canadian EMC Class B requirements.

« Conforme à la classe B des normes canadiennes de compatibilité électromagnétiques (CEM). »

### **Кореялық EMI қатысты анықтамасы**

B급 기기 (가정용 정보통신기기)

이 기기는 가정용으로 전자파적합등록을 한 기기로서 주거지역에서는 물론 모든지역에서 사용할 수 있습니다.

### <span id="page-135-0"></span>**Финляндияға арналған лазер туралы анықтама**

#### **LASERTURVALLISUUS**

#### **LUOKAN 1 LASERLAITE**

#### **KLASS 1 LASER APPARAT**

HP LaserJet P2011-, HP LaserJet P2012-, HP LaserJet P2013- ja HP LaserJet P2014 -sarjan laserkirjoittimet ovat käyttäjän kannalta turvallisia luokan 1 laserlaitteita. Normaalissa käytössä kirjoittimen suojakotelointi estää lasersäteen pääsyn laitteen ulkopuolelle.

Laitteen turvallisuusluokka on määritetty standardin EN 60825-1 (1994) mukaisesti.

#### **VAROITUS**!

Laitteen käyttäminen muulla kuin käyttöohjeessa mainitulla tavalla saattaa altistaa käyttäjän turvallisuusluokan 1 ylittävälle näkymättömälle lasersäteilylle.

#### **VARNING**!

Om apparaten används på annat sätt än i bruksanvisning specificerats, kan användaren utsättas för osynlig laserstrålning, som överskrider gränsen för laserklass 1.

#### **HUOLTO**

HP LaserJet P2011-, HP LaserJet P2012-, HP LaserJet P2013- ja HP LaserJet P2014 -sarjan kirjoittimien sisällä ei ole käyttäjän huollettavissa olevia kohteita. Laitteen saa avata ja huoltaa ainoastaan sen huoltamiseen koulutettu henkilö. Tällaiseksi huoltotoimenpiteeksi ei katsota väriainekasetin vaihtamista, paperiradan puhdistusta tai muita käyttäjän käsikirjassa lueteltuja, käyttäjän tehtäväksi tarkoitettuja ylläpitotoimia, jotka voidaan suorittaa ilman erikoistyökaluja.

#### **VARO**!

Mikäli kirjoittimen suojakotelo avataan, olet alttiina näkymättömälle lasersäteilylle laitteen ollessa toiminnassa. Älä katso säteeseen.

#### **VARNING**!

Om laserprinterns skyddshölje öppnas då apparaten är i funktion, utsättas användaren för osynlig laserstrålning. Betrakta ej strålen.

Tiedot laitteessa käytettävän laserdiodin säteilyominaisuuksista:

Aallonpituus 785-800 nm

Teho 5 mW

Luokan 3B laser

# **Индекс**

### **Таңбалар/Сандар**

10/100 желілік жəне сымсыз баспа серверлері [102](#page-109-0) 1-науа орналасуы [3](#page-10-0) салу [26](#page-33-0) 2-науа орналасуы [3](#page-10-0) салу [26](#page-33-0) 3-науа [26](#page-33-0)

### **А**

акустикалық [118](#page-125-0) ақаулықтарды жою. Көріңіз проблемаларды шешу ақпарат беттері Конфигурация беті [46](#page-53-0) Көрсету беті [46](#page-53-0) Қорлар туралы бет [46](#page-53-0) Ақпарат беті (енгізілген Веб сервері) [48](#page-55-0) арнайы арқау ұсынымдар [24](#page-31-0) арнайы қағаз ұсынымдар [24](#page-31-0) ауыстырылатын бөлшектер [101](#page-108-0) ауыстырып-қосқыш [3](#page-10-0)

### **Б**

бағдарлама Macintosh [15](#page-22-0) Windows [11](#page-18-0) Windows драйверіне ену [13](#page-20-0) бағдарламаның лицензиялық келісімі [109](#page-116-0) Қолдау көрсетілетін операциялық жүйелер [12](#page-19-0)

принтер драйверлері, Windows [13](#page-20-0) проблемалар [85](#page-92-0) байланыс мүмкіндігі [7](#page-14-0) басқару панелі жағдай жарығының үлгілері [71](#page-78-0) сипаттама [5](#page-12-0) баспа қағаздың екі бетіне (қолмен) [34](#page-41-0) баспа картридждері ауыстыру [49](#page-56-0) қайта пайдалану [123](#page-130-0) баспа картридждеріне кепілдік [108](#page-115-0) баспа картриджі HP картридждерін пайдалану [103](#page-110-0) есік [3](#page-10-0) тапсырыс беру [101](#page-108-0) тонерді қайта жаймалап шығу [51](#page-58-0) туралы HP саясаты [103](#page-110-0) баспа картриджін пайдалану мерзімі [103](#page-110-0) сақтау [103](#page-110-0) баспа картриджін ауыстыру [49](#page-56-0) баспа картриджінің есік түймесі [3](#page-10-0) баспа құралдары кептелуді жою [90](#page-97-0) науаға салу [30](#page-37-0) проблемаларды шешу [81](#page-88-0) баспа құралы қолдау көрсетілетін [21](#page-28-0) қолдау көрсетілетін түрлер [30](#page-37-0)

қолмен басып шығару [27](#page-34-0) салу [26](#page-33-0) баспа құралын салу 1-науа [26](#page-33-0) 2-науа [26](#page-33-0) 3-қосымша науа [26](#page-33-0) баспа құралы өтетін жол, тазалау [54](#page-61-0) баспа сапасы EconoMode (үнемдеу режимі) [66](#page-73-0) басылған бейне ашық немесе өңсіз шығады [86](#page-93-0) бет қисық шығады [88](#page-95-0) беттің кейбір жерлеріне бейне басылмаған [86](#page-93-0) беттің фоны сұр болып шығады [87](#page-94-0) бос тонер [88](#page-95-0) бұралу [89](#page-96-0) бүгілу [89](#page-96-0) жақсарту [86](#page-93-0) қайталанатын тік ақаулар [88](#page-95-0) параметрлер [33](#page-40-0) таңбалар дұрыс қалыптаспаған [88](#page-95-0) таңбаның айналасына тонер шашырап шығады [89](#page-96-0) толқындану [89](#page-96-0) тонер айғыздалып шығады [87](#page-94-0) тонер нүктелері [86](#page-93-0) тік сызықтар [87](#page-94-0) умаждалу [89](#page-96-0) баспа сапасын жақсартy [86](#page-93-0) баспа серверлері [102](#page-109-0) баспа тапсырмалары [29](#page-36-0) баспа тапсырмасын тоқтату [43](#page-50-0)

басып шығару N дейін [40](#page-47-0) буклеттер [41](#page-48-0) Бір парақ кағазда бірнеше бет [40](#page-47-0) Конфигурация беті [46](#page-53-0) Көрсету беті [46](#page-53-0) қолмен беру [27](#page-34-0) Қорлар туралы бет [46](#page-53-0) су таңбалары [42](#page-49-0) тоқтату [43](#page-50-0) батареялар жинаққа енгізіледі [125](#page-132-0) беруші науа 1-науа [3](#page-10-0) 2-науа [3](#page-10-0) Баспа құралын салу [26](#page-33-0) беттер, қисық [81](#page-88-0) бос парақтар [83](#page-90-0) буклеттер [41](#page-48-0) бұрмалап басылған беттер [81](#page-88-0) бүлінген мəтін [83](#page-90-0) бірнеше бет, бір парақ кағазға басып шығару [40](#page-47-0)

### **В**

Веб-сайттар клиенттердi қолдау [111](#page-118-0) қамсыздандыру құралдарына тапсырыс беру [100](#page-107-0) Материалдардың қауіпсіздігі туралы мəліметтер парағы (MSDS) [125](#page-132-0) Веб сервері, енгізілген [47](#page-54-0)

### **Г**

графика жоқ [83](#page-90-0) нашар сапа [84](#page-91-0)

### **Д**

драйвер Macintosh, ену [16](#page-23-0) Macintosh, орнату [16](#page-23-0) Macintosh, проблемаларды шешу [78](#page-85-0) Windows, ену [13](#page-20-0) Windows, орнату [13](#page-20-0) дуплекс(екі жақты)баспа қолмен [34](#page-41-0)

### **Е**

ЕВС. Көріңіз Енгізілген Веб сервері екі жақты басу қолмен [34](#page-41-0) Енгізілген Веб Сервер (EWS) Өнім Қолдауы [48](#page-55-0) Енгізілген Веб сервері (ЕВС) Ақпарат беті [48](#page-55-0) Желі құру беті [48](#page-55-0) Конфигурация беті [48](#page-55-0) қамсыздандыру құралдарына тапсырыс беру [48](#page-55-0) қамсыздандыру құралдарының жай-күйі [48](#page-55-0) құрылғының жай-күйі [48](#page-55-0) пайдалану [47](#page-54-0) Параметрлер беті [48](#page-55-0) шолу [14](#page-21-0) ережелер туралы мəлімдемелер FCC талаптарына сəйкестік [122](#page-129-0) Канадалық DOC қағидалары [127](#page-134-0) Кореялық EMI қатысты анықтамасы [127](#page-134-0) қоршаған ортада өнімдерді басқару бағдарламасы [123](#page-130-0) сəйкестік декларациясының ережелері [126](#page-133-0) Финляндияға арналған лазер туралы анықтама [128](#page-135-0) есік баспа картриджі [3](#page-10-0) тікелей шығыс [3](#page-10-0) Еуропа Одағы, қалдықтарды тастау [125](#page-132-0)

### **Ж**

жағдай жарығының үлгілері [71](#page-78-0) жарық үлгілері [71](#page-78-0) желіге қосу [8](#page-15-0) Желі құру беті (енгізілген Веб сервері) [48](#page-55-0) желі құруға қатысты проблемаларды шешу [98](#page-105-0) желілік байланыстар [8](#page-15-0) желілік порты, HP ішкі [3](#page-10-0)

жоқ графика [83](#page-90-0) мəтін [83](#page-90-0)

### **И**

Интернет арқылы клиенттердi қолдау [111](#page-118-0)

### **К**

картридждер ауыстыру [49](#page-56-0) қайта өңдеу [123](#page-130-0) картридждер, баспа кепілдік [108](#page-115-0) келісімдер, техникалық қызмет [113](#page-120-0) кептелген парақты алып тастау [90](#page-97-0) кептелу, жою [90](#page-97-0) кептелуді жою [90](#page-97-0) кепілдік баспа картриджі [108](#page-115-0) лицензия [109](#page-116-0) өнім [106](#page-113-0) ұзартылған [113](#page-120-0) керек-жарақтар тапсырыс беру [100](#page-107-0) керек-жарақтар, тапсырыс беру [101](#page-108-0) клиенттерді қолдау техникалық қызмет туралы келісімдер [113](#page-120-0) Конфигурация беті [46](#page-53-0) Көрсету беті [46](#page-53-0)

### **Қ**

қағаз қолдау көрсетілетін өлшемдер [21](#page-28-0) стандартты емес пішімдер [23](#page-30-0) қағаз беретін науалар қағаз беру проблемалары, шешу [81](#page-88-0) қағаз беру проблемалары, шешу [81](#page-88-0) қайта пайдалану баспа картридждері [49](#page-56-0) НР компаниясының шығыс материалдарын қайтару

жəне қоршаған ортаны қорғау бағдарламасы [124](#page-131-0) қамсыздандыру құралдары қайта пайдалану [123](#page-130-0) тапсырыс беру [100](#page-107-0) қамсыздандыру құралдары, тапсырыс беру [101](#page-108-0) қамсыздандыру құралдары мен керек-жарақтарға тапсырыс беру [101](#page-108-0) қателер бағдарлама [85](#page-92-0) қисық басылған беттер [81](#page-88-0) қолдау техникалық қызмет туралы келісімдер [113](#page-120-0) Тұтынушыларды қолдау қызметi [111](#page-118-0) қолдау көрсетілетін құрал [21](#page-28-0) Қолдау көрсетілетін операциялық жүйелер [12](#page-19-0) қолмен беру тəсілімен басып шығару [27](#page-34-0) қолмен екі жақты басу [34](#page-41-0) қорек ауыстырып-қосқышы [3](#page-10-0) қорек ұясы [3](#page-10-0) Қорлар туралы бет [46](#page-53-0) Қоршаған ортада өнімдерді басқару бағдарламасы [123](#page-130-0) қоршаған орта талаптары [119](#page-126-0) қосқыш, қорек [3](#page-10-0) құрал қолдау көрсетілетін өлшемдер [21](#page-28-0) салу [26](#page-33-0) құрамында сынап жоқ өнім [125](#page-132-0) қызмет келісімдер [113](#page-120-0) қызмет мерзімі аяқталғаннан кейін тастау [125](#page-132-0)

### **Л**

лицензия, бағдарлама [109](#page-116-0)

### **М**

материалдарға қойылатын шектеулер [125](#page-132-0) Материалдардың қауіпсіздігі туралы мəліметтер парағы (MSDS) [125](#page-132-0)

мəтін бүлінген [83](#page-90-0) жоқ [83](#page-90-0) модель нөмірі [3](#page-10-0) мүмкіндіктер желілік модель [2](#page-9-0) стандартты [2](#page-9-0)

### **О**

операциялык жүйелер, қолдау көрсетілетін [12](#page-19-0) орнатыңыз Macintosh бағдарламасы [16](#page-23-0) Windows бағдарламасы [13](#page-20-0)

### **Ө**

өнім мүмкіндіктер [2](#page-9-0) шолу [3](#page-10-0)

### **П**

пайдалану мерзімі, баспа картриджі [103](#page-110-0) параллель байланыс [8](#page-15-0) параллель порт [4](#page-11-0) параметрлер баспа сапасы [33](#page-40-0) Параметрлер беті (енгізілген Веб сервер) [48](#page-55-0) порт, USB орналасуы [4](#page-11-0) порттар, Macintosh ақаулықтарын жою [79](#page-86-0) принтер бағдарламасына қатысты проблемалар [85](#page-92-0) байланыстары [8](#page-15-0) басқару панелі [5](#page-12-0) қайта орау [114](#page-121-0) мүмкіндіктер [2](#page-9-0) тазалау [52](#page-59-0) принтер драйвері Macintosh [16](#page-23-0) Windows [13](#page-20-0) принтерді қайта орау [114](#page-121-0) принтердің техникалық шарттары [115](#page-122-0) принтердің ақпарат беттері Конфигурация беті [46](#page-53-0) көрсету беті [46](#page-53-0) Қорлар туралы бет [46](#page-53-0)

проблемаларды шешу «Дайын» шамы [68](#page-75-0) баспа сапасы [69](#page-76-0) басып шығарылған бет пен күтілетін нəтижелер [69](#page-76-0) жағдай жарығының үлгілері [71](#page-78-0) көрсету беті [69](#page-76-0) НР қолдау қызметіне хабарласыңыз [70](#page-77-0) принтерді баптау [68](#page-75-0) принтер-компьютер байланысы [69](#page-76-0) шешімді табу [68](#page-75-0)

### **С**

сериялық нөмір [4](#page-11-0) стандартты емес қағаз пішімдері [23](#page-30-0) су таңбалары, басып шығару [42](#page-49-0)

### **Т**

тазалау баспа құралы өтетін жол [54](#page-61-0) принтер [52](#page-59-0) тартушы ролик (1-науа) [55](#page-62-0) тартушы ролик (2-науа) [59](#page-66-0) талаптар акустика [118](#page-125-0) физикалық [116](#page-123-0) электр [117](#page-124-0) талаптары қоршаған орта [119](#page-126-0) тапсырыс беру қамсыздандыру құралдары мен керек-жарақтар [100](#page-107-0) тартушы ролик (1-науа) [55](#page-62-0) тартушы ролик (2-науа) [59](#page-66-0) тастау, қызмет мерзімінің бітуі [125](#page-132-0) телефон нөмірлері қолдау [111](#page-118-0) техникалық колдау техникалық қызмет туралы келісімдер [113](#page-120-0) техникалық қызмет келісімдер [113](#page-120-0) техникалық шарттар құралдар [19](#page-26-0)

тонер аз [86](#page-93-0) айғыздалу [87](#page-94-0) айналасына шашырау [89](#page-96-0) баспа картридждерін сақтау [103](#page-110-0) баспа картриджінің есігі [3](#page-10-0) бос тонер [88](#page-95-0) картридж. Көріңіз бас картриджі қайта жаймалап шығу [51](#page-58-0) нүктелер [86](#page-93-0) сақтау [103](#page-110-0) тонерді қайта жаймалап шығу [51](#page-58-0) тонерді сақтау [103](#page-110-0) тонерді үнемдеу [103](#page-110-0) Тұтынушыларды қолдау қызметi [111](#page-118-0) түйме, баспа картридждің есігі [3](#page-10-0) Тікелей шығу жолы [27](#page-34-0) тікелей шығыс есігі [3](#page-10-0) Тікелей шығыс жолы [36](#page-43-0)

#### **Ұ**

ұзартылған кепілдік [113](#page-120-0)

### **Ф**

физикалық талаптар [116](#page-123-0)

### **Ш**

шешу Macintosh проблемалары [78](#page-85-0) аяқталмаған мəтін [83](#page-90-0) басылған бейне ашық немесе өңсіз шығады [86](#page-93-0) басып шығарылған бет экрандағы бетке ұқсамайды [83](#page-90-0) бет қисық шығады [88](#page-95-0) беттің кейбір жерлеріне бейне басылмаған [86](#page-93-0) беттің фоны сұр болып шығады [87](#page-94-0) бос парақтар [83](#page-90-0) бос тонер [88](#page-95-0) бұралу [89](#page-96-0) бүгілу [89](#page-96-0) бүлінген мəтін [83](#page-90-0)

графикалар сапасы нашар [84](#page-91-0) графика не мəтін жоқ [83](#page-90-0) қағаз беру проблемалары [81](#page-88-0) қайталанатын тік ақаулар [88](#page-95-0) қисық басылған беттер [81](#page-88-0) принтер бағдарламасына қатысты проблемалар [85](#page-92-0) таңбалар дұрыс қалыптаспаған [88](#page-95-0) таңбаның айналасына тонер шашырап шығады [89](#page-96-0) толқындану [89](#page-96-0) тонер айғыздалып шығады [87](#page-94-0) тонер нүктелері [86](#page-93-0) тік сызықтар [87](#page-94-0) умаждалу [89](#page-96-0) шолу, құрылғы [3](#page-10-0) шығару науасы қолмен екі жақты басу [34](#page-41-0) орналасуы [3](#page-10-0) ішіндегі кептемелерді жою [95](#page-102-0) шығу жолы, тікелей [27](#page-34-0)

### **Э**

электр талаптары [117](#page-124-0)

### **E**

EconoMode (үнемдеу режимі) [66](#page-73-0)

**F** FCC талаптарына сəйкестік [122](#page-129-0)

### **H**

HP SupportPack [113](#page-120-0) HP тұтынушыларды қолдау қызметi [111](#page-118-0) HP ішкі желілік порты [3](#page-10-0)

### **I**

IP адресі [78](#page-85-0)

### **M**

Macintosh PPD файлдары [18](#page-25-0) USB картасы, ақаулықтарды жою [79](#page-86-0) бағдарлама [15](#page-22-0) драйвер, ену [16](#page-23-0) драйвер, орнату [16](#page-23-0) драйвер, проблемаларды шешу [78](#page-85-0) проблемалар, шешу [78](#page-85-0)

### **N**

N дейін басу [40](#page-47-0)

### **P**

PPD файлдары [18](#page-25-0)

### **S**

SupportPack, HP [113](#page-120-0)

### **U**

USB байланысы [8](#page-15-0) USB порты Macintosh ақаулықтарын жою [79](#page-86-0) орналасуы [4](#page-11-0)

### **W**

Windows драйвер, ену [13](#page-20-0) драйвер, орнату [13](#page-20-0)

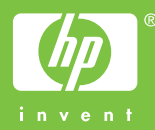

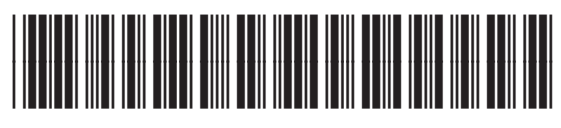

CB450-90920